# HPCTOOLKIT User's Manual

Version 2023.02.20

John Mellor-Crummey, Laksono Adhianto, Jonathon Anderson, Mike Fagan, Dragana Grbic, Marty Itzkowitz, Mark Krentel, Xiaozhu Meng, Nathan Tallent, Keren Zhou

Rice University

February 20, 2023

# **Contents**

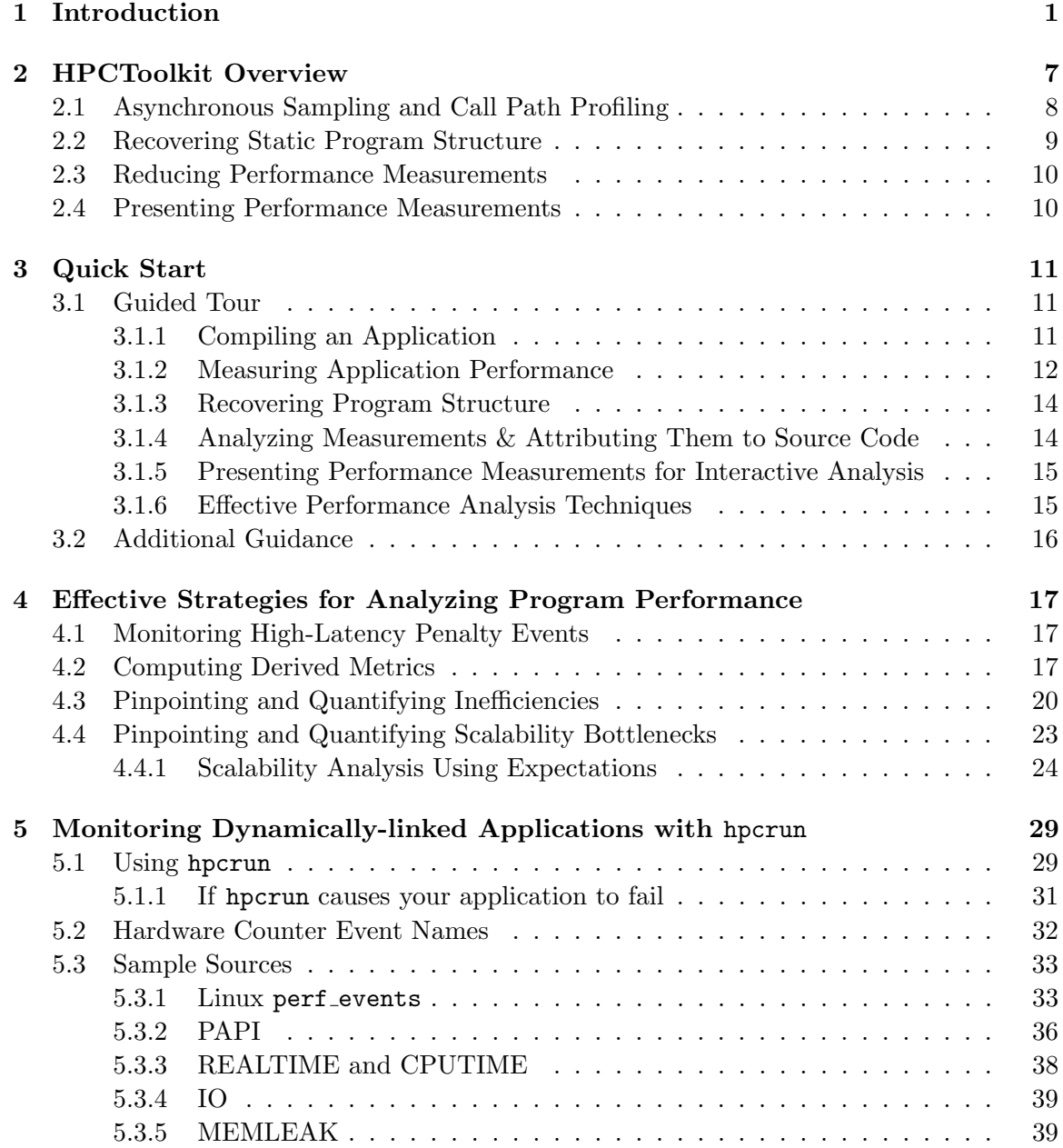

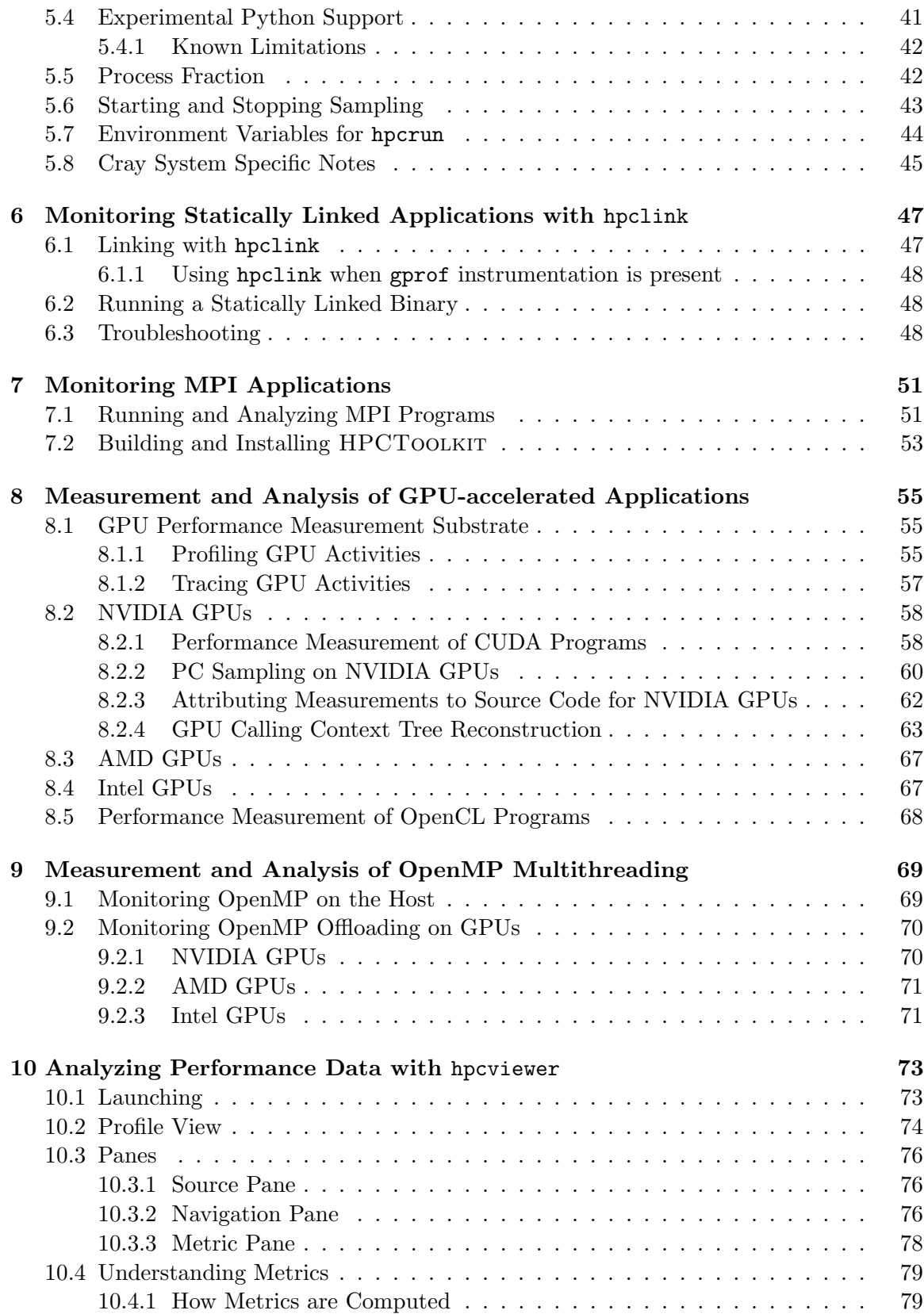

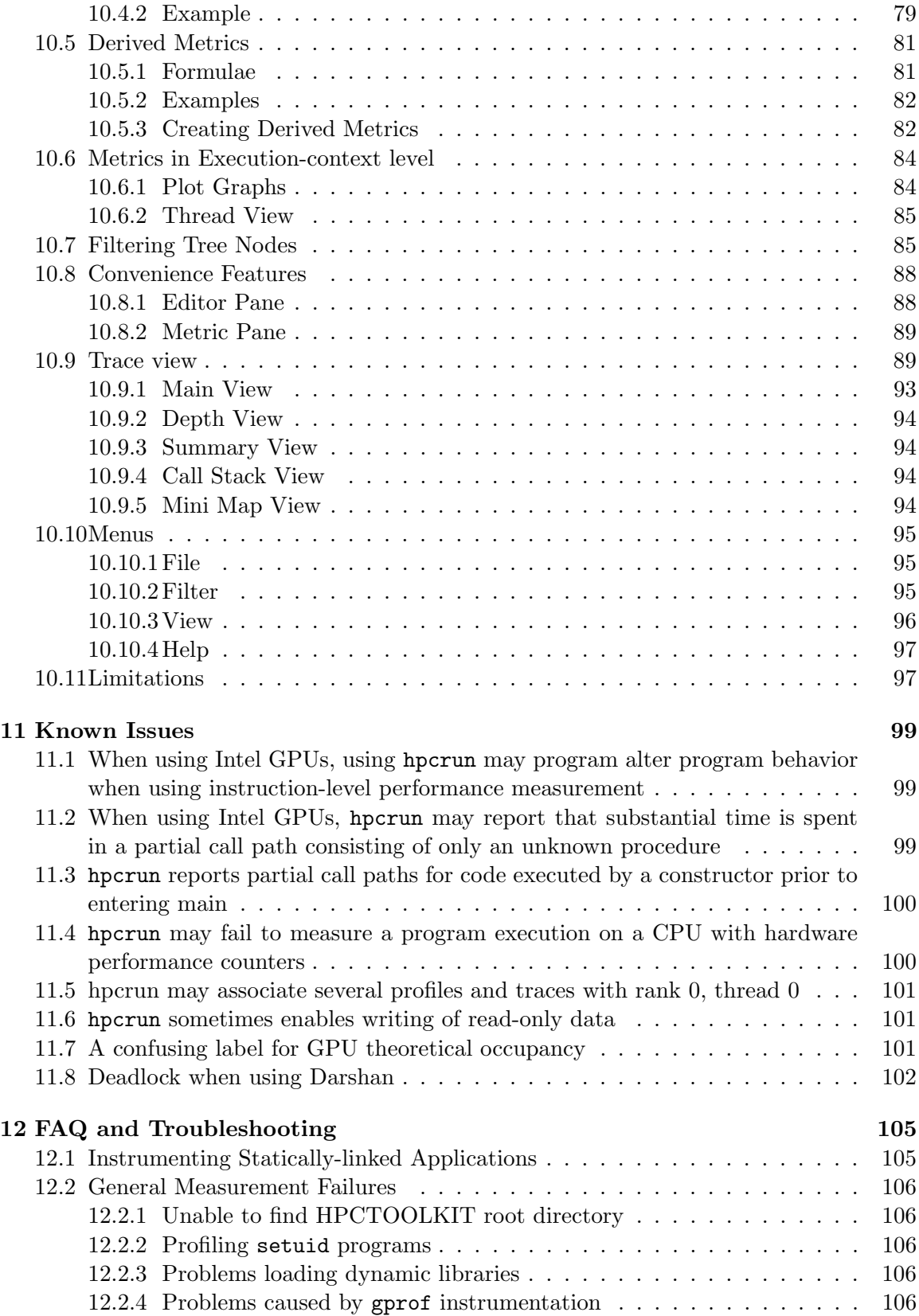

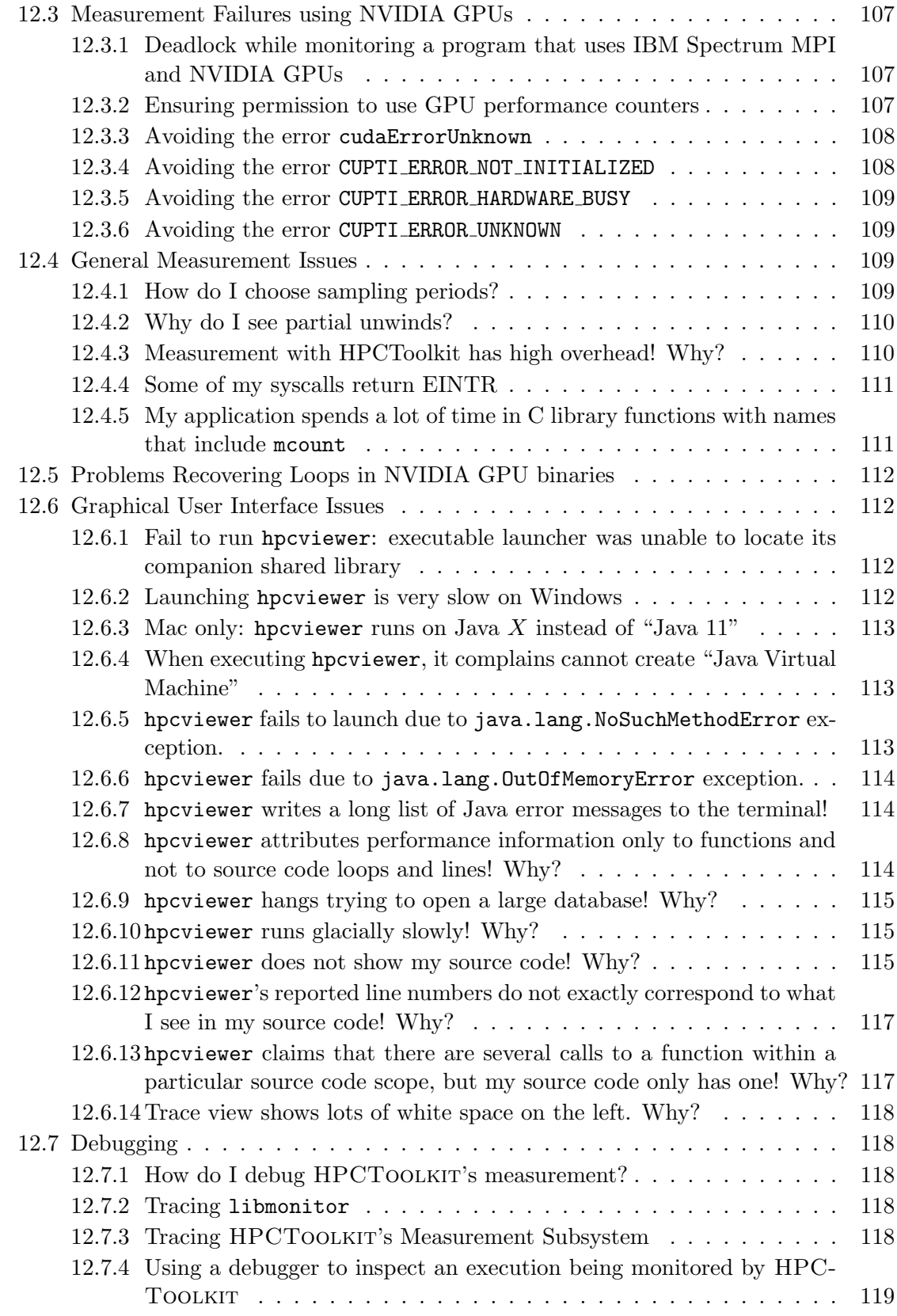

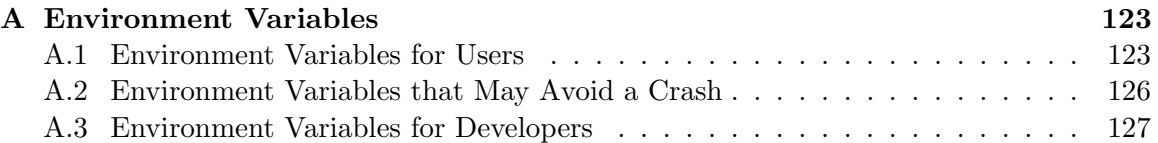

# <span id="page-7-0"></span>Chapter 1

# Introduction

 $HPCTOOLKIT$  [\[1,](#page-127-0) [14\]](#page-128-0) is an integrated suite of tools for measurement and analysis of program performance on computers ranging from multicore desktop systems to the world's largest supercomputers. HPCTOOLKIT provides accurate measurements of a program's work, resource consumption, and inefficiency, correlates these metrics with the program's source code, works with multilingual, fully optimized binaries, has low measurement overhead, and scales to large parallel systems. HPCTOOLKIT's measurements provide support for analyzing a program execution cost, inefficiency, and scaling characteristics both within and across nodes of a parallel system.

HPCToolkit principally monitors an execution of a multithreaded and/or multiprocess program using asynchronous sampling, unwinding thread call stacks, and attributing the metric value associated with a sample event in a thread to the calling context of the thread/process in which the event occurred. HPCTOOLKIT's asynchronous sampling is typically triggered by the expiration of a Linux timer or a hardware performance monitoring unit event, such reaching a threshold value for a hardware performance counter. Sampling has several advantages over instrumentation for measuring program performance: it requires no modification of source code, it avoids potential blind spots (such as code available in only binary form), and it has lower overhead. HPCToolkit typically adds measurement overhead of only a few percent to an execution for reasonable sampling rates [\[18\]](#page-128-1). Sampling enables fine-grain measurement and attribution of costs in both serial and parallel programs.

For parallel programs, one can use HPCToolkit to measure the fraction of time threads are idle, working, or communicating. To obtain detailed information about a program's computation performance, one can collect samples using a processor's built-in performance monitoring units to measure metrics such as operation counts, pipeline stalls, cache misses, and data movement between processor sockets. Such detailed measurements are essential to understand the performance characteristics of applications on modern multicore microprocessors that employ instruction-level parallelism, out-of-order execution, and complex memory hierarchies. With HPCTOOLKIT, one can also easily compute derived metrics such as cycles per instruction, waste, and relative efficiency to provide insight into a program's shortcomings.

A unique capability of HPCTOOLKIT is its ability to unwind the call stack of a thread executing highly optimized code to attribute time, hardware counter metrics, as well as

<span id="page-8-0"></span>

| 000        | hpcviewer: FLASH/white dwarf: IBM BG/P, weak 256->8192  |              |                                                   |  |
|------------|---------------------------------------------------------|--------------|---------------------------------------------------|--|
|            | mpi amr comm setup.F90 23                               |              | 三日                                                |  |
| 418        | itemp = max(sum(commatrix_send), sum(commatrix_recv))   |              |                                                   |  |
| 419        | Call MPI_ALLREDUCE (itemp,                              | &            |                                                   |  |
| 420        | max_blks_sent,                                          | &            |                                                   |  |
| 421        | 1,                                                      | &            |                                                   |  |
| 422        | MPI_INTEGER.                                            | 8            |                                                   |  |
| 423        | MPI_MAX.                                                | 8            |                                                   |  |
| 424<br>425 | MPI_COMM_WORLD,<br><i>ierror</i> )                      | &            |                                                   |  |
| 426        |                                                         |              |                                                   |  |
|            |                                                         |              |                                                   |  |
|            | Calling Context View & Callers View & Ft. Flat View     |              | 一日                                                |  |
|            |                                                         |              |                                                   |  |
|            | <b>← ↓   ♦ fw   lW  割 A* ★</b>                          |              |                                                   |  |
| Scope      |                                                         |              | 8192/WALLCLOCK (us) (I) 8192/WALLCLOCK (us) (E) = |  |
|            | <b>Experiment Aggregate Metrics</b>                     | $6.71e + 08$ | $6.71e+08$ 100 %                                  |  |
|            | ▼DCMF::Protocol::MultiSend::TreeAllreduceShortRecvPostM | $1.07e + 08$ | 1.07e+08 16.0%                                    |  |
|            | ▼ 436: DCMF::Queueing::Tree::Device::postRecv(DCMF      | $1.07e + 08$ | $1.07e+08$ 16.0%                                  |  |
|            | ▼ 4 517: DCMF GlobalAllreduce                           | $1.07e + 08$ | $1.07e+08$ 16.0%                                  |  |
|            | ▼ 4 37: MPIDO_Allreduce_global_tree                     | $1.05e + 08$ | 1.05e+08 15.7%                                    |  |
|            | ▼ # 196: MPIDO Allreduce                                | $1.05e + 08$ | 1.05e+08 15.7%                                    |  |
|            | ▼ 细 678: PMPI Allreduce                                 | $1.05e + 08$ | 1.05e+08 15.7%                                    |  |
|            | ▼ 126: pmpi_allreduce                                   | $1.05e + 08$ | 1.05e+08 15.7%                                    |  |
|            | ▶ 細 419: mpi_amr_comm_setup                             | $9.51e+07$   | 9.51e+07 14.2%                                    |  |
|            | ▶ 细 177: amr_refine_derefine                            | $5.04e+06$   | $5.04e+06$ 0.8%                                   |  |
|            | ▶ 細 358: driver_computedt                               | $2.08e + 06$ | $2.08e + 06$<br>0.3%                              |  |
|            | ▶ 细 119: mpi_morton_bnd                                 | $1.58e + 06$ | 0.2%<br>$1.58e + 06$                              |  |
|            | ▶ 細 150: driver_verifyinitdt                            | $9.70e + 05$ | $9.70e + 05$<br>0.1%                              |  |
|            |                                                         |              |                                                   |  |

Figure 1.1: A code-centric view of an execution of the University of Chicago's FLASH code executing on 8192 cores of a Blue Gene/P. This bottom-up view shows that 16% of the execution time was spent in IBM's DCMF messaging layer. By tracking these costs up the call chain, we can see that most of this time was spent on behalf of calls to pmpi allreduce on line 419 of amr comm setup.

software metrics (e.g., context switches) to a full calling context. Call stack unwinding is often difficult for highly optimized code [\[18\]](#page-128-1). For accurate call stack unwinding, HPCToolkit employs two strategies: interpreting compiler-recorded information in DWARF Frame Descriptor Entries (FDEs) and binary analysis to compute unwind recipes directly from an application's machine instructions. On ARM processors, HPCToolkit uses libunwind exclusively. On Power processors, HPCToolkit uses binary analysis exclusively. On x86 64 processors, HPCToolkit employs both strategies in an integrated fashion.

HPCToolkit assembles performance measurements into a call path profile that associates the costs of each function call with its full calling context. In addition, HPCToolkit uses binary analysis to attribute program performance metrics with detailed precision – full dynamic calling contexts augmented with information about call sites, inlined functions and templates, loops, and source lines. Measurements can be analyzed in a variety of ways: topdown in a calling context tree, which associates costs with the full calling context in which they are incurred; bottom-up in a view that apportions costs associated with a function to each of the contexts in which the function is called; and in a flat view that aggregates all costs associated with a function independent of calling context. This multiplicity of codecentric perspectives is essential to understanding a program's performance for tuning under various circumstances. HPCTOOLKIT also supports a thread-centric perspective, which enables one to see how a performance metric for a calling context differs across threads, and a time-centric perspective, which enables a user to see how an execution unfolds over time.

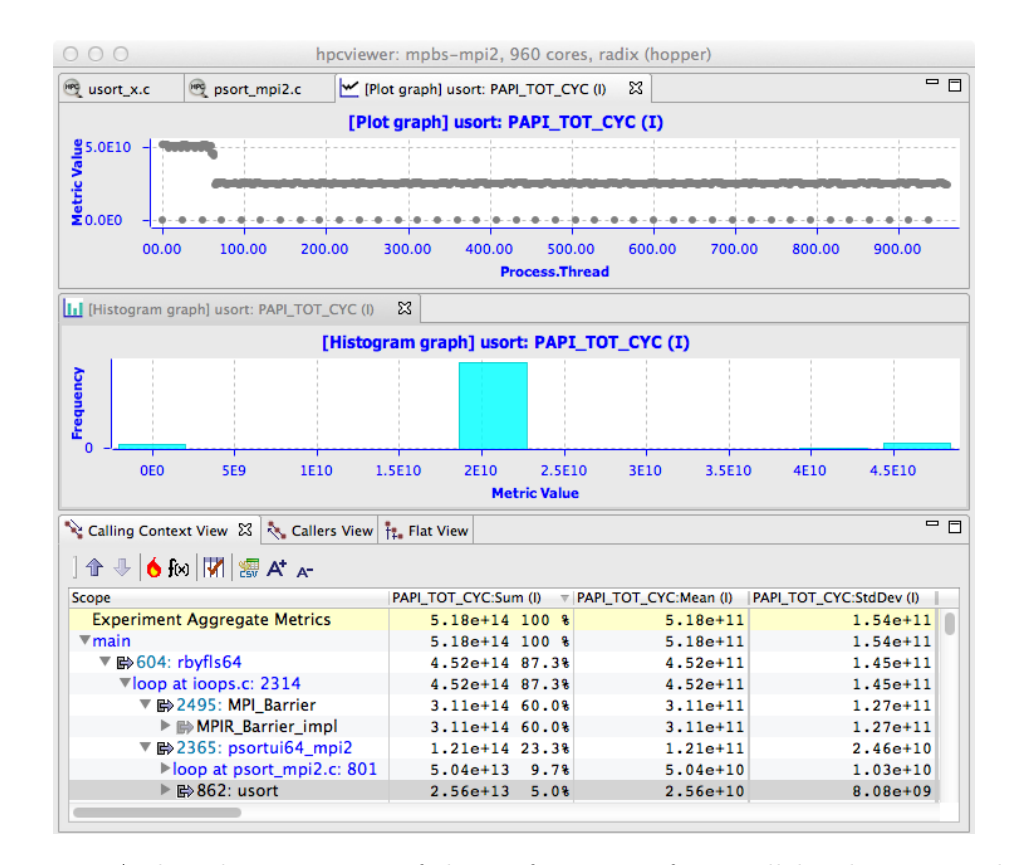

Figure 1.2: A thread-centric view of the performance of a parallel radix sort application executing on 960 cores of a Cray XE6. The bottom pane shows a calling context for usort in the execution. The top pane shows a graph of how much time each thread spent executing calls to usort from the highlighted context. On a Cray XE6, there is one MPI helper thread for each compute node in the system; these helper threads spent no time executing usort. The graph shows that some of the MPI ranks spent twice as much time in usort as others. This happens because the radix sort divides up the work into 1024 buckets. In an execution on 960 cores, 896 cores work on one bucket and 64 cores work on two. The middle pane shows an alternate view of the thread-centric data as a histogram.

Figures [1.1](#page-8-0)[–1.3](#page-11-0) show samples of HPCToolkit's code-centric, thread-centric, and time-centric views.

By working at the machine-code level, HPCTOOLKIT accurately measures and attributes costs in executions of multilingual programs, even if they are linked with libraries available only in binary form. HPCTOOLKIT supports performance analysis of fully optimized code. It measures and attributes performance metrics to shared libraries that are dynamically loaded at run time. The low overhead of HPCTOOLKIT's sampling-based measurement is particularly important for parallel programs because measurement overhead can distort program behavior.

HPCToolkit is also especially good at pinpointing scaling losses in parallel codes, both within multicore nodes and across the nodes in a parallel system. Using differential analysis of call path profiles collected on different numbers of threads or processes enables one to quantify scalability losses and pinpoint their causes to individual lines of code executed in particular calling contexts [\[5\]](#page-127-1). We have used this technique to quantify scaling losses in leading science applications across thousands of processor cores on Cray and IBM Blue Gene systems, associate them with individual lines of source code in full calling context [\[16,](#page-128-2) [19\]](#page-128-3), and quantify scaling losses in science applications within compute nodes at the loop nest level due to competition for memory bandwidth in multicore processors [\[15\]](#page-128-4). We have also developed techniques for efficiently attributing the idleness in one thread to its cause in another thread [\[17,](#page-128-5) [21\]](#page-128-6).

HPCToolkit is deployed on many DOE supercomputers, including the Sierra supercomputer (IBM Power9 + NVIDIA V100 GPUs) at Lawrence Livermore National Laboratory, Cray XC40 systems at Argonne's Leadership Computing Facility and the National Energy Research Scientific Computing Center; the Summit supercomputer (IBM Power9 + NVIDIA V100 GPUs) at Oak Ridge Leadership Computing Facility as well as other clusters and supercomputers based on x86 64, Power, and ARM processors.

<span id="page-11-0"></span>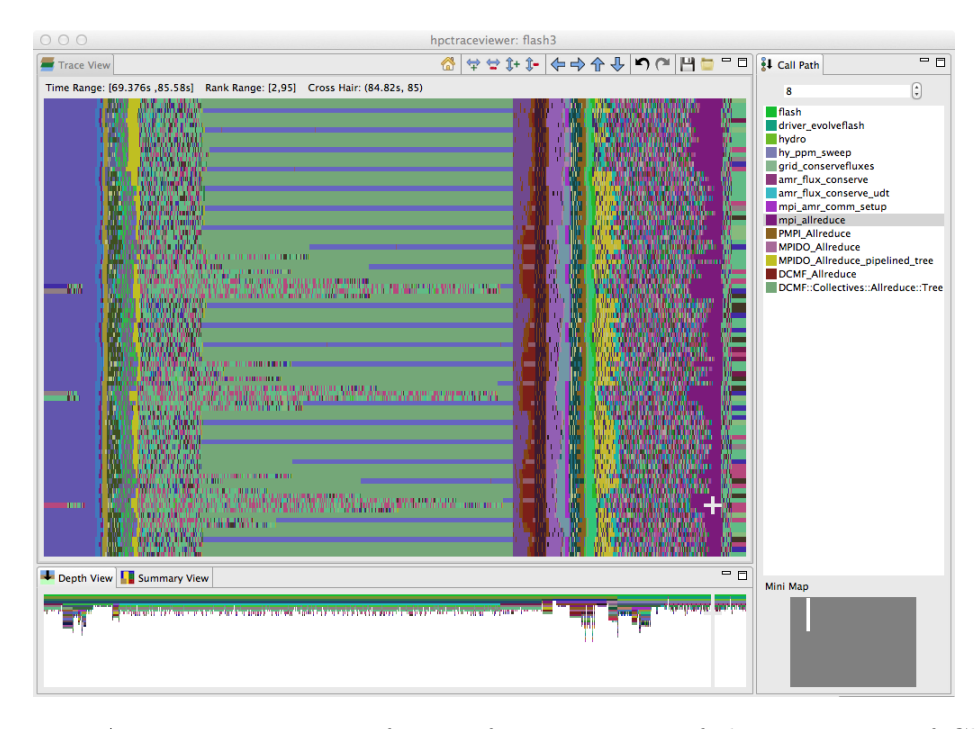

Figure 1.3: A time-centric view of part of an execution of the University of Chicago's FLASH code on 256 cores of a Blue Gene/P. The figure shows a detail from the end of the initialization phase and part of the first iteration of the solve phase. The largest pane in the figure shows the activity of cores 2–95 in the execution during a time interval ranging from 69.376s–85.58s during the execution. Time lines for threads are arranged from top to bottom and time flows from left to right. The color at any point in time for a thread indicates the procedure that the thread is executing at that time. The right pane shows the full call stack of thread 85 at 84.82s into the execution, corresponding to the selection shown by the white crosshair; the outermost procedure frame of the call stack is shown at the top of the pane and the innermost frame is shown at the bottom. This view highlights that even though FLASH is an SPMD program, the behavior of threads over time can be quite different. The purple region highlighted by the cursor, which represents a call by all processors to mpi allreduce, shows that the time spent in this call varies across the processors. The variation in time spent waiting in mpi allreduce is readily explained by an imbalance in the time processes spend a prior prolongation step, shown in yellow. Further left in the figure, one can see differences among ranks executing on different cores in each node as they await the completion of an mpi allreduce. A rank executing on one core of each node waits in DCMF Messager advance (which appears as blue stripes) while ranks executing on other cores in each node wait in a helper function (shown in green). In this phase, ranks await the delayed arrival of a few of their peers who have extra work to do inside simulation initblock before they call mpi allreduce.

# <span id="page-13-0"></span>Chapter 2

# HPCToolkit Overview

HPCToolkit's work flow is organized around four principal capabilities, as shown in Figure [2.1:](#page-14-1)

- 1. measurement of context-sensitive performance metrics using call-stack unwinding while an application executes;
- 2. binary analysis to recover program structure from the application binary and the shared libraries and GPU binaries used in the run;
- 3. attribution of performance metrics by correlating dynamic performance metrics with static program structure; and
- 4. presentation of performance metrics and associated source code.

To use HPCToolkit to measure and analyze an application's performance, one first compiles and links the application for a production run, using full optimization and in-cluding debugging symbols.<sup>[1](#page-13-1)</sup> Second, one launches an application with HPCTOOLKIT's measurement tool, hpcrun, which uses statistical sampling to collect a performance profile. Third, one invokes hpcstruct, HPCTOOLKIT's tool for analyzing an application binary and any shared objects and GPU binaries it used in the data collection run, as stored in the measurements directory. It recovers information about source files, procedures, loops, and inlined code. Fourth, one uses hpcprof to combine information about an application's structure with dynamic performance measurements to produce a performance database. Finally, one explores a performance database with HPCTOOLKIT's hpcviewer and/or Trace view graphical presentation tools.

The rest of this chapter briefly discusses unique aspects of HPCTOOLKIT's measurement, analysis and presentation capabilities.

<span id="page-13-1"></span><sup>&</sup>lt;sup>1</sup>For the most detailed attribution of application performance data using HPCTOOLKIT, one should ensure that the compiler includes line map information in the object code it generates. While HPCTOOLKIT does not need this information to function, it can be helpful to users trying to interpret the results. Since compilers can usually provide line map information for fully optimized code, this requirement need not require a special build process. For instance, with the Intel compiler we recommend using -g -debug inline debug info.

<span id="page-14-1"></span>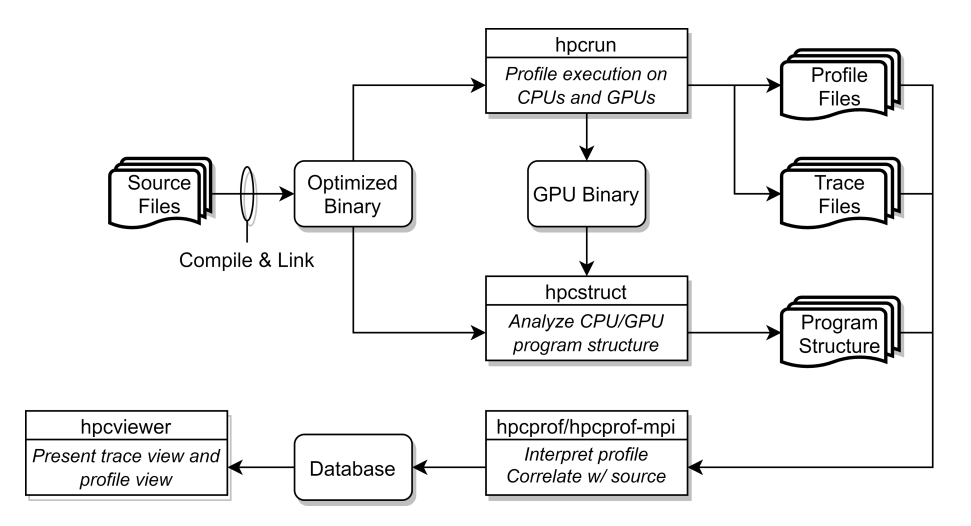

Figure 2.1: Overview of HPCTOOLKIT's tool work flow.

## <span id="page-14-0"></span>2.1 Asynchronous Sampling and Call Path Profiling

Without accurate measurement, performance analysis results may be of questionable value. As a result, a principal focus of work on HPCTOOLKIT has been the design and implementation of techniques to provide accurate fine-grain measurements of production applications running at scale. For tools to be useful on production applications on largescale parallel systems, large measurement overhead is unacceptable. For measurements to be accurate, performance tools must avoid introducing measurement error. Both sourcelevel and binary instrumentation can distort application performance through a variety of mechanisms [\[12\]](#page-128-7). Frequent calls to small instrumented procedures can lead to considerable measurement overhead. Furthermore, source-level instrumentation can distort application performance by interfering with inlining and template optimization. To avoid these effects, many instrumentation-based tools intentionally refrain from instrumenting certain procedures. Ironically, the more this approach reduces overhead, the more it introduces *blind* spots, i.e., intervals of unmonitored execution. For example, a common selective instrumentation technique is to ignore small frequently executed procedures — but these may be just the thread synchronization library routines that are critical. Sometimes, a tool unintentionally introduces a blind spot. A typical example is that source code instrumentation suffers from blind spots when source code is unavailable, a common condition for math and communication libraries.

To avoid these problems, HPCToolkit eschews instrumentation and favors the use of asynchronous sampling to measure and attribute performance metrics. During a program execution, sample events are triggered by periodic interrupts induced by an interval timer or overflow of hardware performance counters. One can sample metrics that reflect work (e.g., instructions, floating-point operations), consumption of resources (e.g., cycles, bandwidth consumed in the memory hierarchy by data transfers in response to cache misses). or inefficiency (e.g., stall cycles). For reasonable sampling frequencies, the overhead and distortion introduced by sampling-based measurement is typically much lower than that introduced by instrumentation [\[7\]](#page-127-2).

For all but the most trivially structured programs, it is important to associate the costs incurred by each procedure with the contexts in which the procedure is called. Knowing the context in which each cost is incurred is essential for understanding why the code performs as it does. This is particularly important for code based on application frameworks and libraries. For instance, costs incurred for calls to communication primitives (e.g.,  $MPI_k$ wait) or code that results from instantiating  $C++$  templates for data structures can vary widely depending how they are used in a particular context. Because there are often layered implementations within applications and libraries, it is insufficient either to insert instrumentation at any one level or to distinguish costs based only upon the immediate caller. For this reason, HPCTOOLKIT uses call path profiling to attribute costs to the full calling contexts in which they are incurred.

HPCToolkit's hpcrun call path profiler uses call stack unwinding to attribute execution costs of optimized executables to the full calling context in which they occur. Unlike other tools, to support asynchronous call stack unwinding during execution of optimized code, hpcrun uses on-line binary analysis to locate procedure bounds and compute an un-wind recipe for each code range within each procedure [\[18\]](#page-128-1). These analyses enable hpcrun to unwind call stacks for optimized code with little or no information other than an application's machine code.

The output of a run with herror is a *measurements directory* containing the data, and the information necessary to recover the names of all shared libraries and GPU binaries.

## <span id="page-15-0"></span>2.2 Recovering Static Program Structure

To enable effective analysis, call path profiles for executions of optimized programs must be correlated with important source code abstractions. Since measurements refer only to instruction addresses within the running application, it is necessary to map measurements back to the program source. The mappings include those of the application and any shared libraries referenced during the run, as well as those for any GPU binaries executed on GPUs during the run. To associate measurement data with the static structure of fullyoptimized executables, we need a mapping between object code and its associated source code structure.<sup>[2](#page-15-1)</sup> HPCTOOLKIT constructs this mapping using binary analysis; we call this process recovering program structure [\[18\]](#page-128-1).

HPCToolkit focuses its efforts on recovering source files, procedures, inlined functions and templates, as well as loop nests as the most important elements of source code structure. To recover program structure, HPCToolkit's hpcstruct utility parses a binary's machine instructions, reconstructs a control flow graph, combines line map and DWARF information about inlining with interval analysis on the control flow graph in a way that enables it to relate machine code after optimization back to the original source.

One important benefit accrues from this approach. HPCTOOLKIT can expose the structure of and assign metrics to the code is actually executed, even if source code is unavailable. For example, hpcstruct's program structure naturally reveals transformations such as loop fusion and scalarization loops that arise from compilation of Fortran 90 array notation. Sim-

<span id="page-15-1"></span><sup>&</sup>lt;sup>2</sup>This object to source code mapping should be contrasted with the binary's line map, which (if present) is typically fundamentally line based.

ilarly, it exposes calls to compiler support routines and wait loops in communication libraries of which one would otherwise be unaware.

## <span id="page-16-0"></span>2.3 Reducing Performance Measurements

HPCToolkit combines (post-mortem) the recovered static program structure with dynamic call paths to expose inlined frames and loop nests. This enables us to attribute the performance of samples in their full static and dynamic context and correlate it with source code.

The data reduction is done by HPCTOOLKIT's hpcprof utility, invoked on the *measure*ments directory recorded by hyperun and augmented with program structure information by hpcstruct. From the measurements and structure, hpcprof generates a *database directory* containing performance data presentable by hpcviewer.

In most cases hpcprof is able to complete the reduction in a matter of minutes, however for especially large experiments (more than about 100,000 threads or GPU streams [\[4\]](#page-127-3)) its multi-node sibling hpcprof-mpi may be substantially faster. hpcprof-mpi is an MPI application identical to hpcprof, except that it additionally can exploit multiple compute nodes during the reduction. In our experience, exploiting 8-10 compute nodes via hpcprof-mpi can be as much as  $5\times$  faster than hpcprof for sufficiently large experiments.

### <span id="page-16-1"></span>2.4 Presenting Performance Measurements

To enable an analyst to rapidly pinpoint and quantify performance bottlenecks, tools must present the performance measurements in a way that engages the analyst, focuses attention on what is important, and automates common analysis subtasks to reduce the mental effort and frustration of sifting through a sea of measurement details.

To enable rapid analysis of an execution's performance bottlenecks, we have carefully designed the hpcviewer - a code-centric presentation tool [\[2\]](#page-127-4). It also includes a time-centric tab [\[20\]](#page-128-8).

hpcviewer combines a relatively small set of complementary presentation techniques that, taken together, rapidly focus an analyst's attention on performance bottlenecks rather than on unimportant information. To facilitate the goal of rapidly focusing an analyst's attention on performance bottlenecks hpcviewer extends several existing presentation techniques. In particular, hpcviewer (1) synthesizes and presents three complementary views of calling-context-sensitive metrics; (2) treats a procedure's static structure as first-class information with respect to both performance metrics and constructing views; (3) enables a large variety of user-defined metrics to describe performance inefficiency; and (4) automatically expands hot paths based on arbitrary performance metrics — through calling contexts and static structure — to rapidly highlight important performance data.

The trace tab enables an application developer to visualize how a parallel execution unfolds over time. This view facilitates identification of important inefficiencies such as serialization and load imbalance, among others.

# <span id="page-17-0"></span>Chapter 3

# Quick Start

This chapter provides a rapid overview of analyzing the performance of an application using HPCTOOLKIT. It assumes an operational installation of HPCTOOLKIT.

## <span id="page-17-1"></span>3.1 Guided Tour

HPCToolkit's work flow is summarized in Figure [3.1](#page-18-1) (on page [12\)](#page-18-1) and is organized around four principal capabilities:

- 1. measurement of context-sensitive performance metrics while an application executes;
- 2. binary analysis to recover program structure from CPU and GPU binaries;
- 3. attribution of performance metrics by correlating dynamic performance metrics with static program structure; and
- 4. presentation of performance metrics and associated source code.

To use HPCToolkit to measure and analyze an application's performance, one first compiles and links the application for a production run, using full optimization. Second, one launches an application with HPCToolkit's measurement tool, hpcrun, which uses statistical sampling to collect a performance profile. Third, one applies hpcstruct to an application's measurement directory to recover program structure information from any CPU or GPU binary that was measured. Program structure, which includes information about files, procedures, inlined code, and loops, is used to relate performance measurements to source code. Fourth, one uses hpcprof to combine information about an application's structure with dynamic performance measurements to produce a performance database. Finally, one explores a performance database with HPCTOOLKIT's graphical user interface: hpcviewer which presents both a code-centric analysis of performance metrics and a timecentric (trace-based) analysis of an execution.

The following subsections explain HPCTOOLKIT's work flow in more detail.

#### <span id="page-17-2"></span>3.1.1 Compiling an Application

For the most detailed attribution of application performance data using HPCTOOLKIT, one should compile so as to include with line map information in the generated object

<span id="page-18-1"></span>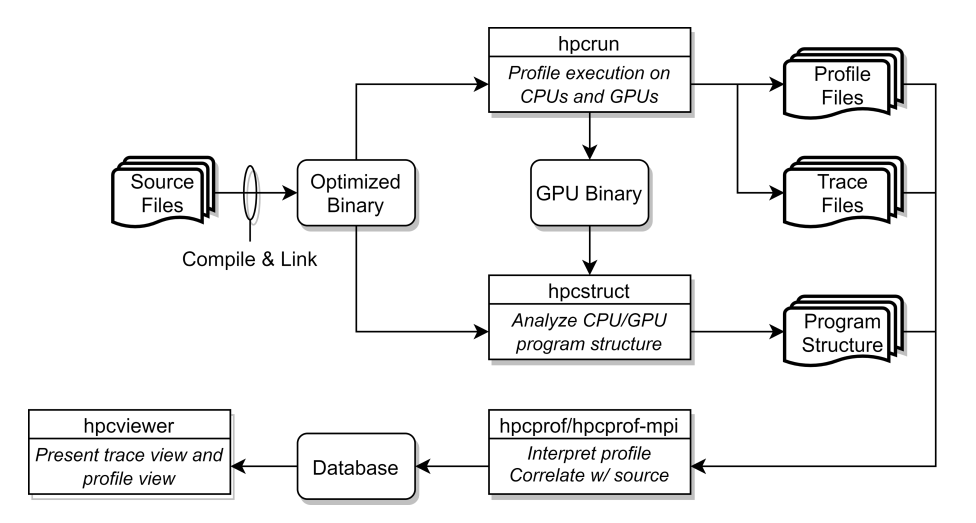

Figure 3.1: Overview of HPCTOOLKIT tool's work flow.

code. This usually means compiling with options similar to  $-\epsilon$   $-g$  -03'. Check your compiler's documentation for information about the right set of options to have the compiler record information about inlining and the mapping of machine instructions to source lines. We advise picking options that indicate they will record information that relates machine instructions to source code without compromising optimization. For instance, the Portland Group (PGI) compilers, use  $-\text{gopt}$  in place of  $-\text{g}$  to collect information without interfering with optimization.

While HPCTOOLKIT does not need information about the mapping between machine instructions and source code to function, having such information included in the binary code by the compiler can be helpful to users trying to interpret performance measurements. Since compilers can usually provide information about line mappings and inlining for fullyoptimized code, this requirement usually involves a one-time trivial adjustment to the an application's build scripts to provide a better experience with tools. Such mapping information enables tools such as HPCTOOLKIT, race detectors, and memory analysis tools to attribute information more precisely.

For statically linked executables, such as those often used on Cray supercomputers, the final link step is done with hpclink.

#### <span id="page-18-0"></span>3.1.2 Measuring Application Performance

Measurement of application performance takes two different forms depending on whether your application is dynamically or statically linked. To monitor a dynamically linked application, simply use hpcrun to launch the application. To monitor a statically linked application, the data to be collected is specified by environment variables. In either case, the application may be sequential, multithreaded or based on MPI. The commands below give examples for an application named app.

• Dynamically linked applications:

Simply launch your application with hpcrun:

[<mpi-launcher>] hpcrun [hpcrun-options] app [app-arguments]

Of course, <mpi-launcher> is only needed for MPI programs and is sometimes a program like mpiexec or mpirun, or a workload manager's utilities such as Slurm's srun or IBM's Job Step Manager utility jsrun.

• Statically linked applications:

First, link hpcrun's monitoring code into app, using hpclink:

hpclink <linker> -o app <linker-arguments>

Then monitor app by passing hpcrun options through environment variables. For instance:

export HPCRUN\_EVENT\_LIST="CYCLES" [<mpi-launcher>] app [app-arguments]

hpclink's  $-\text{help}$  option gives a list of environment variables that affect monitoring. See Chapter [6](#page-53-0) for more information.

Any of these commands will produce a measurements database that contains separate measurement information for each MPI rank and thread in the application. The database is named according the form:

```
hpctoolkit-app-measurements[-<jobid>]
```
If the application app is run under control of a recognized batch job scheduler (such as Slurm, Cobalt, or IBM's Job Manager), the name of the measurements directory will contain the corresponding job identifier  $\leq$ jobid $\geq$ . Currently, the database contains measurements files for each thread that are named using the following templates:

```
app-<mpi-rank>-<thread-id>-<host-id>-<process-id>.<generation-id>.hpcrun
app-<mpi-rank>-<thread-id>-<host-id>-<process-id>.<generation-id>.hpctrace
```
#### Specifying CPU Sample Sources

HPCToolkit primarily monitors an application using asynchronous sampling. Consequently, the most common option to hpcrun is a list of sample sources that define how samples are generated. A sample source takes the form of an event name  $e$  and how of ten, specified as  $e\mathbb{Q}$  howoften. The specifier howoften may be a number, indicating a period, e.g. CYCLES@4000001 or it may be f followed by a number, CYCLES@f200 indicating a frequency in samples/second. For a sample source with event  $e$  and period  $p$ , after every  $p$  instances of e, a sample is generated that causes hpcrun to inspect the and record information about the monitored application.

To configure hpcrun with two samples sources,  $e_1$ Chowoften<sub>1</sub> and  $e_2$ Chowoften<sub>2</sub>, use the following options:

--event  $e_1$ @howoften<sub>1</sub> --event  $e_2$ @howoften<sub>2</sub>

To use the same sample sources with an hpclink-ed application, use a command similar to:

```
export HPCRUN_EVENT_LIST="e_1@howoften<sub>1</sub> e_2@howoften<sub>2</sub>"
```
#### Measuring GPU Computations

One can simply profile and optionally trace computations offloaded onto AMD, Intel, and NVIDIA GPUs by using one of the following event specifiers:

- -e gpu=nvidia is used with CUDA and OpenMP on NVIDIA GPUs
- -e gpu=amd is used with CUDA and OpenMP on NVIDIA GPUs
- $-e$  gpu=level0 is used with Intel's Level Zero runtime for Data Parallel  $C++$  and OpenMP
- -e gpu=opencl can be used on any of the GPU platforms.

Adding a -t to hpcrun's command line when profiling GPU computations will trace them as well.

For more information about how to use PC sampling (NVIDIA GPUs only) or binary instrumentation (Intel GPUs) for instruction-level performance measurement of GPU kernels, see Chapter [8.](#page-61-0)

#### <span id="page-20-0"></span>3.1.3 Recovering Program Structure

Typically, hpcstruct is launched without any options, with an argument that is a HPC-TOOLKIT measurement directory. hpcstruct identifies the application as well as any shared libraries and GPU binaries it invokes. It processes each of them and records information its program structure in the measurements directory. Program structure for a binary includes information about its source files, procedures, inlined code, loop nests, and statements.

When applied to a measurements directory, hpcstruct analyzes multiple binaries concurrently by default. It analyzes each small binary using a few threads and each large binary using more threads.

Although not usually necessary, one can apply hpcstruct to recover program structure information for a single CPU or GPU binary. To recover static program structure for a single binary b, use the command:

#### hpcstruct b

This command analyzes the binary and saves this information in a file named b.hpcstruct.

#### <span id="page-20-1"></span>3.1.4 Analyzing Measurements & Attributing Them to Source Code

To analyze HPCToolkit's measurements and attribute them to the application's source code, use hpcprof, typically invoked as follows:

#### hpcprof hpctoolkit-app-measurements

This command will produce an HPCTOOLKIT performance database with the name hpctoolkit-app-database. If this database directory already exists, hpcprof will form a unique name by appending a random hexadecimal qualifier.

hpcprof performs this analysis in parallel using multithreading. By default all available threads are used. If this is not wanted (e.g. using sharing a single machine), the thread count can be specified with  $-j$   $\prec$  threads>.

hpcprof usually completes this analysis in a matter of minutes. For especially large experiments (applications using thousands of threads and/or GPU streams), the sibling  ${\tt hpcprof-mpi}$  may produce results faster by exploiting additional compute nodes $^1.$  $^1.$  $^1.$  Typically hpcprof-mpi is invoked as follows, using 8 ranks and compute nodes:

<mpi-launcher> -n 8 hpcprof-mpi hpctoolkit-app-measurements

Note that additional options may be needed to grant hpcprof-mpi access to all threads on each node, check the documentation for your scheduler and MPI implementation for details.

If possible, hpcprof will copy the sources for the application and any libraries into the resulting database. If the source code was moved since or was mounted at a different location than when the application was compiled, the resulting database may be missing some important source files. In these cases, the -R/--replace-path option may be specified to provide substitute paths based on prefixes. For example, if the application was compiled from source at /home/joe/app/src/ but it is mounted at /extern/homes/joe/app/src/ when running hpcprof, the source files can be made available by invoking hpcprof as follows:

hpcprof -R '/home/joe/app/src/=/extern/homes/joe/app/src/' \ hpctoolkit-app-measurements

Note that on systems where MPI applications are restricted to a scratch file system, it is the users responsibility to copy any wanted source files and make them available to hpcprof.

#### <span id="page-21-0"></span>3.1.5 Presenting Performance Measurements for Interactive Analysis

To interactively view and analyze an HPCTOOLKIT performance database, use hpcviewer. hpcviewer may be launched from the command line or by double-clicking on its icon on MacOS or Windows. The following is an example of launching from a command line:

```
hpcviewer hpctoolkit-app-database
```
Additional help for hpcviewer can be found in a help pane available from hpcviewer's Help menu.

#### <span id="page-21-1"></span>3.1.6 Effective Performance Analysis Techniques

To effectively analyze application performance, consider using one of the following strategies, which are described in more detail in Chapter [4.](#page-23-0)

- A waste metric, which represents the difference between achieved performance and potential peak performance is a good way of understanding the potential for tuning the node performance of codes (Section [4.3\)](#page-26-0). hpcviewer supports synthesis of derived metrics to aid analysis. Derived metrics are specified within hpcviewer using spreadsheet-like formula. See the hpcviewer help pane for details about how to specify derived metrics.
- Scalability bottlenecks in parallel codes can be pinpointed by differential analysis of two profiles with different degrees of parallelism (Section [4.4\)](#page-29-0).

<span id="page-21-2"></span><sup>&</sup>lt;sup>1</sup>We recommend running hpcprof-mpi across 8-10 compute nodes. More than this may not improve or may degrade the overall speed of the analysis.

## <span id="page-22-0"></span>3.2 Additional Guidance

For additional information, consult the rest of this manual and other documentation: First, we summarize the available documentation and command-line help:

#### Command-line help.

Each of HPCTOOLKIT's command-line tools can generate a help message summarizing the tool's usage, arguments and options. To generate this help message, invoke the tool with -h or --help.

#### Man pages.

Man pages are available either via the Internet ([http://hpctoolkit.org/documentati](http://hpctoolkit.org/documentation.html)on. [html](http://hpctoolkit.org/documentation.html)) or from a local HPCTOOLKIT installation (<hpctoolkit-installation>/share/ man).

#### Manuals.

Manuals are available either via the Internet ([http://hpctoolkit.org/documentatio](http://hpctoolkit.org/documentation.html)n. [html](http://hpctoolkit.org/documentation.html)) or from a local HPCTOOLKIT installation (<hpctoolkit-installation>/share/ doc/hpctoolkit/documentation.html).

#### Articles and Papers.

There are a number of articles and papers that describe various aspects of HPC-Toolkit's measurement, analysis, attribution and presentation technology. They can be found at <http://hpctoolkit.org/publications.html>.

# <span id="page-23-0"></span>Chapter 4

# Effective Strategies for Analyzing Program Performance

This chapter describes some proven strategies for using performance measurements to identify performance bottlenecks in both serial and parallel codes.

### <span id="page-23-1"></span>4.1 Monitoring High-Latency Penalty Events

A very simple and often effective methodology is to profile with respect to cycles and high-latency penalty events. If HPCTOOLKIT attributes a large number of penalty events with a particular source-code statement, there is an extremely high likelihood of significant exposed stalling. This is true even though (1) modern out-of-order processors can overlap the stall latency of one instruction with nearby independent instructions and (2) some penalty events "over count".<sup>[1](#page-23-3)</sup> If a source-code statement incurs a large number of penalty events and it also consumes a non-trivial amount of cycles, then this region of code is an opportunity for optimization. Examples of good penalty events are last-level cache misses and TLB misses.

### <span id="page-23-2"></span>4.2 Computing Derived Metrics

Modern computer systems provide access to a rich set of hardware performance counters that can directly measure various aspects of a program's performance. Counters in the processor core and memory hierarchy enable one to collect measures of work (e.g., operations performed), resource consumption (e.g., cycles), and inefficiency (e.g., stall cycles). One can also measure time using system timers.

Values of individual metrics are of limited use by themselves. For instance, knowing the count of cache misses for a loop or routine is of little value by itself; only when combined with other information such as the number of instructions executed or the total number of cache accesses does the data become informative. While a developer might not mind using mental arithmetic to evaluate the relationship between a pair of metrics for a particular program scope (e.g., a loop or a procedure), doing this for many program scopes is exhausting.

<span id="page-23-3"></span><sup>&</sup>lt;sup>1</sup>For example, performance monitoring units often categorize a prefetch as a cache miss.

<span id="page-24-0"></span>

|                                                                                                    |                                                                  | hpcviewer: s3d f90.x                                                                                                    |  |  |
|----------------------------------------------------------------------------------------------------|------------------------------------------------------------------|----------------------------------------------------------------------------------------------------|--|--|
| derivative_y.f90 23                                                                                                    |                                                                  | ō<br>000                                                                                                    |  |  |
| $130$ #endif<br>131 return<br>end subroutine derivative_y_comm<br>132<br>133                                                                                                    |                                                                  | Creating a derived metric<br>A derived metric is based on a simple arithmetic expression of base metrics                                         |  |  |
| 135<br>subroutine derivative_y_calc(mx.my.mz.                                                                                                    |                                                                  | Derived metric definition                                                                                                    |  |  |
| 137! evaluates the first derivative in y-di<br>138!<br>$139!$ ds<br>- scaled grid spacing                                                                                           |                                                                  | Type the formula for the derived metric. Example: $$0+(avg(51,52,53)/max(51,52,53))$<br>\$1/53<br>Help: Inserting metrics/functions              |  |  |
| 140!F<br>- Differentiated Function<br>$141!$ df<br>142! ae<br>- Explicit central difference<br>143! be<br>- Explicit central difference<br>144! ce<br>- Explicit central difference | - Function to be differentiate                                   | Insert metric<br>$\frac{A}{\Psi}$<br>\$1: PAPI_TOT_CYC (E)<br>Metric:<br><b>Insert function</b><br>$\frac{1}{\nu}$<br>aggregate(&x)<br>Function: |  |  |
| 145! de<br>- Explicit central difference<br>146!<br>mx<br>147!<br>my<br>148!<br>mz<br>Calling Context View \ Callers View     FL Flat View                                          | - number of grid points in x-d<br>- number of grid points in y-d | Options<br>- number of grid points in z-d New name for the derived metric: cycles/instruction<br>$\Box$ Display the metric percentage            |  |  |
| Q Q   ↑ ↓   6   [∞   7                                                                                                    |                                                                  | Cancel<br>OK                                                                                                    |  |  |
| Scope                                                                                                    | $2.14e+11$ 100 %                                                 | PAPI TOT CYC (I)   FAPI TUT CTC (C) V   FAPI TUT TING (I)   FAPI TUT TING (C)<br>2.14e+11 100 % 1.51e+11 100 % 1.51e+11 100 %                    |  |  |
| <b>Experiment Aggregate Metrics</b><br>$\blacktriangleright$ fastexp                                                                                                    | $4.32e+10.20.28$                                                 | 4.26e+10 19.9% 3.22e+10 21.3% 3.09e+10 20.4%                                                                                                    |  |  |
| $\triangleright$ ratt                                                                                                    | 5.59e+10 26.2%                                                   | 2.11e+10 9.9% 4.24e+10 28.0% 1.09e+10 7.2%                                                                                                    |  |  |
| $\blacktriangleright$ ratx                                                                                                    | $6.12e+10.28.68$                                                 | 1.91e+10 8.9% 4.49e+10 29.7% 1.63e+10 10.8%                                                                                                    |  |  |
| $\blacktriangleright$ fastpow                                                                                                    | $1.60e+10$ 7.5%                                                  | 1.60e+10 7.5% 7.92e+09 5.2% 7.91e+09 5.2%                                                                                                    |  |  |
| $\blacktriangleright$ rhsf                                                                                                    | $2.07e+1196.98$                                                  | 1.42e+10 6.6% 1.47e+11 97.1% 4.13e+09 2.7%                                                                                                    |  |  |
| mcavis new looptool                                                                                                    | $1.37e+10$ 6.4%                                                  | 1.32e+10 6.2% 5.25e+09 3.5% 4.70e+09 3.1%                                                                                                    |  |  |
| $\blacktriangleright$ fastlog                                                                                                    | $1.31e+10$ 6.1%<br>7.80e+09 3.7%                                 | $1.31e+10$ 6.1% 1.34e+10<br>$8.98$   1.34e+10<br>8.9%<br>7.79e+09 3.6% 4.17e+09 2.8% 4.16e+09 2.8%                                               |  |  |
| $\rightharpoonup$ qssa                                                                                                    | $6.47e+09$ 3.0%                                                  | $6.44e+09$ 3.0% 7.71e+09 5.1% 7.70e+09<br>5.18                                                                                                   |  |  |
| derivative y calc<br>$\blacktriangleright$ rdwdot                                                                                                    | $5.95e+09$ 2.8%                                                  | 5.94e+09 2.8% 4.91e+09 3.2% 4.91e+09 3.2%                                                                                                    |  |  |
| diffflux proc looptool                                                                                                    | 5.85e+09 2.7%                                                    | $5.85e+09$ 2.7% 3.04e+09 2.0% 3.04e+09<br>2.08                                                                                                   |  |  |
| $\blacktriangleright$ vrda exp                                                                                                    | $4.60e+09$ 2.2%                                                  | $4.59e+09$ $2.18$ 7.49e+09<br>$4.98$ 7.47e + 09<br>4.9%                                                                                          |  |  |
| CET_MASS_FRAC.in.VARIABLES_M 4.20e+09 2.0%                                                                                                    |                                                                  | $\blacktriangle$<br>4.20e+09 2.0% 1.01e+09 0.7% 1.01e+09 0.7%                                                                                    |  |  |
| $\blacktriangleright$ derivative x calc                                                                                                    | $4.19e+09$ 2.0%                                                  | ¥<br>4.15e+09 1.9% 4.11e+09 2.7% 4.10e+09 2.7%                                                                                                   |  |  |
|                                                                                                    |                                                                  |                                                                                                    |  |  |

Figure 4.1: Computing a derived metric (cycles per instruction) in hpcviewer.

To address this problem, hpcviewer supports calculation of derived metrics. hpcviewer provides an interface that enables a user to specify spreadsheet-like formula that can be used to calculate a derived metric for every program scope.

Figure [4.1](#page-24-0) shows how to use hpcviewer to compute a *cycles/instruction* derived metric from measured metrics PAPI\_TOT\_CYC and PAPI\_TOT\_INS; these metrics correspond to cycles and total instructions executed measured with the PAPI hardware counter interface. To compute a derived metric, one first depresses the button marked  $f(x)$  above the metric pane; that will cause the pane for computing a derived metric to appear. Next, one types in the formula for the metric of interest. When specifying a formula, existing columns of metric data are referred to using a positional name  $\text{\$}n$  to refer to the  $n^{th}$  column, where the first column is written as \$0. The metric pane shows the formula \$1/\$3. Here, \$1 refers to the column of data representing the exclusive value for PAPI\_TOT\_CYC and \$3 refers to the column of data representing the exclusive value for PAPI\_TOT\_INS. [2](#page-24-1) Positional names for

<span id="page-24-1"></span> $^{2}$ An *exclusive* metric for a scope refers to the quantity of the metric measured for that scope alone; an inclusive metric for a scope represents the value measured for that scope as well as costs incurred by

<span id="page-25-0"></span>

| $\cap$ $\cap$                                                                  |                                                                                  | hpcviewer: s3d f90.x                                                     |                                              |                                           |                    |                       |
|--------------------------------------------------------------------------------|----------------------------------------------------------------------------------|--------------------------------------------------------------------------|----------------------------------------------|-------------------------------------------|--------------------|-----------------------|
| derivative_y.f90 23                                                            |                                                                                  |                                                                          |                                              |                                           |                    | $=$ $\Box$            |
| $130$ #endif                                                                   |                                                                                  |                                                                          |                                              |                                           |                    |                       |
| 131 return                                                                     |                                                                                  |                                                                          |                                              |                                           |                    |                       |
| end subroutine derivative_y_comm<br>132<br>133                                 |                                                                                  |                                                                          |                                              |                                           |                    |                       |
| $1341$ = = = = = = = = =                                                       |                                                                                  |                                                                          |                                              |                                           |                    |                       |
| 135<br>subroutine derivative_y_calc(mx,my,mz,f,df,scale_1,n_sym,req)           |                                                                                  |                                                                          |                                              |                                           |                    |                       |
| 137! evaluates the first derivative in y-direction using explicit differencing |                                                                                  |                                                                          | --------------                               |                                           |                    |                       |
| 138!                                                                           |                                                                                  |                                                                          |                                              |                                           |                    |                       |
| $139!$ ds<br>- scaled grid spacing                                             |                                                                                  |                                                                          |                                              |                                           |                    |                       |
| $140!$ f                                                                       | - Function to be differentiated                                                  |                                                                          |                                              |                                           |                    |                       |
| $141!$ df<br>- Differentiated Function<br>$142!$ ae                            |                                                                                  | - Explicit central difference stencil coefficient at (j +/- 1)           |                                              |                                           |                    |                       |
| 143! be                                                                        |                                                                                  | - Explicit central difference stencil coefficient at (j +/- 2)           |                                              |                                           |                    |                       |
| 144! ce                                                                        |                                                                                  | - Explicit central difference stencil coefficient at (j +/- 3)           |                                              |                                           |                    |                       |
| 145! de                                                                        |                                                                                  | - Explicit central difference stencil coefficient at (j +/- 4)           |                                              |                                           |                    |                       |
| 146!<br>mx                                                                     | - number of grid points in x-direction                                           |                                                                          |                                              |                                           |                    | $\blacktriangle$      |
| 147!<br>mv<br>148!<br>mz                                                       | - number of arid points in y-direction<br>- number of arid points in z-direction |                                                                          |                                              |                                           |                    | ¥                     |
|                                                                                |                                                                                  |                                                                          |                                              |                                           |                    |                       |
| Calling Context View Callers View   t. Flat View                               |                                                                                  |                                                                          |                                              |                                           |                    | $=$ $\Box$            |
|                                                                                |                                                                                  |                                                                          |                                              |                                           |                    |                       |
| Q Q   ↑ ↓   6   fm   7                                                         |                                                                                  |                                                                          |                                              |                                           |                    |                       |
| Scope                                                                          | PAPI TOT CYC (I)                                                                 | PAPI TOT CYC $(E)$ $\triangledown$ PAPI TOT INS $(I)$ PAPI TOT INS $(E)$ |                                              |                                           | cycles/instruction |                       |
| <b>Experiment Aggregate Metrics</b>                                            | $2.14e+11$ 100 %                                                                 |                                                                          | 2.14e+11 100 % 1.51e+11 100 % 1.51e+11 100 % |                                           | $1.41e+00$         |                       |
| $\blacktriangleright$ fastexp                                                  | $4.32e+10.20.28$                                                                 |                                                                          | 4.26e+10 19.9% 3.22e+10 21.3% 3.09e+10 20.4% |                                           | $1.38e+00$         |                       |
| $\blacktriangleright$ ratt                                                     | 5.59e+10 26.2%                                                                   |                                                                          | 2.11e+10 9.9% 4.24e+10 28.0% 1.09e+10 7.2%   |                                           | $1.93e+00$         |                       |
| $\blacktriangleright$ ratx                                                     | $6.12e+10.28.68$                                                                 | 1.91e+10 8.9% 4.49e+10 29.7% 1.63e+10 10.8%                              |                                              |                                           | $1.17e+00$         |                       |
| $\blacktriangleright$ fastpow                                                  | $1.60e+10$ 7.5%                                                                  |                                                                          | 1.60e+10 7.5% 7.92e+09 5.2% 7.91e+09 5.2%    |                                           | $2.02e+00$         |                       |
| $\blacktriangleright$ rhsf                                                     | $2.07e+1196.98$                                                                  |                                                                          | 1.42e+10 6.6% 1.47e+11 97.1% 4.13e+09 2.7%   |                                           | $3.43e+00$         |                       |
| mcavis new looptool                                                            | $1.37e+10$ 6.4%                                                                  |                                                                          | $1.32e+10$ 6.2% 5.25e+09 3.5% 4.70e+09 3.1%  |                                           | $2.80e + 00$       |                       |
| $\blacktriangleright$ fastlog                                                  | $1.31e+10$ 6.1%                                                                  |                                                                          | $1.31e+10$ 6.18 1.34e+10 8.98 1.34e+10       | 8.9%                                      | $0.97e + 00$       |                       |
| $\rightharpoonup$ qssa                                                         | 7.80e+09 3.7%                                                                    |                                                                          | 7.79e+09 3.6% 4.17e+09 2.8% 4.16e+09 2.8%    |                                           | $1.87e+00$         |                       |
| derivative y calc                                                              | $6.47e+09$ 3.0%                                                                  |                                                                          | 6.44e+09 3.0% 7.71e+09 5.1% 7.70e+09 5.1%    |                                           | $8.36e - 01$       |                       |
| $\blacktriangleright$ rdwdot                                                   | $5.95e+09$ 2.8%                                                                  |                                                                          | 5.94e+09 2.8% 4.91e+09 3.2% 4.91e+09 3.2%    |                                           | $1.21e+00$         |                       |
| diffflux_proc_looptool                                                         | 5.85e+09 2.7%                                                                    |                                                                          | 5.85e+09 2.7% 3.04e+09 2.0% 3.04e+09 2.0%    |                                           | $1.92e + 00$       |                       |
| $\blacktriangleright$ vrda_exp                                                 | $4.60e+09$ 2.2%                                                                  |                                                                          | $4.59e+09$ 2.18 7.49e+09 4.98 7.47e+09       | 4.98                                      | $6.15e-01$         |                       |
| CET_MASS_FRAC.in.VARIABLES_M 4.20e+09 2.0%                                     |                                                                                  |                                                                          | 4.20e+09 2.0% 1.01e+09 0.7% 1.01e+09 0.7%    |                                           | $4.16e+00$         | $\blacktriangle$<br>÷ |
| $\blacktriangleright$ derivative x calc                                        | $4.19e+09$ 2.0%                                                                  |                                                                          |                                              | 4.15e+09 1.9% 4.11e+09 2.7% 4.10e+09 2.7% | $1.01e + 00$       |                       |

Figure 4.2: Displaying the new cycles/ instruction derived metric in hpcviewer.

metrics you use in your formula can be determined using the *Metric* pull-down menu in the pane. If you select your metric of choice using the pull-down, you can insert its positional name into the formula using the *insert metric* button, or you can simply type the positional name directly into the formula.

At the bottom of the derived metric pane, one can specify a name for the new metric. One also has the option to indicate that the derived metric column should report for each scope what percent of the total its quantity represents; for a metric that is a ratio, computing a percent of the total is not meaningful, so we leave the box unchecked. After clicking the OK button, the derived metric pane will disappear and the new metric will appear as the rightmost column in the metric pane. If the metric pane is already filled with other columns of metric, you may need to scroll right in the pane to see the new metric. Alternatively, you can use the metric check-box pane (selected by depressing the button to the right of  $f(x)$ above the metric pane) to hide some of the existing metrics so that there will be enough

any functions it calls. In hpcviewer, inclusive metric columns are marked with "(I)" and exclusive metric columns are marked with "(E)."

room on the screen to display the new metric. Figure [4.2](#page-25-0) shows the resulting hpcviewer display after clicking OK to add the derived metric.

The following sections describe several types of derived metrics that are of particular use to gain insight into performance bottlenecks and opportunities for tuning.

## <span id="page-26-0"></span>4.3 Pinpointing and Quantifying Inefficiencies

While knowing where a program spends most of its time or executes most of its floating point operations may be interesting, such information may not suffice to identify the biggest targets of opportunity for improving program performance. For program tuning, it is less important to know how much resources (e.g., time, instructions) were consumed in each program context than knowing where resources were consumed inefficiently.

To identify performance problems, it might initially seem appealing to compute ratios to see how many events per cycle occur in each program context. For instance, one might compute ratios such as  $FLOPs/cycle$ , instructions/cycle, or cache miss ratios. However, using such ratios as a sorting key to identify inefficient program contexts can misdirect a user's attention. There may be program contexts (e.g., loops) in which computation is terribly inefficient (e.g., with low operation counts per cycle); however, some or all of the least efficient contexts may not account for a significant amount of execution time. Just because a loop is inefficient doesn't mean that it is important for tuning.

The best opportunities for tuning are where the aggregate performance losses are greatest. For instance, consider a program with two loops. The first loop might account for 90% of the execution time and run at 50% of peak performance. The second loop might account for 10% of the execution time, but only achieve 12% of peak performance. In this case, the total performance loss in the first loop accounts for 50% of the first loop's execution time, which corresponds to 45% of the total program execution time. The 88% performance loss in the second loop would account for only 8.8% of the program's execution time. In this case, tuning the first loop has a greater potential for improving the program performance even though the second loop is less efficient.

A good way to focus on inefficiency directly is with a derived waste metric. Fortunately, it is easy to compute such useful metrics. However, there is no one right measure of waste for all codes. Depending upon what one expects as the rate-limiting resource (e.g., floatingpoint computation, memory bandwidth, etc.), one can define an appropriate waste metric (e.g., FLOP opportunities missed, bandwidth not consumed) and sort by that.

For instance, in a floating-point intensive code, one might consider keeping the floating point pipeline full as a metric of success. One can directly quantify and pinpoint losses from failing to keep the floating point pipeline full *regardless of why this occurs*. One can pinpoint and quantify losses of this nature by computing a floating-point waste metric that is calculated as the difference between the potential number of calculations that could have been performed if the computation was running at its peak rate minus the actual number that were performed. To compute the number of calculations that could have been completed in each scope, multiply the total number of cycles spent in the scope by the peak rate of operations per cycle. Using hpcviewer, one can specify a formula to compute

<span id="page-27-0"></span>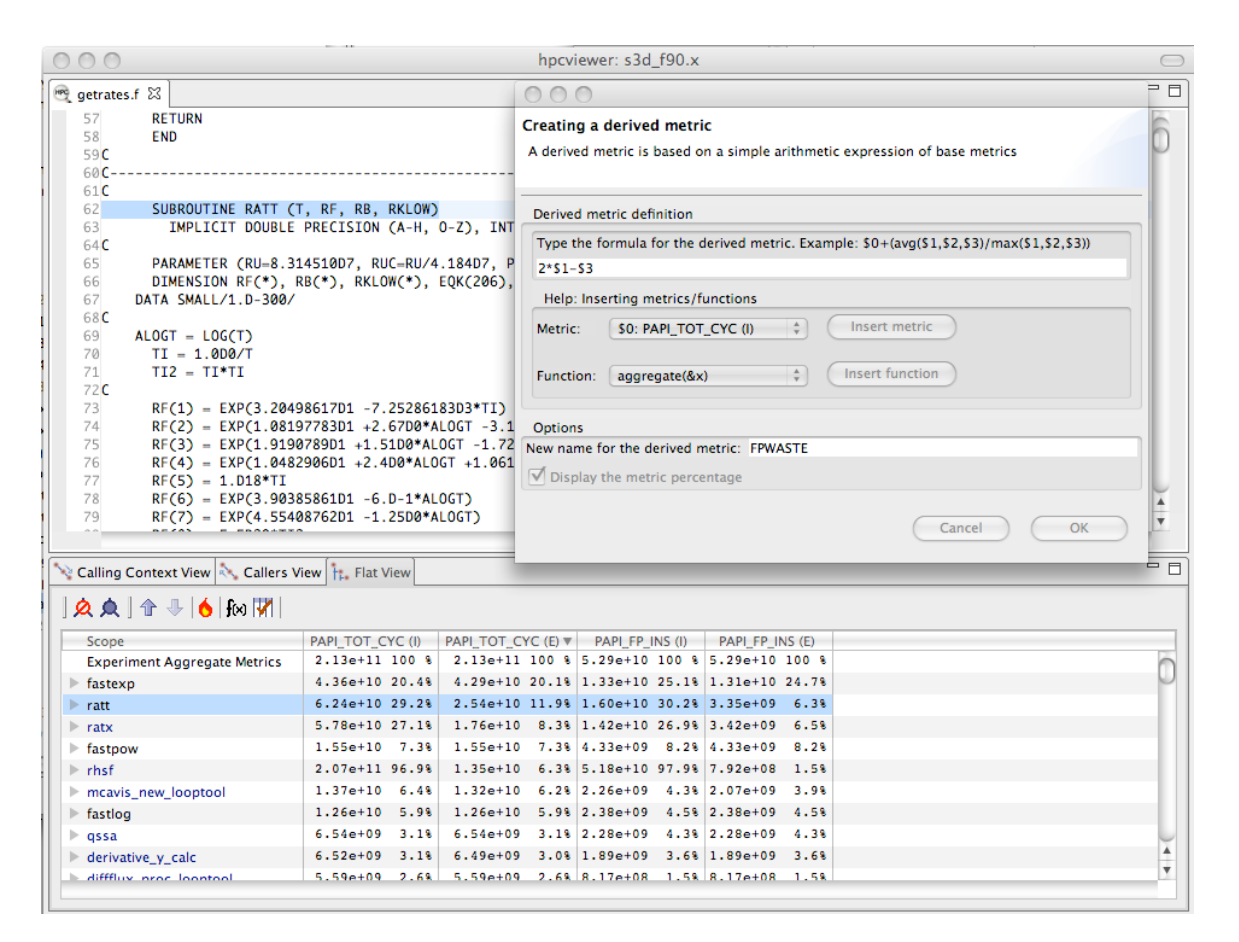

Figure 4.3: Computing a floating point waste metric in hpcviewer.

such a derived metric and it will compute the value of the derived metric for every scope. Figure [4.3](#page-27-0) shows the specification of this floating-point waste metric for a code.<sup>[3](#page-27-1)</sup>

Sorting by a waste metric will rank order scopes to show the scopes with the greatest waste. Such scopes correspond directly to those that contain the greatest opportunities for improving overall program performance. A waste metric will typically highlight loops where

- a lot of time is spent computing efficiently, but the aggregate inefficiencies accumulate,
- less time is spent computing, but the computation is rather inefficient, and
- scopes such as copy loops that contain no computation at all, which represent a complete waste according to a metric such as floating point waste.

Beyond identifying and quantifying opportunities for tuning with a waste metric, one can compute a companion derived metric relative efficiency metric to help understand how easy it might be to improve performance. A scope running at very high efficiency will typically be much harder to tune than running at low efficiency. For our floating-point

<span id="page-27-1"></span><sup>&</sup>lt;sup>3</sup>Many recent processors have trouble accurately counting floating-point operations accurately, which is unfortunate. If your processor can't accurately count floating-point operations, a floating-point waste metric will be less useful.

<span id="page-28-0"></span>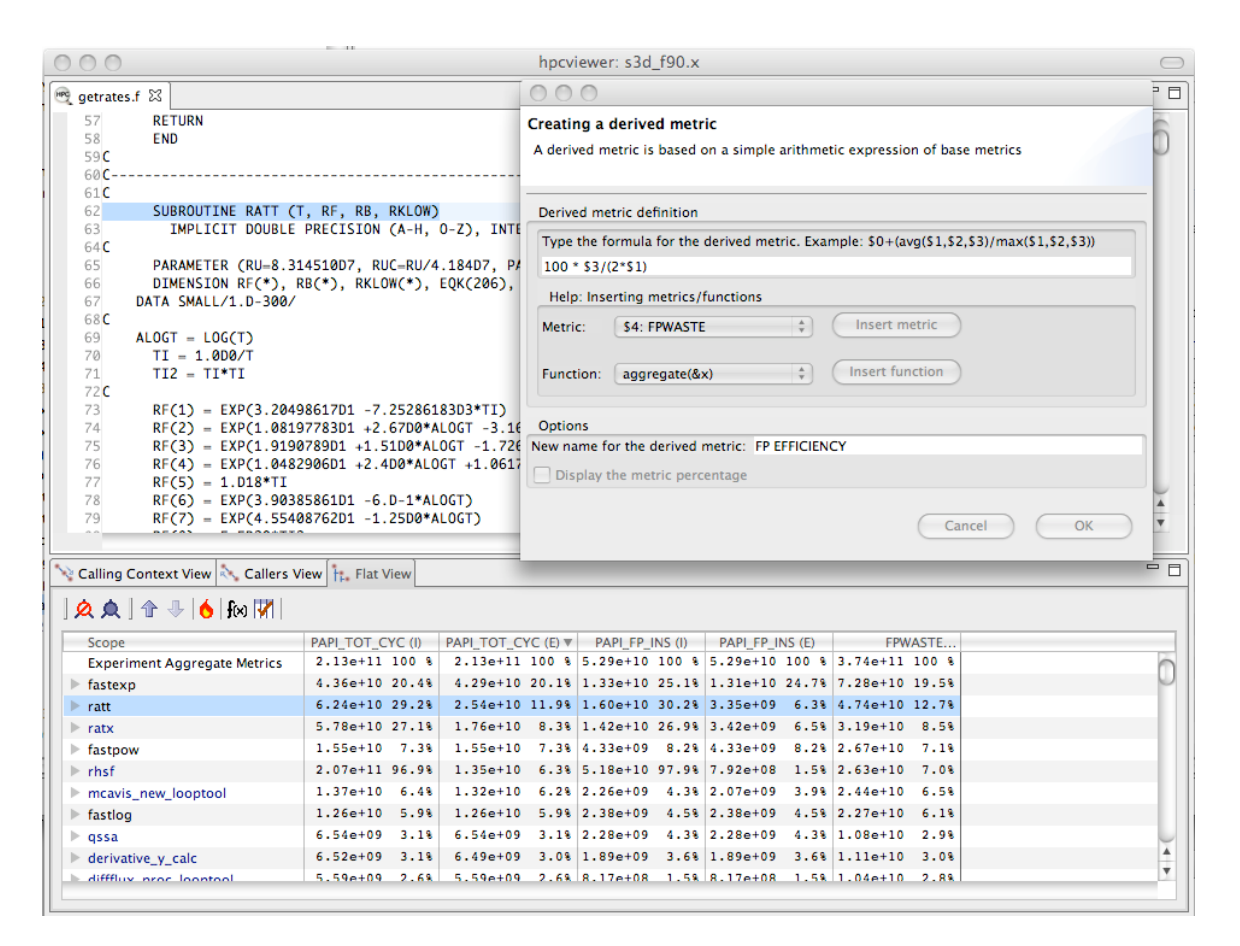

Figure 4.4: Computing floating point efficiency in percent using hpcviewer.

waste metric, we one can compute the floating point efficiency metric by dividing measured FLOPs by potential peak FLOPs and multiplying the quantity by 100. Figure [4.4](#page-28-0) shows the specification of this floating-point efficiency metric for a code.

Scopes that rank high according to a waste metric and low according to a companion relative efficiency metric often make the best targets for optimization. Figure [4.5](#page-29-1) shows the specification of this floating-point efficiency metric for a code. Figure [4.5](#page-29-1) shows an hpcviewer display that shows the top two routines that collectively account for  $32.2\%$ of the floating point waste in a reactive turbulent combustion code. The second routine (ratt) is expanded to show the loops and statements within. While the overall floating point efficiency for ratt is at 6.6% of peak (shown in scientific notation in the hpcviewer display), the most costly loop in ratt that accounts for 7.3% of the floating point waste is executing at only 0.114% efficiency. Identifying such sources of inefficiency is the first step towards improving performance via tuning.

<span id="page-29-1"></span>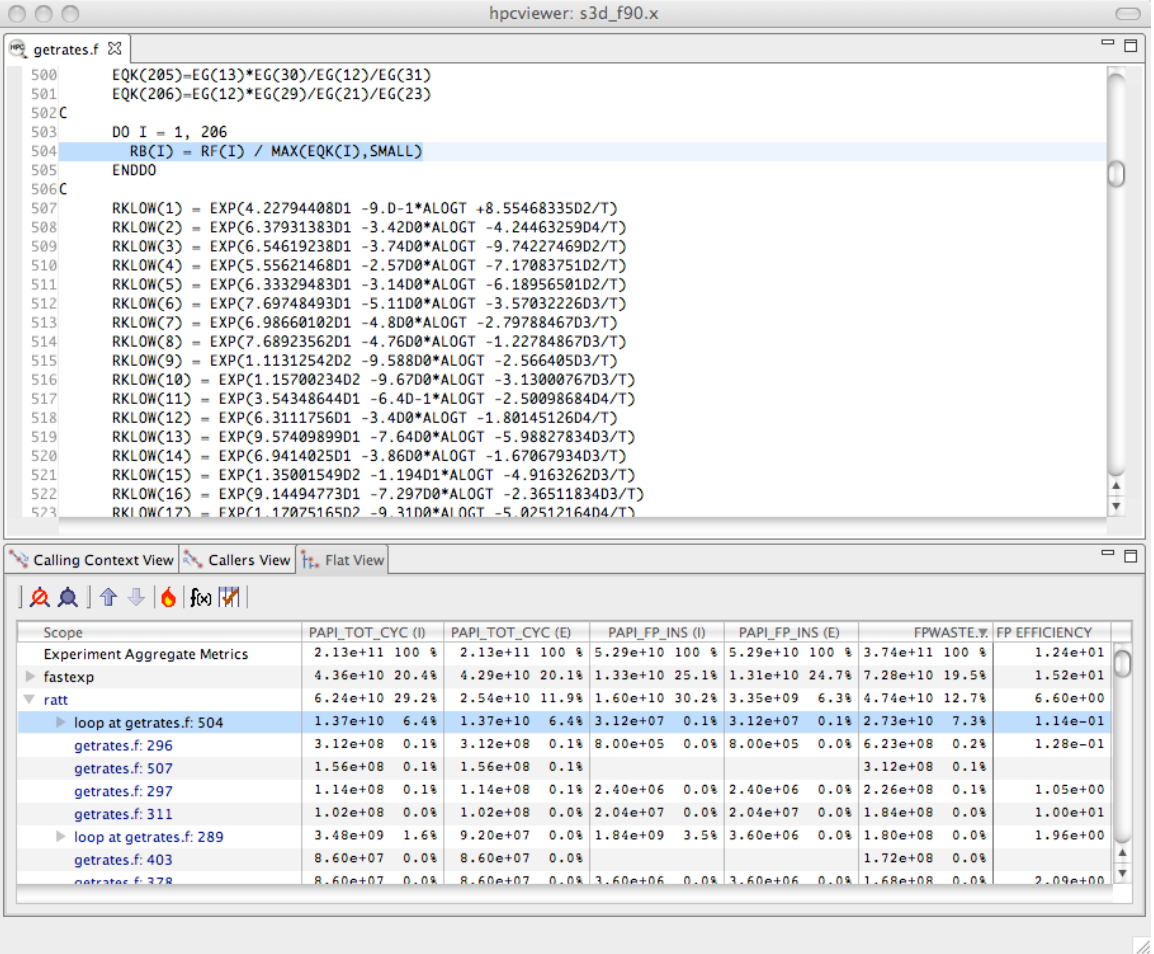

Figure 4.5: Using floating point waste and the percent of floating point efficiency to evaluate opportunities for optimization.

## <span id="page-29-0"></span>4.4 Pinpointing and Quantifying Scalability Bottlenecks

On large-scale parallel systems, identifying impediments to scalability is of paramount importance. On today's systems fashioned out of multicore processors, two kinds of scalability are of particular interest:

- scaling within nodes, and
- scaling across the entire system.

HPCTOOLKIT can be used to readily pinpoint both kinds of bottlenecks. Using call path profiles collected by hpcrun, it is possible to quantify and pinpoint scalability bottlenecks of any kind, regardless of cause.

To pinpoint scalability bottlenecks in parallel programs, we use *differential profiling* mathematically combining corresponding buckets of two or more execution profiles. Differential profiling was first described by McKenney [\[11\]](#page-127-5); he used differential profiling to compare two flat execution profiles. Differencing of flat profiles is useful for identifying what parts of a program incur different costs in two executions. Building upon McKenney's idea of differential profiling, we compare call path profiles of parallel executions at different scales to pinpoint scalability bottlenecks. Differential analysis of call path profiles pinpoints not only differences between two executions (in this case scalability losses), but the contexts in which those differences occur. Associating changes in cost with full calling contexts is particularly important for pinpointing context-dependent behavior. Context-dependent behavior is common in parallel programs. For instance, in message passing programs, the time spent by a call to MPI\_Wait depends upon the context in which it is called. Similarly, how the performance of a communication event scales as the number of processors in a parallel execution increases depends upon a variety of factors such as whether the size of the data transferred increases and whether the communication is collective or not.

#### <span id="page-30-0"></span>4.4.1 Scalability Analysis Using Expectations

Application developers have expectations about how the performance of their code should scale as the number of processors in a parallel execution increases. Namely,

- when different numbers of processors are used to solve the same problem (strong scaling), one expects an execution's speedup to increase linearly with the number of processors employed;
- when different numbers of processors are used but the amount of computation per processor is held constant (weak scaling), one expects the execution time on a different number of processors to be the same.

In both of these situations, a code developer can express their expectations for how performance will scale as a formula that can be used to predict execution performance on a different number of processors. One's expectations about how overall application performance should scale can be applied to each context in a program to pinpoint and quantify deviations from expected scaling. Specifically, one can scale and difference the performance of an application on different numbers of processors to pinpoint contexts that are not scaling ideally.

To pinpoint and quantify scalability bottlenecks in a parallel application, we first use hpcrun to a collect call path profile for an application on two different numbers of processors. Let  $E_p$  be an execution on p processors and  $E_q$  be an execution on q processors. Without loss of generality, assume that  $q > p$ .

In our analysis, we consider both *inclusive* and *exclusive* costs for CCT nodes. The inclusive cost at n represents the sum of all costs attributed to  $n$  and any of its descendants in the CCT, and is denoted by  $I(n)$ . The exclusive cost at n represents the sum of all costs attributed strictly to n, and we denote it by  $E(n)$ . If n is an interior node in a CCT, it represents an invocation of a procedure. If  $n$  is a leaf in a CCT, it represents a statement inside some procedure. For leaves, their inclusive and exclusive costs are equal.

It is useful to perform scalability analysis for both inclusive and exclusive costs; if the loss of scalability attributed to the inclusive costs of a function invocation is roughly equal to the loss of scalability due to its exclusive costs, then we know that the computation in that function invocation does not scale. However, if the loss of scalability attributed

<span id="page-31-0"></span>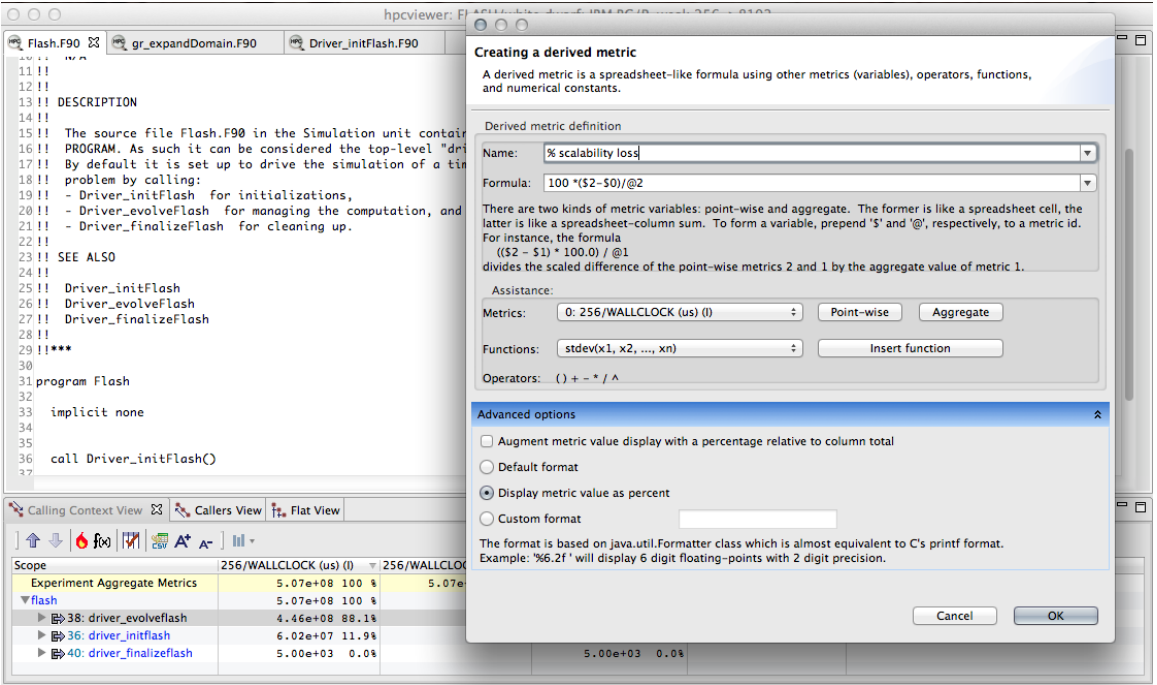

Figure 4.6: Computing the scaling loss when weak scaling a white dwarf detonation simulation with FLASH3 from 256 to 8192 cores. For weak scaling, the time on an MPI rank in each of the simulations will be the same. In the figure, column 0 represents the inclusive cost for one MPI rank in a 256-core simulation; column 2 represents the inclusive cost for one MPI rank in an 8192-core simulation. The difference between these two columns, computed as \$2-\$0, represents the excess work present in the larger simulation for each unique program context in the calling context tree. Dividing that by the total time in the 8192-core execution @2 gives the fraction of wasted time. Multiplying through by 100 gives the percent of the time wasted in the 8192-core execution, which corresponds to the % scalability loss.

to a function invocation's inclusive costs outweighs the loss of scalability accounted for by exclusive costs, we need to explore the scalability of the function's callees.

Given CCTs for an ensemble of executions, the next step to analyzing the scalability of their performance is to clearly define our expectations. Next, we describe performance expectations for weak scaling and intuitive metrics that represent how much performance deviates from our expectations. More information about our scalability analysis technique can be found elsewhere [\[5,](#page-127-1) [19\]](#page-128-3).

#### Weak Scaling

Consider two weak scaling experiments executed on  $p$  and  $q$  processors, respectively,  $p < q$ . In Figure [4.6](#page-31-0) shows how we can use a derived metric to compute and attribute scalability losses. Here, we compute the difference in inclusive cycles spent on one core of a 8192-core run and one core in a 256-core run in a weak scaling experiment. If the code had perfect weak scaling, the time for an MPI rank in each of the executions would be identical.

<span id="page-32-0"></span>

| 000<br>hpcviewer: [Profile Name]                                                                                                    |                                                           |  |  |  |  |  |  |  |  |  |
|----------------------------------------------------------------------------------------------------|-----------------------------------------------------------|--|--|--|--|--|--|--|--|--|
| solve driver.f90<br>diffflux_gen_uj.f &   meg getrates.f                                                                                                    | $=$ $F$                                                   |  |  |  |  |  |  |  |  |  |
| *lux(lt_0, lt_1, lt_2, n_spec, m) - diffflux(lt_0, lt_1, lt_2<br>204<br>205<br>$*, n, m)$<br>$diffflux(lt_0, l_{t-1}, l_{t-2}, n, m+1) = -ds_m i$<br>206<br>207<br>*xava(lt_0, lt_1, lt_2, n) * (arad_vs(lt_0, lt_1, lt_2, n, m<br>*+ 1) + ys(lt_0, lt_1, lt_2, n) * arad_mixmw(lt_0, lt_1, lt_2<br>208<br>209<br>*, $m + 1$ )<br>diffflux(lt_0, lt_1, lt_2, n_spec, $m + 1$ ) = d<br>210<br>211<br>*iffflux(lt__0, lt__1, lt__2, n_spec, m + 1) - diffflux(lt__0, lt__ |                                                           |  |  |  |  |  |  |  |  |  |
| 212<br>*1, $1t_{-2}$ , n, m + 1)<br>213<br>$diffflux(lt_0, l_{t-1}, l_{t-2}, n, m + 2) = -ds_m i$<br>214<br>*xavg(lt__0, lt__1, lt__2, n) * (grad_ys(lt__0, lt__1, lt__2, n, m<br>215<br>*+ 2) + ys(lt_0, lt_1, lt_2, n) * grad_mixmw(lt_0, lt_1, lt_2<br>216<br>*. $m + 2$ )<br>217<br>$diffFlux(1t, 0, 1t, 1, 1t, 2, n_spec, m + 2) = d$<br>218<br>*iffflux(lt_0, lt_1, lt_2, n_spec, m + 2) - diffflux(lt_0, lt_<br>219<br>*1, $lt_{-2}$ , n, m + 2)                 |                                                           |  |  |  |  |  |  |  |  |  |
| 220<br>enddo<br>221<br>enddo<br>enddo<br>222<br>223<br>enddo                                                                                                    | ⊺                                                         |  |  |  |  |  |  |  |  |  |
| $= 5$<br>Calling Context View Callers View   L. Flat View<br>AA + + 6 M                                                                                                    |                                                           |  |  |  |  |  |  |  |  |  |
| 1PE PAPI TOT CYC (I) 1PE PAPI TOT CYC (E) 1PE PAPI FP INS (I) 1PE PAPI FP INS (E)<br><b>8PE PAPI TOT CYC (I)</b><br>Scope                                                                                                    | <b>SCALING LOSS ▼</b><br>8PE PAPI TOT CYC (E)             |  |  |  |  |  |  |  |  |  |
| $5.29e+10$ 100 %<br>$2.13e+11$ 100 %<br>$2.13e+11$ 100 %<br>$5.29e+10$ 100 %<br>$2.40e+11$ 100 %<br><b>Experiment Aggregate Metrics</b>                                                                                                    | $2.40e+11$ 100 %<br>$1.11e-01$ 100 %                      |  |  |  |  |  |  |  |  |  |
| 8.17e+08 1.5%<br>8.17e+08 1.5%<br>$5.59e+09$ 2.6%<br>$5.59e+09$ 2.6%<br>$1.20e+10$ 5.0%<br>loop at diffflux gen uj.f: 210                                                                                                    | $2.66e-0224.08$<br>$1.20e+10$ 5.0%                        |  |  |  |  |  |  |  |  |  |
| $1.37e+10$ 6.4%<br>$3.12e+07$ 0.1%<br>$3.12e+07$ 0.1%<br>$1.90e+10$ 7.9%<br>$1.37e+10$ 6.4%<br>loop at getrates.f: 504                                                                                                    | $1.90e+10$ 7.9%<br>$2.23e-0220.18$                        |  |  |  |  |  |  |  |  |  |
| 1.55e+10 7.3%<br>$4.33e+09$ 8.2%<br>$4.33e+09$ 8.2%<br>$1.89e+10$ 7.9%<br>~unknown-file~: 0<br>$1.55e+10$ 7.3%                                                                                                    | $1.89e+10$<br>$1.41e-02$ $12.79$<br>7.9%                  |  |  |  |  |  |  |  |  |  |
| $1.26e+10$ 5.9%<br>$1.26e+10$ 5.9%<br>$2.38e+09$ 4.5%<br>$2.38e+09$ 4.5%<br>$1.53e+10$ 6.4%<br>~unknown-file~: 0                                                                                                    | $1.53e+10$<br>6.48<br>$1.16e-02$ 10.5%                    |  |  |  |  |  |  |  |  |  |
| $6.80e+07$ $0.18$<br>$1.07e+09$ 0.5%<br>$1.07e+09$ 0.5%<br>$6.80e+07$ $0.18$<br>$2.12e+09$ 0.9%<br>loop at rhsf.f90: 576                                                                                                    | $4.36e-03$ 3.9%<br>$2.12e+09$<br>0.98                     |  |  |  |  |  |  |  |  |  |
| $3.15e+08$<br>$1.12e+07$ 0.0%<br>$7.32e+08$ $0.3%$<br>$3.15e+08$ $0.19$<br>0.18<br>$1.12e+07$ 0.0%<br>getrates.f: 868                                                                                                    | $7.32e+08$<br>$1.74e-03$ 1.6%<br>0.38                     |  |  |  |  |  |  |  |  |  |
| $1.90e+08$ 0.1%<br>$1.90e+08$ 0.1%<br>$8.32e+07$ 0.2%<br>$8.32e+07$ 0.2%<br>$5.24e+08$ 0.2%<br>getrates.f: 875                                                                                                    | $5.24e+08$<br>0.28<br>$1.39e-03$ 1.3%                     |  |  |  |  |  |  |  |  |  |
| 1.57e+08 0.1%<br>$1.57e+08$ 0.1%<br>$1.44e+07$ 0.0%<br>$1.44e+07$ 0.0%<br>$4.09e+08$ $0.28$<br>aetrates.f: 906                                                                                                    | $4.09e + 08$<br>0.28<br>$1.05e-03$ 0.9%                   |  |  |  |  |  |  |  |  |  |
| $1.34e+08$ $0.18$<br>$3.52e+08$ 0.1%<br>$1.34e+08$ 0.1%<br>getrates.f: 889                                                                                                    | $3.52e + 08$<br>$9.08e-04$ 0.8%<br>0.18                   |  |  |  |  |  |  |  |  |  |
| $1.74e+08$ 0.1%<br>$1.74e+08$ 0.1%<br>$4.00e+05$ $0.0%$<br>$4.00e+05$ $0.0%$<br>$3.83e+08$ $0.28$<br>getrates.f: 892                                                                                                    | $3.83e+08$<br>8.70e-04 0.8%<br>0.28                       |  |  |  |  |  |  |  |  |  |
| $1.70e+08$ 0.1%<br>$1.12e+07$ 0.0%<br>$1.12e+07$ 0.0%<br>$3.73e+08$ 0.2%<br>$1.70e+08$ 0.1%<br>loop at variables m.f90: 122                                                                                                    | $3.73e + 08$<br>$8.45e-04$ 0.8%<br>0.28                   |  |  |  |  |  |  |  |  |  |
| $7.60e+06$ $0.0%$<br>$7.60e+06$ $0.0%$<br>1.15e+08 0.1%<br>1.15e+08 0.1%<br>$2.99e+08$ $0.1%$<br>loop at thermchem m.f90: 126                                                                                                    | $2.99e + 08$<br>$7.66e-04$ 0.7%<br>0.18                   |  |  |  |  |  |  |  |  |  |
| $4.20e+08$<br>0.28<br>$4.20e+08$ $0.28$<br>$5.96e+08$ 0.2%<br>loop at integrate erk.f90: 65                                                                                                    | $\blacktriangle$<br>$5.96e+08$<br>$7.33e-04$ 0.7%<br>0.28 |  |  |  |  |  |  |  |  |  |
| $1.48e+08$ 0.1%<br>$1.48e+08$ 0.1%<br>$3.21e+08$ $0.18$<br>$\triangleright$ loop at rhsf.f90: 591                                                                                                    | $\overline{\mathbf{v}}$<br>3.21e+08  0.1%  7.20e-04  0.6% |  |  |  |  |  |  |  |  |  |

Figure 4.7: Using the fraction the scalability loss metric of Figure [4.6](#page-31-0) to rank order loop nests by their scaling loss.

In this case, they are not. We compute the excess work by computing the difference for each scope between the time on the 8192-core run and the time on the 256-core core run. We normalize the differences of the time spent in the two runs by dividing then by the total time spent on the 8192-core run. This yields the fraction of wasted effort for each scope when scaling from 256 to 8192 cores. Finally, we multiply these resuls by 100 to compute the % scalability loss. This example shows how one can compute a derived metric to that pinpoints and quantifies scaling losses across different node counts of a Blue Gene/P system.

A similar analysis can be applied to compute scaling losses between jobs that use different numbers of core counts on individual processors. Figure [4.7](#page-32-0) shows the result of computing the scaling loss for each loop nest when scaling from one to eight cores on a multicore node and rank order loop nests by their scaling loss metric. Here, we simply compute the scaling loss as the difference between the cycle counts of the eight-core and the one-core runs, divided through by the aggregate cost of the process executing on eight cores. This figure shows the scaling lost written in scientific notation as a fraction rather than multiplying through by 100 to yield a percent. In this figure, we examine scaling losses in the flat view, showing them for each loop nest. The source pane shows the loop nest responsible for the greatest scaling loss when scaling from one to eight cores. Unsurprisingly, the loop with the worst scaling loss is very memory intensive. Memory bandwidth is a precious commodity on multicore processors.

While we have shown how to compute and attribute the fraction of excess work in a weak scaling experiment, one can compute a similar quantity for experiments with strong scaling.

When differencing the costs summed across all of the threads in a pair of strong-scaling experiments, one uses exactly the same approach as shown in Figure [4.6.](#page-31-0) If comparing weak scaling costs summed across all ranks in  $p$  and  $q$  core executions, one can simply scale the aggregate costs by  $1/p$  and  $1/q$  respectively before differencing them.

#### Exploring Scaling Losses

Scaling losses can be explored in hpcviewer using any of its three views.

- Top-down view. This view represents the dynamic calling contexts (call paths) in which costs were incurred.
- Bottom-up view. This view enables one to look upward along call paths. This view is particularly useful for understanding the performance of software components or procedures that are used in more than one context, such as communication library routines.
- Flat view. This view organizes performance measurement data according to the static structure of an application. All costs incurred in any calling context by a procedure are aggregated together in the flat view.

hpcviewer enables developers to explore top-down, bottom-up, and flat views of CCTs annotated with costs, helping to quickly pinpoint performance bottlenecks. Typically, one begins analyzing an application's scalability and performance using the top-down calling context tree view. Using this view, one can readily see how costs and scalability losses are associated with different calling contexts. If costs or scalability losses are associated with only a few calling contexts, then this view suffices for identifying the bottlenecks. When scalability losses are spread among many calling contexts, e.g., among different invocations of MPI\_Wait, often it is useful to switch to the bottom-up of the data to see if many losses are due to the same underlying cause. In the bottom-up view, one can sort routines by their exclusive scalability losses and then look upward to see how these losses accumulate from the different calling contexts in which the routine was invoked.

Scaling loss based on excess work is intuitive; perfect scaling corresponds to a excess work value of 0, sublinear scaling yields positive values, and superlinear scaling yields negative values. Typically, CCTs for SPMD programs have similar structure. If CCTs for different executions diverge, using hpcviewer to compute and report excess work will highlight these program regions.

Inclusive excess work and exclusive excess work serve as useful measures of scalability associated with nodes in a calling context tree (CCT). By computing both metrics, one can determine whether the application scales well or not at a CCT node and also pinpoint the cause of any lack of scaling. If a node for a function in the CCT has comparable positive values for both inclusive excess work and exclusive excess work, then the loss of scaling is due to computation in the function itself. However, if the inclusive excess work for the function outweighs that accounted for by its exclusive costs, then one should explore the scalability of its callees. To isolate code that is an impediment to scalable performance, one can use the *hot path* button in here is to trace a path down through the CCT to see where the cost is incurred.

# <span id="page-35-0"></span>Chapter 5

# Monitoring Dynamically-linked Applications with hpcrun

This chapter describes the mechanics of using hpcrun and hpclink to profile an application and collect performance data. For advice on how to choose events, perform scaling studies, etc., see Chapter [4](#page-23-0) Effective Strategies for Analyzing Program Performance.

### <span id="page-35-1"></span>5.1 Using hpcrun

The hpcrun launch script is used to run an application and collect call path profiles and call path traces data for *dynamically linked* binaries. For dynamically linked programs, this requires no change to the program source and no change to the build procedure. You should build your application natively with full optimization. hpcrun inserts its profiling code into the application at runtime via LD\_PRELOAD.

hpcrun monitors the execution of applications on a CPU using asynchronous sampling. If hpcrun is used without any arguments to measure a program

hpcrun app arg ...

it will the measure the program's execution by sampling its CPUTIME and collect a call path profile for each thread in the execution. More about the CPUTIME metric can be found in Section [5.3.3.](#page-44-0)

In addition to a call path profile, hpcrun can collect a call path trace of an execution if the  $-t$  (or  $-$ -trace) option is used turn on tracing. The following use of hpcrun will collect both a call path profile and a call path trace of CPU execution using the default CPUTIME sample source.

hpcrun -t app arg ...

Traces are most useful for understanding the execution dynamics of multithreaded or multiprocess applications; however, you may find a trace of a single-threaded application to be useful to understand how an execution unfolds over time.

While CPUTIME is used as the default sample source if no other sample source is specified, many other sample sources are available. Typically, one uses the -e (or --event) to
specify a sample source and sampling rate.<sup>[1](#page-36-0)</sup> Sample sources are specified as 'event@howoften' where event is the name of the source and how often is either a number specifying the period (threshold) for that event, or f followed by a number, e.g., @f100 specifying a target sampling frequency for the event in samples/second.<sup>[2](#page-36-1)</sup> Note that a higher period implies a lower rate of sampling. The -e option may be used multiple times to specify that multiple sample sources be used for measuring an execution.

The basic syntax for profiling an application with hpcrun is:

hpcrun -t -e event@howoften ... app arg ...

For example, to profile an application using hardware counter sample sources provided by Linux perf\_events and sample cycles at 300 times/second (the default sampling frequency) and sample every 4,000,000 instructions, you would use:

hpcrun -e CYCLES -e INSTRUCTIONS@4000000 app arg ...

The units for timer-based sample sources (CPUTIME and REALTIME are microseconds, so to sample an application with tracing every 5,000 microseconds (200 times/second), you would use:

hpcrun -t -e CPUTIME@5000 app arg ...

hpcrun stores its raw performance data in a *measurements* directory with the program name in the directory name. On systems with a batch job scheduler (eg, PBS) the name of the job is appended to the directory name.

#### hpctoolkit-app-measurements[-jobid]

It is best to use a different measurements directory for each run. So, if you're using hpcrun on a local workstation without a job launcher, you can use the '-o dirname' option to specify an alternate directory name.

For programs that use their own launch script (eg, mpirun or mpiexec for MPI), put the application's run script on the outside (first) and hpcrun on the inside (second) on the command line. For example,

mpirun -n 4 hpcrun -e CYCLES mpiapp arg ...

Note that hpcrun is intended for profiling dynamically linked binaries. It will not work well if used to profile a shell script. At best, you would be profiling the shell interpreter, not the script commands, and sometimes this will fail outright.

It is possible to use hpcrun to launch a statically linked binary, but there are two problems with this. First, it is still necessary to build the binary with hpclink. Second, static binaries are commonly used on parallel clusters that require running the binary directly and do not accept a launch script. However, if your system allows it, and if the binary was produced with hpclink, then hpcrun will set the correct environment variables for profiling statically or dynamically linked binaries. All that hpcrun really does is set some environment variables (including LD\_PRELOAD) and exec the binary.

<span id="page-36-1"></span><span id="page-36-0"></span><sup>1</sup>GPU and OpenMP measurement events don't accept a rate.

<sup>&</sup>lt;sup>2</sup>Frequency-based sampling and the frequency-based notation for howoften is only available for sample sources managed by Linux perf\_events. For Linux perf\_events, HPCTOOLKIT uses a default sampling frequency of 300 samples/second.

## 5.1.1 If hpcrun causes your application to fail

hpcrun can cause applications to fail in certain circumstances. Here, we describe two kind of failures that may arise and how to sidestep them.

#### hpcrun causes failures related to loading or using shared libraries

Unfortunately, the Glibc implementations used today on most platforms have known bugs monitoring loading and unloading of shared libraries and calls to a shared library's API. While the best approach for coping with these problems is to use a system running Glibc 2.35 or later, for most people, this is not an option: the system administrator picks the operating system version, which determines the Glibc version available to developers.

To understand what kinds of problems that you may encounter with shared libraries and how you can work around them, it is helpful to understand how HPCTOOLKIT monitors shared libraries. On Power and x86\_64 architectures, by default hpcrun uses LD\_AUDIT to monitor an application's use of dynamic libraries. Use of LD\_AUDIT is the only strategy for monitoring shared libraries that will not cause a change in application behavior when libraries contain a RUNPATH. However, Glibc's implementation of LD\_AUDIT has a number of bugs that may crash the application:

- Until Glibc 2.35, most applications running on ARM will crash. This was caused by a fatal flaw in Glibc's PLT handler for ARM, where an argument register that should have been saved was instead replaced with a junk pointer value. This register is used to return  $C/C++$  struct values from functions and methods, including some  $C++$ constructors.
- Until Glibc 2.35, applications and libraries using dlmopen will crash. While most applications do not use dlmopen, an example of a library that does is Intel's GTPin, which hpcrun uses to instrument Intel GPU code.
- Applications and libraries using significant amounts of static TLS space may crash with the message "cannot allocate memory in static TLS block." This is caused by a flaw in Glibc causing it to allocate insufficient static TLS space when LD\_AUDIT is enabled. For Glibc 2.35 and newer, setting the environment variable

export GLIBC\_TUNABLES=glibc.rtld.optional\_static\_tls=0x400000000

will instruct Glibc to allocate 16MB of static TLS memory per thread, in our experience this is far more than any application will use (however the value can be adjusted freely). For older Glibc, the only option is to disable hpcrun's use of LD\_AUDIT.

The following options direct hpcrun to adjust the strategy it uses for monitoring dynamic libraries. We suggest that you don't consider using any of these options unless your program fails using hpcrun's defaults.

--disable-auditor This option instructs hpcrun to track dynamic library operations by intercepting dlopen and dlclose instead of using LD\_AUDIT. Note that this alternate approach can cause problem with libraries and applications that specify a RUNPATH.

- --enable-auditor This option is default, except on ARM or when Intel GTPin instrumentation is enabled. Passing this option instructs hpcrun to use LD\_AUDIT in all cases.
- --disable-auditor-got-rewriting When using an LD AUDIT, Glibc unnecessarily intercepts every call to a function in a shared library. hpcrun avoids this overhead by rewriting each shared library's global offset table (GOT). Such rewriting is tricky. This option can be used to disable GOT rewriting if it is believed that the rewriting is causing the application to fail.
- --namespace-single dlmopen may load a shared library into an alternate namespace, which crashes on Glibc until 2.35. This option instructs hpcrun to override dlmopen to instead load all shared libraries within the application namespace. This may significantly change application behavior, but may be helpful to avoid crashing. This option is default when Intel GTPin instrumentation is enabled.
- --namespace-multiple This option is the opposite of --namespace-single, and will instruct hpcrun to *not* override dlmopen and thus retain its normal function. This option is default except when Intel GTPin instrumentation is enabled.

If your code fails to find libraries when it is monitoring your code by wrapping dlopen and dlclose rather than using LD\_AUDIT, you can sidestep this problem by adding any library paths listed in the RUNPATH of your application or library to your LD\_LIBRARY\_PATH environment variable before launching hpcrun.

#### hpcrun causes your application to fail when gprof instrumentation is present

When an application has been compiled with the compiler flag  $-pg$ , the compiler adds instrumentation to collect performance measurement data for the gprof profiler. Measuring application performance with HPCToolkit's measurement subsystem and gprof instrumentation active in the same execution may cause the execution to abort. One can detect the presence of gprof instrumentation in an application by the presence of \_\_monstartup and **\_mcleanup** symbols in a executable. One can disable gprof instrumentation when measuring the performance of a dynamically-linked application by using the --disable-gprof argument to hpcrun.

## 5.2 Hardware Counter Event Names

HPCToolkit uses libpfm4 [\[10\]](#page-127-0) to translate from an event name string to an event code recognized by the kernel. An event name is case insensitive and is defined as followed:

#### [pmu::][event\_name][:unit\_mask][:modifier|:modifier=val]

• pmu. Optional name of the PMU (group of events) to which the event belongs to. This is useful to disambiguate events in case events from difference sources have the same name. If no pmu is specified, the first match event is used.

- event\_name. The name of the event. It must be the complete name, partial matches are not accepted.
- unit mask. Some events can be refined using sub-events. A unit mask designates an optional sub-event. An event may have multiple unit masks and it is possible to combine them (for some events) by repeating :unit mask pattern.
- modifier. A modifier is an optional filter that restricts when an event counts. The form of a modifier may be either : modifier or : modifier=val. For modifiers without a value, the presence of the modifier is interpreted as a restriction. Events may allow use of multiple modifiers at the same time.
	- hardware event modifiers. Some hardware events support one or more modifiers that restrict counting to a subset of events. For instance, on an Intel Broadwell EP, one can add a modifier to MEM\_LOAD\_UOPS\_RETIRED to count only load operations that are an L2\_HIT or an L2\_MISS. For information about all modifiers for hardware events, one can direct HPCTOOLKIT's measurement subsystem to list all native events and their modifiers as described in Section [5.3.](#page-39-0)
	- precise ip. For some events, it is possible to control the amount of skid. Skid is a measure of how many instructions may execute between an event and the PC where the event is reported. Smaller skid enables more accurate attribution of events to instructions. Without a skid modifier, hpcrun allows arbitrary skid because some architectures don't support anything more precise. One may optionally specify one of the following as a skid modifier:
		- ∗ :p : a sample must have constant skid.
		- ∗ :pp : a sample is requested to have 0 skid.
		- ∗ :ppp : a sample must have 0 skid.
		- ∗ :P : autodetect the least skid possible.

NOTE: If the kernel or the hardware does not support the specified value of the skid, no error message will be reported but no samples will be recorded.

## <span id="page-39-0"></span>5.3 Sample Sources

This section provides an overview of how to use sample sources supported by HPC-Toolkit. To see a list of the available sample sources and events that hpcrun supports, use 'hpcrun -L' (dynamic) or set 'HPCRUN\_EVENT\_LIST=LIST' (static). Note that on systems with separate compute nodes, it is best to run this on a compute node.

#### 5.3.1 Linux perf\_events

Linux perf events provides a powerful interface that supports measurement of both application execution and kernel activity. Using perf events, one can measure both hardware and software events. Using a processor's hardware performance monitoring unit (PMU), the perf events interface can measure an execution using any hardware counter supported by the PMU. Examples of hardware events include cycles, instructions completed, cache misses,

and stall cycles. Using instrumentation built in to the Linux kernel, the **perf** events interface can measure software events. Examples of software events include page faults, context switches, and CPU migrations.

## Capabilities of HPCToolkit's perf events Interface

Frequency-based sampling. The Linux perf events interface supports frequency-based sampling. With frequency-based sampling, the kernel automatically selects and adjusts an event period with the aim of delivering samples for that event at a target sampling frequency.[3](#page-40-0) Unless a user explicitly specifies an event count threshold for an event, HPC-Toolkit's measurement interface will use frequency-based sampling by default. HPCToolkit's default sampling frequency is  $\min(300, M-1)$ , where M is the value specified in the system configuration file /proc/sys/kernel/perf\_event\_max\_sample\_rate.

For circumstances where the user wants to use frequency-based sampling but HPC-Toolkit's default sampling frequency is inappropriate, one can specify the target sampling frequency for a particular event using the notation *event* of rate when specifying an event or change the default sampling frequency. When measuring a dynamically-linked executable using hpcrun, one can change the default sampling frequency using hpcrun's -c option. To set a new default sampling frequency for a statically-linked executable instrumented with hpclink, set the HPCRUN\_PERF\_COUNT environment variable. The section below entitled Launching provides examples of how to monitor an execution using frequency-based sampling.

Multiplexing. Using multiplexing enables one to monitor more events in a single execution than the number of hardware counters a processor can support for each thread. The number of events that can be monitored in a single execution is only limited by the maximum number of concurrent events that the kernel will allow a user to multiplex using the perf events interface.

When more events are specified than can be monitored simultaneously using a thread's hardware counters,<sup>[4](#page-40-1)</sup> the kernel will employ multiplexing and divide the set of events to be monitored into groups, monitor only one group of events at a time, and cycle repeatedly through the groups as a program executes.

For applications that have very regular, steady state behavior, e.g., an iterative code with lots of iterations, multiplexing will yield results that are suitably representative of execution behavior. However, for executions that consist of unique short phases, measurements collected using multiplexing may not accurately represent the execution behavior. To obtain more accurate measurements, one can run an application multiple times and in each run collect a subset of events that can be measured without multiplexing. Results from several such executions can be imported into HPCToolkit's hpcviewer and analyzed together.

<span id="page-40-0"></span><sup>&</sup>lt;sup>3</sup>The kernel may be unable to deliver the desired frequency if there are fewer events per second than the desired frequency.

<span id="page-40-1"></span><sup>&</sup>lt;sup>4</sup>How many events can be monitored simultaneously on a particular processor may depend on the events specified.

Thread blocking. When a program executes, a thread may block waiting for the kernel to complete some operation on its behalf. For instance, a thread may block waiting for data to become available so that a read operation can complete. On systems running Linux 4.3 or newer, one can use the perf events sample source to monitor how much time a thread is blocked and where the blocking occurs. To measure the time a thread spends blocked, one can profile with BLOCKTIME event and another time-based event, such as CYCLES. The BLOCKTIME event shouldn't have any frequency or period specified, whereas CYCLES may have a frequency or period specified.

#### Launching

When sampling with native events, by default hpcrun will profile using perf events. To force HPCToolkit to use PAPI rather than **perf** events to oversee monitoring of a PMU event (assuming that HPCToolkit has been configured to include support for PAPI), one must prefix the event with 'papi::' as follows:

hpcrun -e papi::CYCLES

For PAPI presets, there is no need to prefix the event with 'papi::'. For instance it is sufficient to specify **PAPI\_TOT\_CYC** event without any prefix to profile using PAPI. For more information about using PAPI, see Section [5.3.2.](#page-42-0)

Below, we provide some examples of various ways to measure CYCLES and INSTRUCTIONS using HPCTOOLKIT's perf-events measurement substrate:

To sample an execution 100 times per second (frequency-based sampling) counting CYCLES and 100 times a second counting INSTRUCTIONS:

hpcrun -e CYCLES@f100 -e INSTRUCTIONS@f100 ...

To sample an execution every 1,000,000 cycles and every 1,000,000 instructions using period-based sampling:

hpcrun -e CYCLES@1000000 -e INSTRUCTIONS@1000000

By default, hpcrun uses frequency-based sampling with the rate 300 samples per second per event type. Hence the following command causes HPCTOOLKIT to sample CYCLES at 300 samples per second and INSTRUCTIONS at 300 samples per second:

hpcrun -e CYCLES -e INSTRUCTIONS ...

One can specify a different default sampling period or frequency using the -c option. The command below will sample CYCLES and INSTRUCTIONS at 200 samples per second each:

hpcrun -c f200 -e CYCLES -e INSTRUCTIONS ...

#### Notes

• Linux perf events uses one file descriptor for each event to be monitored. Furthermore, since hpcrun generates one hpcrun file for each thread, and an additional hpctrace file if traces is enabled. Hence for  $e$  events and  $t$  threads, the required number of file descriptors is:

 $t \times e + t + t$  (if trace is enabled)

For instance, if one profiles a multi-threaded program that executes with 500 threads using 4 events, then the required number of file descriptors is

500 threads  $\times$  4 events + 500 hpcrun files + 500 hpctrace files  $= 3000$  file descriptors

If the number of file descriptors exceeds the number of maximum number of open files, then the program will crash. To remedy this issue, one needs to increase the number of maximum number of open files allowed.

- When a system is configured with suitable permissions, HPCToolkit will sample call stacks within the Linux kernel in addition to application-level call stacks. This feature can be useful to measure kernel activity on behalf of a thread (e.g., zerofilling allocated pages when they are first touched) or to observe where, why, and how long a thread blocks. For a user to be able to sample kernel call stacks, the configuration file /proc/sys/kernel/perf\_event\_paranoid must have a value  $\leq$  1. To associate addresses in kernel call paths with function names, the value of /proc/sys/kernel/kptr\_restrict must be 0 (number zero). If these settings are not configured in this way on your system, you will need someone with administrator privileges to change them for you to be able to sample call stacks within the kernel.
- Due to a limitation present in all Linux kernel versions currently available, HPC-Toolkit's measurement subsystem can only approximate a thread's blocking time. At present, Linux reports when a thread blocks but does not report when a thread resumes execution. For that reason, HPCToolkit's measurement subsystem approximates the time a thread spends blocked using sampling as the time between when the thread blocks and when the thread receives its first sample after resuming execution.
- Users need to be cautious when considering measured counts of events that have been collected using hardware counter multiplexing. Currently, it is not obvious to a user if a metric was measured using a multiplexed counter. This information is present in the measurements but is not currently visible in hpcviewer.

## <span id="page-42-0"></span>5.3.2 PAPI

PAPI, the Performance API, is a library for providing access to the hardware performance counters. PAPI aims to provide a consistent, high-level interface that consists of a universal set of event names that can be used to measure performance on any processor, independent of any processor-specific event names. In some cases, PAPI event names represent quantities synthesized by combining measurements based on multiple native events

<span id="page-43-0"></span>

| PAPI_BR_INS  | <b>Branch</b> instructions                   |
|--------------|----------------------------------------------|
| PAPI_BR_MSP  | Conditional branch instructions mispredicted |
| PAPI_FP_INS  | Floating point instructions                  |
| PAPI_FP_OPS  | Floating point operations                    |
| PAPI_L1_DCA  | Level 1 data cache accesses                  |
| PAPI_L1_DCM  | Level 1 data cache misses                    |
| PAPI_L1_ICH  | Level 1 instruction cache hits               |
| PAPI_L1_ICM  | Level 1 instruction cache misses             |
| PAPI_L2_DCA  | Level 2 data cache accesses                  |
| PAPI_L2_ICM  | Level 2 instruction cache misses             |
| PAPI_L2_TCM  | Level 2 cache misses                         |
| PAPI_LD_INS  | Load instructions                            |
| PAPI_SR_INS  | Store instructions                           |
| PAPI_TLB_DM  | Data translation lookaside buffer misses     |
| PAPI_TOT_CYC | Total cycles                                 |
| PAPI_TOT_IIS | Instructions issued                          |
| PAPI_TOT_INS | Instructions completed                       |

Table 5.1: Some commonly available PAPI events. The exact set of available events is system dependent.

available on a particular processor. For instance, in some cases PAPI reports total cache misses by measuring and combining data misses and instruction misses. PAPI is available from the University of Tennessee at <http://icl.cs.utk.edu/papi>.

PAPI focuses mostly on in-core CPU events: cycles, cache misses, floating point operations, mispredicted branches, etc. For example, the following command samples total cycles and L2 cache misses.

```
hpcrun -e PAPI_TOT_CYC@15000000 -e PAPI_L2_TCM@400000 app arg ...
```
The precise set of PAPI preset and native events is highly system dependent. Commonly, there are events for machine cycles, cache misses, floating point operations and other more system specific events. However, there are restrictions both on how many events can be sampled at one time and on what events may be sampled together and both restrictions are system dependent. Table [5.1](#page-43-0) contains a list of commonly available PAPI events.

To see what PAPI events are available on your system, use the papi\_avail command from the bin directory in your PAPI installation. The event must be both available and not derived to be usable for sampling. The command papi\_native\_avail displays the machine's native events. Note that on systems with separate compute nodes, you normally need to run papi\_avail on one of the compute nodes.

When selecting the period for PAPI events, aim for a rate of approximately a few hundred samples per second. So, roughly several million or tens of million for total cycles or a few hundred thousand for cache misses. PAPI and hpcrun will tolerate sampling rates as high as 1,000 or even 10,000 samples per second (or more). However, rates higher than a few hundred samples per second will only increase measurement overhead and distort the execution of your program; they won't yield more accurate results.

Beginning with Linux kernel version 2.6.32, support for accessing performance counters using the Linux perf events performance monitoring subsystem is built into the kernel. perf events provides a measurement substrate for PAPI on Linux.

On modern Linux systems that include support for perf\_events, PAPI is only recommended for monitoring events outside the scope of the perf\_events interface.

**Proxy Sampling** HPCTOOLKIT supports proxy sampling for derived PAPI events. For HPCToolkit to sample a PAPI event directly, the event must not be derived and must trigger hardware interrupts when a threshold is exceeded. For events that cannot trigger interrupts directly, HPCToolkit's proxy sampling sample on another event that is supported directly and then reads the counter for the derived event. In this case, a native event can serve as a proxy for one or more derived events.

To use proxy sampling, specify the hpcrun command line as usual and be sure to include at least one non-derived PAPI event. The derived events will be accumulated automatically when processing a sample trigger for a native event. We recommend adding PAPI\_TOT\_CYC as a native event when using proxy sampling, but proxy sampling will gather data as long as the event set contains at least one non-derived PAPI event. Proxy sampling requires one non-derived PAPI event to serve as the proxy; a Linux timer can't serve as the proxy for a PAPI derived event.

For example, on newer Intel CPUs, often PAPI floating point events are all derived and cannot be sampled directly. In that case, you could count FLOPs by using cycles a proxy event with a command line such as the following. The period for derived events is ignored and may be omitted.

hpcrun -e PAPI\_TOT\_CYC@6000000 -e PAPI\_FP\_OPS app arg ...

Attribution of proxy samples is not as accurate as regular samples. The problem, of course, is that the event that triggered the sample may not be related to the derived counter. The total count of events should be accurate, but their location at the leaves in the Calling Context tree may not be very accurate. However, the higher up the CCT, the more accurate the attribution becomes. For example, suppose you profile a loop of mixed integer and floating point operations and sample on PAPI\_TOT\_CYC directly and count PAPI\_FP\_OPS via proxy sampling. The attribution of flops to individual statements within the loop is likely to be off. But as long as the loop is long enough, the count for the loop as a whole (and up the tree) should be accurate.

#### 5.3.3 REALTIME and CPUTIME

HPCToolkit supports two timer-based sample sources: CPUTIME and REALTIME. The unit for periods of these timers is microseconds.

Before describing this capability further, it is worth noting that the CYCLES event supported by Linux perf events or PAPI's PAPI\_TOT\_CYC are generally superior to any of the timer-based sampling sources.

The CPUTIME and REALTIME sample sources are based on the POSIX timers CLOCK\_THREAD\_CPUTIME\_ID and CLOCK\_REALTIME with the Linux SIGEV\_THREAD\_ID extension. CPUTIME only counts time when the CPU is running; REALTIME counts real (wall clock) time, whether the process is running or not. Signal delivery for these timers is thread-specific, so these timers are suitable for profiling multithreaded programs. Sampling using the REALTIME sample source may break some applications that don't handle interrupted syscalls well. In that case, consider using CPUTIME instead.

The following example, which specifies a period of 5000 microseconds will sample each thread in app at a rate of approximately 200 times per second.

hpcrun -e REALTIME@5000 app arg ...

Note: do not use more than one timer-based sample source to monitor a program execution. When using a sample source such as CPUTIME or REALTIME, we recommend not using another time-based sampling source such as Linux perf\_events CYCLES or PAPI's PAPI\_TOT\_CYC. Technically, this is feasible and hpcrun won't die. However, multiple time-based sample sources would compete with one another to measure the execution and likely lead to dropped samples and possibly distorted results.

## 5.3.4 IO

The IO sample source counts the number of bytes read and written. This displays two metrics in the viewer: "IO Bytes Read" and "IO Bytes Written." The IO source is a synchronous sample source. It overrides the functions read, write, fread and fwrite and records the number of bytes read or written along with their dynamic context synchronously rather than relying on data collection triggered by interrupts.

To include this source, use the IO event (no period). In the static case, two steps are needed. Use the --io option for hpclink to link in the IO library and use the IO event to activate the IO source at runtime. For example,

```
(dynamic) hpcrun -e IO app arg ...
 (static) hpclink -\text{i}o gcc -g -0 -\text{static} -o app file.c ...
           export HPCRUN_EVENT_LIST=IO
           app arg ...
```
The IO source is mainly used to find where your program reads or writes large amounts of data. However, it is also useful for tracing a program that spends much time in read and write. The hardware performance counters do not advance while running in the kernel, so the trace viewer may misrepresent the amount of time spent in syscalls such as read and write. By adding the IO source, hpcrun overrides read and write and thus is able to more accurately count the time spent in these functions.

## 5.3.5 MEMLEAK

The MEMLEAK sample source counts the number of bytes allocated and freed. Like IO, MEMLEAK is a synchronous sample source and does not generate asynchronous interrupts. Instead, it overrides the malloc family of functions (malloc, calloc, realloc and free

plus memalign, posix\_memalign and valloc) and records the number of bytes allocated and freed along with their dynamic context.

MEMLEAK allows you to find locations in your program that allocate memory that is never freed. But note that failure to free a memory location does not necessarily imply that location has leaked (missing a pointer to the memory). It is common for programs to allocate memory that is used throughout the lifetime of the process and not explicitly free it.

To include this source, use the MEMLEAK event (no period). Again, two steps are needed in the static case. Use the --memleak option for hpclink to link in the MEMLEAK library and use the MEMLEAK event to activate it at runtime. For example,

```
(dynamic) hpcrun -e MEMLEAK app arg ...
 (static) hpclink --memleak gcc -g -0 -static -o app file.c \dotsexport HPCRUN_EVENT_LIST=MEMLEAK
          app arg ...
```
If a program allocates and frees many small regions, the MEMLEAK source may result in a high overhead. In this case, you may reduce the overhead by using the memleak probability option to record only a fraction of the mallocs. For example, to monitor 10% of the mallocs, use:

```
(dynamic) hpcrun -e MEMLEAK --memleak-prob 0.10 app arg ...
 (static) export HPCRUN_EVENT_LIST=MEMLEAK
          export HPCRUN_MEMLEAK_PROB=0.10
          app arg ...
```
It might appear that if you monitor only 10% of the program's mallocs, then you would have only a 10% chance of finding the leak. But if a program leaks memory, then it's likely that it does so many times, all from the same source location. And you only have to find that location once. So, this option can be a useful tool if the overhead of recording all mallocs is prohibitive.

Rarely, for some programs with complicated memory usage patterns, the MEMLEAK source can interfere with the application's memory allocation causing the program to segfault. If this happens, use the hpcrun debug (dd) variable MEMLEAK\_NO\_HEADER as a workaround.

```
(dynamic) hpcrun -e MEMLEAK -dd MEMLEAK_NO_HEADER app arg ...
 (static) export HPCRUN_EVENT_LIST=MEMLEAK
          export HPCRUN_DEBUG_FLAGS=MEMLEAK_NO_HEADER
          app arg ...
```
The MEMLEAK source works by attaching a header or a footer to the application's malloc'd regions. Headers are faster but have a greater potential for interfering with an application. Footers have higher overhead (require an external lookup) but have almost no chance of interfering with an application. The MEMLEAK\_NO\_HEADER variable disables headers and uses only footers.

## 5.4 Experimental Python Support

This section provides a brief overview of how to use HPCTOOLKIT to analyze the performance of Python-based applications. Normally, hpcrun will attribute performance to the CPython implementation, not to the application Python code, as shown in Figure [5.1.](#page-47-0) This usually is of little interest to an application developer, so HPCTOOLKIT provides experimental support for attributing to Python callstacks.

NOTE: This feature is in an experimental state. Many cases may not work as expected, crashes and corrupted performance data are likely. Use at your own risk.

<span id="page-47-0"></span>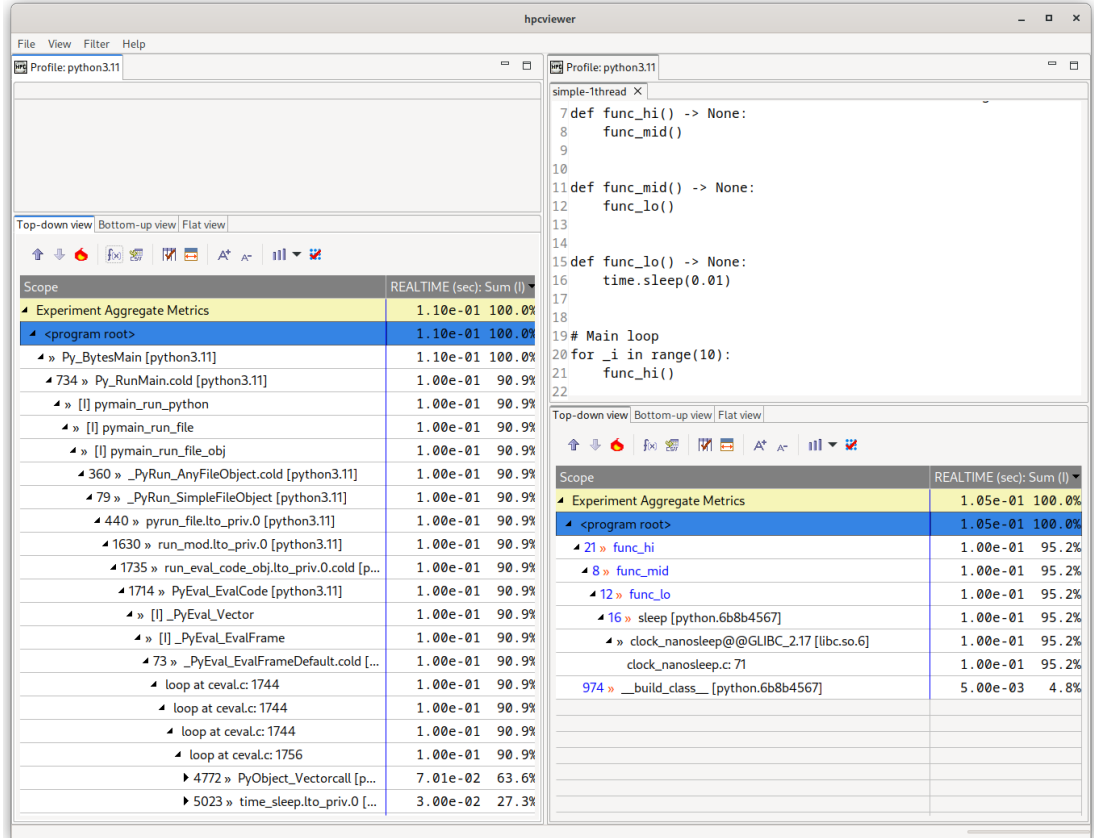

Figure 5.1: Example of a simple Python application measured without (left) and with (right) Python support enabled via hpcrun -a python. The left database has no source code, since sources were not provided for the CPython implementation.

If HPCToolkit has been compiled with Python support enabled, hpcrun is able to replace segments of the C callstacks with the Python code running in those frames. To enable this transformation, profile your application the additional  $-a$  python flag:

(dynamic) hpcrun -a python -e event@howoften python3 app arg ...

As shown in Figure [5.1,](#page-47-0) passing this flag removes the CPython implementation details, replacing it with the much smaller Python callstack. When Python calls an external C

library, HPCToolkit will report both the name of the Python function object and the C function being called, in this example sleep and Glibc's clock nanosleep respectively.

## 5.4.1 Known Limitations

This section lists a number of known limitations with the current implementation of the Python support. It is recommended that users are aware of these limitations before attempting to use the Python support in practice.

- 1. Pythons older than 3.10 are not supported by HPCToolkit. Please upgrade any applications and Python extensions to use a recent version of Python before attempting to enable Python support.
- 2. The application must be run with the same Python that was used to compile HPC-Toolkit. The CPython ABI can change between patch versions and due to certain build configuration flags. To ensure hpcrun will not unwittingly crash the application, it is best to use a single Python for both HPCTOOLKIT and the application.
- 3. The bottom-up and flat views of hpcviewer may not correctly present Python callstacks, particularly those that call  $C/C++$  extensions. Some Python functions may be missing, and the metrics attributed to them may be suspect. In these cases, refer to the top-down view as the known-good source of truth.
- 4. Threads spawned by Python's threading and subprocess modules are not fully supported. Only the main Python thread will attribute performance to Python callstacks, all others will attribute performance to the CPython implementation. If Python threading is a performance bottleneck, consider implementing the parallelism in a  $C/C++$  extension instead of in Python to avoid [contention on the GIL.](https://docs.python.org/3/glossary.html#term-global-interpreter-lock)
- 5. Applications using signals and signal handlers, for example Python's signal module, will experience crashes when run under hpcrun. The current implementation fails to process the non-sequential modifications to the Python stack that take place when Python handles signals.

## 5.5 Process Fraction

Although hpcrun can profile parallel jobs with thousands or tens of thousands of processes, there are two scaling problems that become prohibitive beyond a few thousand cores. First, hpcrun writes the measurement data for all of the processes into a single directory. This results in one file per process plus one file per thread (two files per thread if using tracing). Unix file systems are not equipped to handle directories with many tens or hundreds of thousands of files. Second, the sheer volume of data can overwhelm the viewer when the size of the database far exceeds the amount of memory on the machine.

The solution is to sample only a fraction of the processes. That is, you can run an application on many thousands of cores but record data for only a few hundred processes. The other processes run the application but do not record any measurement data. This is what the process fraction option  $(-f \text{ or } -\text{process-fraction})$  does. For example, to monitor 10% of the processes, use:

(dynamic) hpcrun -f 0.10 -e event@howoften app arg ... (dynamic) hpcrun -f  $1/10$  -e event@howoften app arg ... (static) export HPCRUN\_EVENT\_LIST='event@howoften' export HPCRUN\_PROCESS\_FRACTION=0.10 app arg ...

With this option, each process generates a random number and records its measurement data with the given probability. The process fraction (probability) may be written as a decimal number  $(0.10)$  or as a fraction  $(1/10)$  between 0 and 1. So, in the above example, all three cases would record data for approximately 10% of the processes. Aim for a number of processes in the hundreds.

## 5.6 Starting and Stopping Sampling

HPCToolkit supports an API for the application to start and stop sampling. This is useful if you want to profile only a subset of a program and ignore the rest. The API supports the following functions.

```
void hpctoolkit_sampling_start(void);
void hpctoolkit_sampling_stop(void);
```
For example, suppose that your program has three major phases: it reads input from a file, performs some numerical computation on the data and then writes the output to another file. And suppose that you want to profile only the compute phase and skip the read and write phases. In that case, you could stop sampling at the beginning of the program, restart it before the compute phase and stop it again at the end of the compute phase.

This interface is process wide, not thread specific. That is, it affects all threads of a process. Note that when you turn sampling on or off, you should do so uniformly across all processes, normally at the same point in the program. Enabling sampling in only a subset of the processes would likely produce skewed and misleading results.

And for technical reasons, when sampling is turned off in a threaded process, interrupts are disabled only for the current thread. Other threads continue to receive interrupts, but they don't unwind the call stack or record samples. So, another use for this interface is to protect syscalls that are sensitive to being interrupted with signals. For example, some Gemini interconnect (GNI) functions called from inside gasnet\_init() or MPI\_Init() on Cray XE systems will fail if they are interrupted by a signal. As a workaround, you could turn sampling off around those functions.

Also, you should use this interface only at the top level for major phases of your program. That is, the granularity of turning sampling on and off should be much larger than the time between samples. Turning sampling on and off down inside an inner loop will likely produce skewed and misleading results.

To use this interface, put the above function calls into your program where you want sampling to start and stop. Remember, starting and stopping apply process wide. For  $C/C++$ , include the following header file from the HPCTOOLKIT include directory.

#include <hpctoolkit.h>

Compile your application with libhpctoolkit with -I and -L options for the include and library paths. For example,

```
gcc -I /path/to/hpctoolkit/include app.c \ldots \setminus-L /path/to/hpctoolkit/lib/hpctoolkit -lhpctoolkit ...
```
The libhpctoolkit library provides weak symbol no-op definitions for the start and stop functions. For dynamically linked programs, be sure to include -lhpctoolkit on the link line (otherwise your program won't link). For statically linked programs, hpclink adds strong symbol definitions for these functions. So, -lhpctoolkit is not necessary in the static case, but it doesn't hurt.

To run the program, set the LD\_LIBRARY\_PATH environment variable to include the HPCToolkit lib/hpctoolkit directory. This step is only needed for dynamically linked programs.

export LD\_LIBRARY\_PATH=/path/to/hpctoolkit/lib/hpctoolkit

Note that sampling is initially turned on until the program turns it off. If you want it initially turned off, then use the  $-ds$  (or  $-delay-sampling$ ) option for hpcrun (dynamic) or set the HPCRUN\_DELAY\_SAMPLING environment variable (static).

```
(dynamic) hpcrun -ds -e event@howoften app arg ...
 (static) export HPCRUN_EVENT_LIST='event@howoften'
          export HPCRUN_DELAY_SAMPLING=1
          app arg ...
```
## 5.7 Environment Variables for hpcrun

For most systems, hpcrun requires no special environment variable settings. There are two situations, however, where hyperun, to function correctly, *must* refer to environment variables. These environment variables, and corresponding situations are:

HPCTOOLKIT To function correctly, hpcrun must know the location of the HPCToolkit top-level installation directory. The hpcrun script uses elements of the installation lib and libexec subdirectories. On most systems, the hpcrun can find the requisite components relative to its own location in the file system. However, some parallel job launchers copy the hpcrun script to a different location as they launch a job. If your system does this, you must set the HPCTOOLKIT environment variable to the location of the HPCTOOLKIT top-level installation directory before launching a job.

Note to system administrators: if your system provides a module system for configuring software packages, then constructing a module for HPCTOOLKIT to initialize these environment variables to appropriate settings would be convenient for users.

```
#!/bin/sh
#PBS -l mppwidth=#nodes
#PBS -l walltime=00:30:00
#PBS -V
export HPCTOOLKIT=/path/to/hpctoolkit/install/directory
export CRAY_ROOTFS=DSL
cd $PBS_O_WORKDIR
aprun -n #nodes hpcrun -e event@howoften dynamic-app arg ...
```
Figure 5.2: A sketch of how to help HPCToolkit find its dynamic libraries when using Cray's ALPS job launcher.

## 5.8 Cray System Specific Notes

If you are trying to profile a dynamically-linked executable on a Cray that is still using the ALPS job launcher and you see an error like the following

/var/spool/alps/103526/hpcrun: Unable to find HPCTOOLKIT root directory. Please set HPCTOOLKIT to the install prefix, either in this script, or in your environment, and try again.

in your job's error log then read on. Otherwise, skip this section.

The problem is that the Cray job launcher copies HPCToolkit's hpcrun script to a directory somewhere below /var/spool/alps/ and runs it from there. By moving hpcrun to a different directory, this breaks hpcrun's method for finding HPCToolkit's install directory.

To fix this problem, in your job script, set HPCTOOLKIT to the top-level HPCToolkit installation directory (the directory containing the bin, lib and libexec subdirectories) and export it to the environment. (If launching statically-linked binaries created using hpclink, this step is unnecessary, but harmless.) Figure [5.2](#page-51-0) show a skeletal job script that sets the HPCTOOLKIT environment variable before monitoring a dynamically-linked executable with hpcrun:

Your system may have a module installed for hpctoolkit with the correct settings for PATH, HPCTOOLKIT, etc. In that case, the easiest solution is to load the hpctoolkit module. Try "module show hpctoolkit" to see if it sets HPCTOOLKIT.

## <span id="page-53-0"></span>Chapter 6

# Monitoring Statically Linked Applications with hpclink

On modern Linux systems, dynamically linked executables are the default. With dynamically linked executables, HPCToolkit's hpcrun script uses library preloading to inject HPCToolkit's monitoring code into an application's address space. However, in some cases, statically-linked executables are necessary or desirable.

- One might prefer a statically linked executable because they are generally faster if the executable spends a significant amount of time calling functions in libraries.
- On Cray supercomputers, statically-linked executables are often the default.

For statically linked executables, preloading HPCTOOLKIT's monitoring code into an application's address space at program launch is not an option. Instead, monitoring code must be added at link time; HPCTOOLKIT's hpclink script is used for this purpose.

## 6.1 Linking with hpclink

Adding HPCToolkit's monitoring code into a statically linked application is easy. This does not require any source-code modifications, but it does involve a small change to your build procedure. You continue to compile all of your object (.o) files exactly as before, but you will need to modify your final link step to use hpclink to add HPCTOOLKIT's monitoring code to your executable.

In your build scripts, locate the last step in the build, namely, the command that produces the final statically linked binary. Edit that command line to add the hpclink command at the front.

For example, suppose that the name of your application binary is app and the last step in your Makefile links various object files and libraries as follows into a statically linked executable:

```
mpicc -o app -static file.o ... -1<lib> ...
```
To build a version of your executable with HPCToolkit's monitoring code linked in, you would use the following command line:

hpclink mpicc -o app -static file.o ... -1<lib> ...

In practice, you may want to edit your Makefile to always build two versions of your program, perhaps naming them app and app.hpc.

## 6.1.1 Using hpclink when gprof instrumentation is present

When an application has been compiled with the compiler flag  $-pg$ , the compiler adds instrumentation to collect performance measurement data for the gprof profiler. Measuring application performance with HPCToolkit's measurement subsystem and gprof instrumentation active in the same execution may cause the execution to abort. One can detect the presence of gprof instrumentation in an application by the presence of \_\_monstartup and \_mcleanup symbols in a executable. One can disable gprof instrumentation when measuring the performance of a statically-linked application by using the --disable-gprof argument to hpclink.

## 6.2 Running a Statically Linked Binary

For dynamically linked executables, the hpcrun script sets environment variables to pass information to the HPCTOOLKIT monitoring library. On standard Linux systems, statically linked hpclink-ed executables can still be launched with hpcrun.

You many encounter a situation where the hpcrun script cannot be used with an application launcher. In such cases, you will need to use the HPCRUN\_EVENT\_LIST environment variable to pass a list of events to HPCToolkit's monitoring code, which was linked into your executable using hpclink. Typically, you would set HPCRUN\_EVENT\_LIST in your launch script.

The HPCRUN\_EVENT\_LIST environment variable should be set to a space-separated list of EVENT@COUNT pairs. For example, in a PBS script for a Cray system, you might write the following in Bourne shell or bash syntax:

```
#!/bin/sh
#PBS -l size=64
#PBS -l walltime=01:00:00
cd $PBS_O_WORKDIR
export HPCRUN_EVENT_LIST="CYCLES@f200 PERF_COUNT_HW_CACHE_MISSES@f200"
aprun -n 64 ./app arg ...
```
To collect sample traces of an execution of a statically linked binary (for visualization with Trace view), one needs to set the environment variable **HPCRUN\_TRACE=1** in the execution environment.

## 6.3 Troubleshooting

With some compilers you need to disable interprocedural optimization to use hpclink. To instrument your statically linked executable at link time, hpclink uses the ld option  $-\text{wrap}$  (see the  $ld(1)$  man page) to interpose monitoring code between your application and various process, thread, and signal control operations, e.g., fork, pthread\_create, and sigprocmask to name a few. For some compilers, e.g., IBM's XL compilers, interprocedural optimization interferes with the --wrap option and prevents hpclink from working properly. If this is the case, hpclink will emit error messages and fail. If you want to use hpclink with such compilers, sadly, you must turn off interprocedural optimization.

Note that interprocedural optimization may not be explicitly enabled during your compiles; it might be implicitly enabled when using a compiler optimization option such as -fast. In cases such as this, you can often specify -fast along with an option such as -no-ipa; this option combination will provide the benefit of all of -fast's optimizations except interprocedural optimization.

## Chapter 7

# Monitoring MPI Applications

HPCToolkit's measurement subsystem can measure each process and thread in an execution of an MPI program. HPCTOOLKIT can be used with pure MPI programs as well as hybrid programs that use multithreading, e.g. OpenMP or Pthreads, within MPI processes.

 $HPCTOOLKIT$  supports  $C, C++$  and Fortran MPI programs. It has been successfully tested with MPICH, MVAPICH and OpenMPI and should work with almost all MPI implementations.

## 7.1 Running and Analyzing MPI Programs

## Q: How do I launch an MPI program with hpcrun?

A: For a dynamically linked application binary app, use a command line similar to the following example:

<mpi-launcher> hpcrun -e <event>:<period> ... app [app-arguments]

Observe that the MPI launcher (mpirun, mpiexec, etc.) is used to launch hpcrun, which is then used to launch the application program.

#### Q: How do I compile and run a statically linked MPI program?

A: To use HPCTOOLKIT to monitor statically linked binaries, use hpclink to build a statically linked version of your application that includes HPCToolkit's monitoring library. For example, to link your application binary app:

hpclink <linker> -o app <linker-arguments>

Then, set the HPCRUN\_EVENT\_LIST environment variable in the launch script before running the application:

export HPCRUN\_EVENT\_LIST="CYCLES@f200" <mpi-launcher> app [app-arguments]

See the Chapter [6](#page-53-0) for more information.

## Q: What files does hpcrun produce for an MPI program?

A: In this example, s3d\_f90.x is the Fortran S3D program compiled with OpenMPI and run with the command line

mpiexec -n 4 hpcrun -e PAPI\_TOT\_CYC:2500000 ./s3d\_f90.x

This produced 12 files in the following abbreviated ls listing:

```
krentel 1889240 Feb 18 s3d_f90.x-000000-000-72815673-21063.hpcrun
krentel 9848 Feb 18 s3d_f90.x-000000-001-72815673-21063.hpcrun
krentel 1914680 Feb 18 s3d_f90.x-000001-000-72815673-21064.hpcrun
krentel 9848 Feb 18 s3d_f90.x-000001-001-72815673-21064.hpcrun
krentel 1908030 Feb 18 s3d_f90.x-000002-000-72815673-21065.hpcrun
krentel 7974 Feb 18 s3d_f90.x-000002-001-72815673-21065.hpcrun
krentel 1912220 Feb 18 s3d_f90.x-000003-000-72815673-21066.hpcrun
krentel 9848 Feb 18 s3d_f90.x-000003-001-72815673-21066.hpcrun
krentel 147635 Feb 18 s3d_f90.x-72815673-21063.log
krentel 142777 Feb 18 s3d_f90.x-72815673-21064.log
krentel 161266 Feb 18 s3d_f90.x-72815673-21065.log
krentel 143335 Feb 18 s3d_f90.x-72815673-21066.log
```
Here, there are four processes and two threads per process. Looking at the file names, s3d\_f90.x is the name of the program binary, 000000-000 through 000003-001 are the MPI rank and thread numbers, and 21063 through 21066 are the process IDs.

We see from the file sizes that OpenMPI is spawning one helper thread per process. Technically, the smaller .hpcrun files imply only a smaller calling-context tree (CCT), not necessarily fewer samples. But in this case, the helper threads are not doing much work.

#### Q: Do I need to include anything special in the source code?

A: Just one thing. Early in the program, preferably right after MPI\_Init(), the program should call MPI\_Comm\_rank() with communicator MPI\_COMM\_WORLD. Nearly all MPI programs already do this, so this is rarely a problem. For example, in C, the program might begin with:

```
int main(int argc, char **argv)
{
    int size, rank;
    MPI_Init(&argc, &argv);
    MPI_Comm_size(MPI_COMM_WORLD, &size);
    MPI_Comm_rank(MPI_COMM_WORLD, &rank);
    ...
}
```
Note: The first call to MPI\_Comm\_rank() should use MPI\_COMM\_WORLD. This sets the process's MPI rank in the eyes of hpcrun. Other communicators are allowed, but the first call should use MPI\_COMM\_WORLD.

Also, the call to MPI\_Comm\_rank() should be unconditional, that is all processes should make this call. Actually, the call to MPI\_Comm\_size() is not necessary (for hpcrun), although most MPI programs normally call both MPI\_Comm\_size() and MPI\_Comm\_rank().

#### Q: What MPI implementations are supported?

A: Although the matrix of all possible MPI variants, versions, compilers, architectures and systems is very large, HPCTOOLKIT has been tested successfully with MPICH, MVAPICH and OpenMPI and should work with most MPI implementations.

#### Q: What languages are supported?

A: C, C++ and Fortran are supported.

## 7.2 Building and Installing HPCToolkit

#### Q: Do I need to compile HPCToolkit with any special options for MPI support?

A: No, HPCTOOLKIT is designed to work with multiple MPI implementations at the same time. That is, you don't need to provide an mpi.h include path, and you don't need to compile multiple versions of HPCTOOLKIT, one for each MPI implementation.

The technically-minded reader will note that each MPI implementation uses a different value for MPI\_COMM\_WORLD and may wonder how this is possible. hpcrun (actually libmonitor) waits for the application to call MPI\_Comm\_rank() and uses the same communicator value that the application uses. This is why we need the application to call MPI\_Comm\_rank() with communicator MPI\_COMM\_WORLD.

## Chapter 8

# Measurement and Analysis of GPU-accelerated Applications

HPCToolkit can measure both the CPU and GPU performance of GPU-accelerated applications. It can measure CPU performance using asynchronous sampling triggered by Linux timers or hardware counter events as described in Section [5.3](#page-39-0) and it can monitor GPU performance using tool support libraries provided by GPU vendors.

In the following sections, we describe a generic substrate in HPCToolkit to interact with vendor specific runtime systems and libraries and the vendor specific details for measuring performance for NVIDIA, AMD, and Intel GPUs.

While a single version of HPCToolkit can be built that supports GPUs from multiple vendors and programming models, using HPCToolkit to collect GPU metrics using GPUs from multiple vendors in a single execution or using multiple GPU programming models (e.g. CUDA + OpenCL) in a single execution is unsupported. It is unlikely to produce correct measurements and likely to crash.

## 8.1 GPU Performance Measurement Substrate

HPCToolkit's measurement subsystem supports both profiling and tracing of GPU activities. We discuss the support for profiling and tracing in the following subsections.

## 8.1.1 Profiling GPU Activities

The foundation of HPCToolkit's support for measuring the performance of GPUaccelerated applications is a vendor-independent monitoring substrate. A thin software layer connects NVIDIA's CUPTI (CUDA Performance Tools Interface) [\[13\]](#page-128-0) and AMD's ROC-tracer (ROCm Tracer Callback/Activity Library) [\[3\]](#page-127-1) monitoring libraries to this substrate. The substrate also includes function wrappers to intercept calls to the OpenCL API and Intel's Level 0 API to measure GPU performance for programming models that do not have an integrated measurement substrate such as CUPTI or ROC-tracer. HPCToolkit reports GPU performance metrics in a vendor-neutral way. For instance, rather than focusing on NVIDIA warps or AMD wavefronts, HPCToolkit presents both as fine-grain, thread-level parallelism.

<span id="page-62-0"></span>

| Metric       | Description                                        |
|--------------|----------------------------------------------------|
| GKER (sec)   | GPU time: kernel execution (seconds)               |
| GMEM (sec)   | GPU time: memory allocation/deallocation (seconds) |
| GMSET (sec)  | GPU time: memory set (seconds)                     |
| GXCOPY (sec) | GPU time: explicit data copy (seconds)             |
| GSYNC (sec)  | GPU time: synchronization (seconds)                |
| GPUOP (sec)  | Total GPU operation time: sum of all metrics above |

Table 8.1: GPU operation timings.

HPCToolkit supports two levels of performance monitoring for GPU accelerated applications: coarse-grain profiling and tracing of GPU activities at the operation level (e.g., kernel launches, data allocations, memory copies, ...), and fine-grain measurement of GPU computations using PC sampling or instrumentation, which measure GPU computations at the granularity of individual machine instructions.

Coarse-grain profiling attributes to each calling context the total time of all GPU operations initiated in that context. Table [8.1](#page-62-0) shows the classes of GPU operations for which timings are collected. In addition, HPCToolkit records metrics for operations performed including memory allocation and deallocation (Table [8.2\)](#page-63-0), memory set (Table [8.3\)](#page-63-1), explicit memory copies (Table [8.4\)](#page-64-0), and synchronization (Table [8.5\)](#page-64-1). These operation metrics are available for GPUs from all three vendors. For NVIDIA GPUs, HPCToolkit also reports GPU kernel characteristics, including including register usage, thread count per block, and theoretical occupancy as shown in Table [8.6.](#page-65-0) HPCToolkit derives a theoretical GPU occupancy metric as the ratio of the active threads in a streaming multiprocessor to the maximum active threads supported by the hardware in one streaming multiprocessor.

Table [8.7](#page-66-0) shows fine-grain metrics for GPU instruction execution. When possible, HPC-Toolkit attributes fine-grain GPU metrics to both GPU calling contexts and CPU calling contexts. To our knowledge, no GPU has hardware support for attributing metrics directly to GPU calling contexts. To compensate, HPCToolkit approximates attributes metrics to GPU calling contexts. It reconstructs GPU calling contexts from static GPU call graphs for NVIDIA GPUs (See Section [8.2.4\)](#page-69-0) and uses measurements of call sites and data flow analysis on static call graphs to apportion metrics among call paths in a GPU calling context tree. We expect to add similar functionality for GPUs from other vendors in the future.

The performance metrics above are reported in a vendor-neutral way. Not every metric is available for all GPUs. Coarse-grain profiling and tracing are supported for AMD, Intel, and NVIDIA GPUs. HPCToolkit supports fine-grain measurements on NVIDIA GPUs using PC sampling and provides some simple fine-grain measurements on Intel GPUs using instrumentation. Currently, AMD GPUs lack both hardware and software support for finegrain measurement. The next few sections describe specific measurement capabilities for NVIDIA, AMD, and Intel GPUs, respectively.

<span id="page-63-0"></span>

| Metric                                | Description                                          |
|---------------------------------------|------------------------------------------------------|
| $\overline{\text{GMEM:UNK}}$ (B)      | GPU memory alloc/free: unknown memory kind (bytes)   |
| $\overline{\text{GMEM:}}$ PAG $( B )$ | GPU memory alloc/free: pageable memory (bytes)       |
| $\overline{\text{GMEM:PIN}}$ (B)      | GPU memory alloc/free: pinned memory (bytes)         |
| GMEM:DEV (B)                          | GPU memory alloc/free: device memory (bytes)         |
| GMEM:ARY (B)                          | GPU memory alloc/free: array memory (bytes)          |
| GMEM:MAN (B)                          | GPU memory alloc/free: managed memory (bytes)        |
| $\overline{\text{GMEM:DST}}$ (B)      | GPU memory alloc/free: device static memory (bytes)  |
| GMEM:MST (B)                          | GPU memory alloc/free: managed static memory (bytes) |
| GMEM:COUNT                            | GPU memory alloc/free: count                         |

Table 8.2: GPU memory allocation and deallocation.

<span id="page-63-1"></span>

| Metric                               | Description                                   |
|--------------------------------------|-----------------------------------------------|
| GMSET:UNK (B)                        | GPU memory set: unknown memory kind (bytes)   |
| $\overline{\text{GMSET:PAG}}$ (B)    | GPU memory set: pageable memory (bytes)       |
| GMSET:PIN (B)                        | GPU memory set: pinned memory (bytes)         |
| GMSET:DEV (B)                        | GPU memory set: device memory (bytes)         |
| GMSET:ARY (B)                        | GPU memory set: array memory (bytes)          |
| $\overline{\text{GMSET:}}$ MAN $(B)$ | GPU memory set: managed memory (bytes)        |
| $\overline{\text{GMSET:OST}}$ (B)    | GPU memory set: device static memory (bytes)  |
| GMSET:MST (B)                        | GPU memory set: managed static memory (bytes) |
| GMSET:COUNT                          | GPU memory set: count                         |

Table 8.3: GPU memory set metrics.

## 8.1.2 Tracing GPU Activities

HPCToolkit also supports tracing of activities on GPU streams on NVIDIA, AMD, and Intel GPUs.[1](#page-63-2) Tracing of GPU activities will be enabled any time GPU monitoring is enabled and hpcrun's tracing is enabled with -t or --trace.

It is important to know that hpcrun creates CPU tracing threads to record a trace of GPU activities. By default, it creates one tracing thread per four GPU streams. To adjust the number of GPU streams per tracing thread, see the settings for HPCRUN CONTROL KNOBS in Appendix [A.](#page-129-0) When mapping a GPU-accelerated node program onto a node, you may need to consider provisioning additional hardware threads or cores to accommodate these tracing threads; otherwise, they may compete against application threads for CPU resources, which may degrade the performance of your execution.

<span id="page-63-2"></span><sup>1</sup>Tacing of GPU activities on Intel GPUs is currently supported only for Intel's OpenCL runtime. We plan to add tracing support for Intel's Level 0 runtime in a future release.

<span id="page-64-0"></span>

| Metric         | Description                                        |
|----------------|----------------------------------------------------|
| GXCOPY:UNK (B) | GPU explicit memory copy: unknown kind (bytes)     |
| GXCOPY:H2D(B)  | GPU explicit memory copy: host to device (bytes)   |
| GXCOPY:D2H (B) | GPU explicit memory copy: device to host (bytes)   |
| GXCOPY:H2A (B) | GPU explicit memory copy: host to array (bytes)    |
| GXCOPY:A2H(B)  | GPU explicit memory copy: array to host (bytes)    |
| GXCOPY:A2A(B)  | GPU explicit memory copy: array to array (bytes)   |
| GXCOPY:A2D(B)  | GPU explicit memory copy: array to device (bytes)  |
| GXCOPY:D2A(B)  | GPU explicit memory copy: device to array (bytes)  |
| GXCOPY:D2D(B)  | GPU explicit memory copy: device to device (bytes) |
| GXCOPY:H2H(B)  | GPU explicit memory copy: host to host (bytes)     |
| GXCOPY:P2P(B)  | GPU explicit memory copy: peer to peer (bytes)     |
| GXCOPY:COUNT   | GPU explicit memory copy: count                    |

Table 8.4: GPU explicit memory copy metrics.

<span id="page-64-1"></span>

| Metric           | Description                             |
|------------------|-----------------------------------------|
| GSYNC:UNK (sec)  | GPU synchronizations: unknown kind      |
| GSYNC:EVT (sec)  | GPU synchronizations: event             |
| GSYNC:STRE (sec) | GPU synchronizations: stream event wait |
| GSYNC:STR (sec)  | GPU synchronizations: stream            |
| GSYNC:CTX (sec)  | GPU synchronizations: context           |
| GSYNC:COUNT      | GPU synchronizations: count             |

Table 8.5: GPU synchronization metrics.

## 8.2 NVIDIA GPUs

HPCToolkit supports performance measurement of programs using either OpenCL or CUDA on NVIDIA GPUs. In the next section, we describe support for measuring CUDA applications using NVIDIA's CUPTI API. Support for measuring the performance of GPUaccelerated OpenCL programs is common across all platforms; for that reason, we describe it separately in Section [8.5.](#page-74-0)

## 8.2.1 Performance Measurement of CUDA Programs

When using NVIDIA's CUDA programming model, HPCToolkit supports two levels of performance monitoring for NVIDIA GPUs: coarse-grain profiling and tracing of GPU activities at the operation level, and fine-grain profiling of GPU computations using PC sampling, which measures GPU computations at a granularity of individual machine instructions. Section [8.2.2](#page-66-1) describes fine-grain GPU performance measurement using PC sampling and the metrics it measures or computes.

While performing coarse-grain GPU monitoring of kernels launches, memory copies, and other GPU activities as a CUDA program executes, HPCToolkit will collect a trace of activity for each GPU stream if tracing is enabled. Table [8.8](#page-66-2) shows the possible command-

<span id="page-65-0"></span>

| Metric              | Description                                 |
|---------------------|---------------------------------------------|
| GKER:STMEM (B)      | GPU kernel: static memory (bytes)           |
| GKER:DYMEM (B)      | GPU kernel: dynamic memory (bytes)          |
| GKER:LMEM (B)       | GPU kernel: local memory (bytes)            |
| GKER:FGP_ACT        | GPU kernel: fine-grain parallelism, actual  |
| GKER:FGP_MAX        | GPU kernel: fine-grain parallelism, maximum |
| <b>GKER:THR_REG</b> | GPU kernel: thread register count           |
| <b>GKER:BLK_THR</b> | GPU kernel: thread count                    |
| <b>GKER:BLK</b>     | GPU kernel: block count                     |
| GKER:BLK_SM (B)     | GPU kernel: block local memory (bytes)      |
| <b>GKER:COUNT</b>   | GPU kernel: launch count                    |
| GKER:OCC_THR        | GPU kernel: theoretical occupancy           |

Table 8.6: GPU kernel characteristic metrics.

line arguments to hpcrun that will enable different levels of monitoring for NVIDIA GPUs for GPU-accelerated code implemented using CUDA. When fine-grain monitoring using PC sampling is enabled, coarse-grain profiling is also performed, so tracing is available in this mode as well. However, since PC sampling dilates the CPU overhead of GPU-accelerated codes, tracing is not recommended when PC sampling is enabled.

Besides the standard metrics for GPU operation timings (Table [8.1\)](#page-62-0), memory allocation and deallocation (Table [8.2\)](#page-63-0), memory set (Table [8.3\)](#page-63-1), explicit memory copies (Table [8.4\)](#page-64-0), and synchronization (Table [8.5\)](#page-64-1), HPCToolkit reports GPU kernel characteristics, including including register usage, thread count per block, and theoretical occupancy as shown in Table [8.6.](#page-65-0) NVIDIA defines theoretical occupancy as the ratio of the active threads in a streaming multiprocessor to the maximum active threads supported by the hardware in one streaming multiprocessor.

At present, using NVIDIA's CUPTI library adds substantial measurement overhead. Unlike CPU monitoring based on asynchronous sampling, GPU performance monitoring uses vendor-provided callback interfaces to intercept the initiation of each GPU operation. Accordingly, the overhead of GPU performance monitoring depends upon how frequently GPU operations are initiated. In our experience to date, profiling (and if requested, tracing) on NVIDIA GPUs using NVIDIA's CUPTI interface roughly doubles the execution time of a GPU-accelerated application. In our experience, we have seen NVIDIA's PC sampling dilate the execution time of a GPU-accelerated program by  $30\times$  using CUDA 10 or earlier. Our early experience with CUDA 11 indicates that overhead using PC sampling is much lower and less than 5×. The overhead of GPU monitoring is principally on the host side. As measured by CUPTI, the time spent in GPU operations or PC samples is expected to be relatively accurate. However, since execution as a whole is slowed while measuring GPU performance, when evaluating GPU activity reported by HPCToolkit, one must be careful.

For instance, if a GPU-accelerated program runs in 1000 seconds without HPCToolkit monitoring GPU activity but slows to 2000 seconds when GPU profiling and tracing is enabled, then if GPU profiles and traces show that the GPU is active for 25% of the execution time, one should re-scale the accurate measurements of GPU activity by considering the  $2\times$ dilation when monitoring GPU activity. Without monitoring, one would expect the same

<span id="page-66-0"></span>

| Metric         | Description                                            |
|----------------|--------------------------------------------------------|
| <b>GINST</b>   | GPU instructions executed                              |
| GINST:STL_ANY  | GPU instruction stalls: any                            |
| GINST:STL_NONE | GPU instruction stalls: no stall                       |
| GINST:STL_IFET | GPU instruction stalls: await availability of next in- |
|                | struction (fetch or branch delay)                      |
| GINST:STL_IDEP | GPU instruction stalls: await satisfaction of instruc- |
|                | tion input dependence                                  |
| GINST:STL_GMEM | GPU instruction stalls: await completion of global     |
|                | memory access                                          |
| GINST:STL_TMEM | GPU instruction stalls: texture memory request         |
|                | queue full                                             |
| GINST:STL_SYNC | GPU instruction stalls: await completion of thread or  |
|                | memory synchronization                                 |
| GINST:STL_CMEM | GPU instruction stalls: await completion of constant   |
|                | or immediate memory access                             |
| GINST:STL_PIPE | GPU instruction stalls: await completion of required   |
|                | compute resources                                      |
| GINST:STL_MTHR | GPU instruction stalls: global memory request queue    |
|                | full                                                   |
| GINST:STL_NSEL | GPU instruction stalls: not selected for issue but     |
|                | ready                                                  |
| GINST:STL_OTHR | GPU instruction stalls: other                          |
| GINST:STL_SLP  | GPU instruction stalls: sleep                          |

Table 8.7: GPU instruction execution and stall metrics.

<span id="page-66-2"></span>

| Argument to hpcrun | What is monitored                                    |
|--------------------|------------------------------------------------------|
| -e gpu=nvidia      | coarse-grain profiling of GPU operations             |
| -e gpu=nvidia -t   | coarse-grain profiling and tracing of GPU operations |
| -e gpu=nvidia, pc  | coarse-grain profiling of GPU operations; fine-grain |
|                    | profiling og GPU kernels using PC sampling           |

Table 8.8: Monitoring performance on NVIDIA GPUs when using NVIDIA's CUDA programming model and runtime.

level of GPU activity, but the host time would be twice as fast. Thus, without monitoring, the ratio of GPU activity to host activity would be roughly double.

## <span id="page-66-1"></span>8.2.2 PC Sampling on NVIDIA GPUs

NVIDIA's GPUs have supported PC sampling since Maxwell [\[6\]](#page-127-2). Instruction samples are collected separately on each active streaming multiprocessor (SM) and merged in a buffer returned by NVIDIA's CUPTI. In each sampling period, one warp scheduler of each active SM samples the next instruction from one of its active warps. Sampling rotates through an

<span id="page-67-0"></span>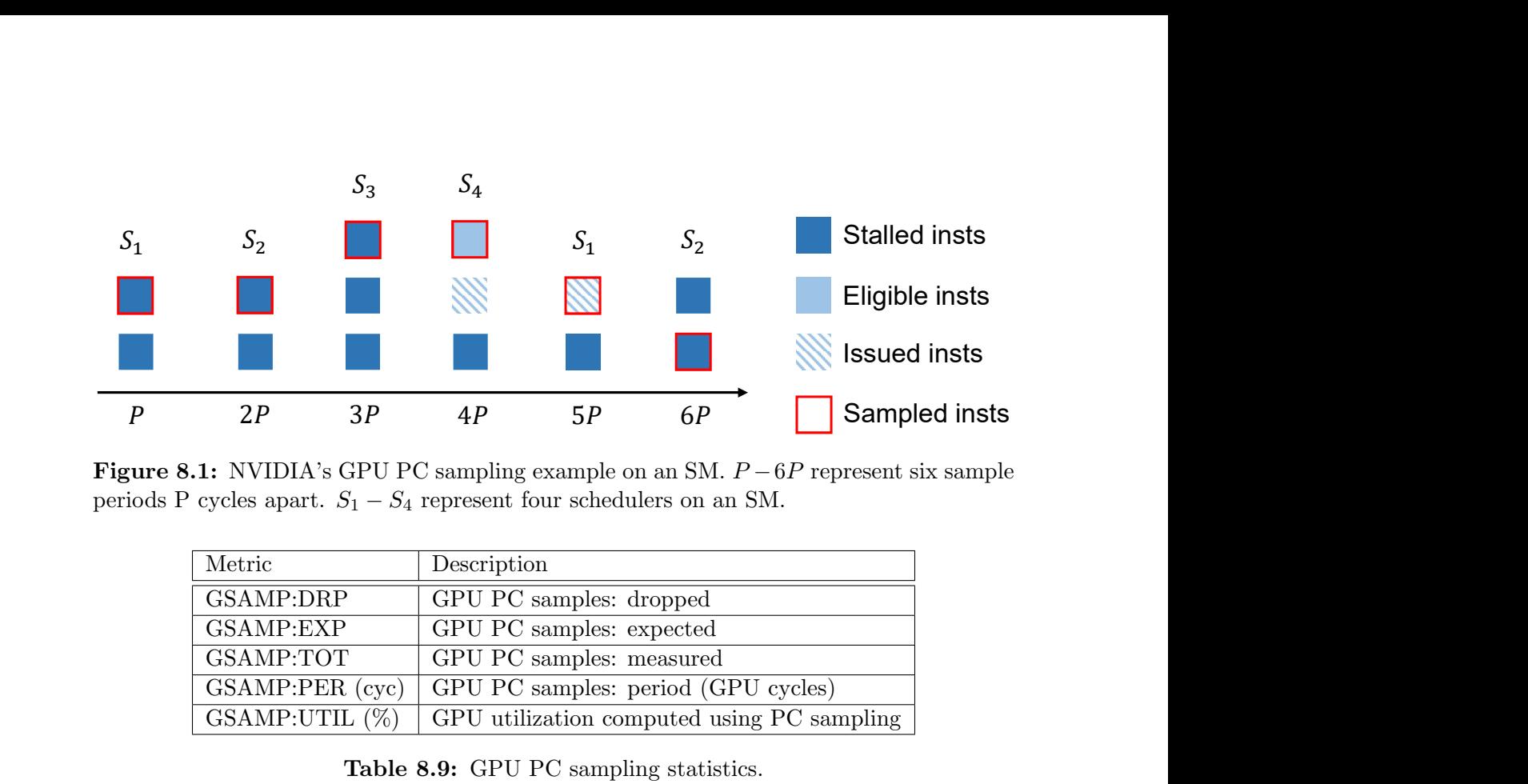

<span id="page-67-1"></span>Figure 8.1: NVIDIA's GPU PC sampling example on an SM.  $P - 6P$  represent six sample periods P cycles apart.  $S_1 - S_4$  represent four schedulers on an SM.

| Metric                              | Description                                |
|-------------------------------------|--------------------------------------------|
| GSAMP:DRP                           | GPU PC samples: dropped                    |
| GSAMP:EXP                           | GPU PC samples: expected                   |
| GSAMP:TOT                           | GPU PC samples: measured                   |
| GSAMP:PER (cyc)                     | GPU PC samples: period (GPU cycles)        |
| $\overline{\text{GSAMP:U TIL}}$ (%) | GPU utilization computed using PC sampling |

Table 8.9: GPU PC sampling statistics.

SM's warp schedulers in a round robin fashion. When an instruction is sampled, its stall reason (if any) is recorded. If all warps on a scheduler are stalled when a sample is taken, the sample is marked as a latency sample, meaning no instruction will be issued by the warp scheduler in the next cycle. Figure [8.1](#page-67-0) shows a PC sampling example on an SM with four schedulers. Among the six collected samples, four are latency samples, so the estimated stall ratio is 4/6.

Figure [8.7](#page-66-0) shows the stall metrics recorded by HPCToolkit using CUPTI's PC sampling. Figure [8.9](#page-67-1) shows PC sampling summary statistics recorded by HPCToolkit. Of particular note is the metric GSAMP:UTIL. HPCToolkit computes approximate GPU utilization using information gathered using PC sampling. Given the average clock frequency and the sampling rate, if all SMs are active, then HPCToolkit knows how many instruction samples would be expected (GSAMP:EXP) if the GPU was fully active for the interval when it was in use. HPCToolkit approximates the percentage of GPU utilization by comparing the measured samples with the expected samples using the following formula:  $100 * (GSAMP : TOT)/(GSAMP : EXP).$ 

For CUDA 10, measurement using PC sampling with CUPTI serializes the execution of GPU kernels. Thus, measurement of GPU kernels using PC sampling will distort the execution of a GPU-accelerated application by blocking concurrent execution of GPU kernels. For applications that rely on concurrent kernel execution to keep the GPU busy, this will significantly distort execution and PC sampling measurements will only reflect the GPU activity of kernels running in isolation.

## 8.2.3 Attributing Measurements to Source Code for NVIDIA GPUs

NVIDIA's nvcc compiler doesn't record information about how GPU machine code maps to CUDA source without proper compiler arguments. Using the -G compiler option to nvcc, one may generate NVIDIA CUBINs with full DWARF information that includes not only line maps, which map each machine instruction back to a program source line, but also detailed information about inlined code. However, the price of turning on -G is that optimization by nvcc will be disabled. For that reason, the performance of code compiled -G is vastly slower. While a developer of a template-based programming model may find this option useful to see how a program employs templates to instantiate GPU code, measurements of code compiled with -G should be viewed with skeptical eye.

One can use nvcc's -lineinfo option to instruct nvcc to record line map information during compilation.<sup>[2](#page-68-0)</sup> The  $\text{-lineinfo}$  option can be used in conjunction with nvcc optimization. Using -lineinfo, one can measure and interpret the performance of optimized code. However, line map information is a poor substitute for full DWARF information. When nvcc inlines code during optimization, the resulting line map information simply shows that source lines that were compiled into a GPU function. A developer examining performance measurements for a function must reason on their own about how any source lines from outside the function got there as the result of inlining and/or macro expansion.

When HPCToolkit uses NVIDIA's CUPTI to monitor a GPU-accelerated application, CUPTI notifies HPCToolkit every time it loads a CUDA binary, known as a CUBIN, into a GPU. At runtime, HPCToolkit computes a cryptographic hash of a CUBIN's contents and records the CUBIN into the execution's measurement directory. For instance, if a GPUaccelerated application loaded CUBIN into a GPU, NVIDIA's CUPTI informed HPCToolkit that the CUBIN was being loaded, and HPCToolkit computed its cryptographic hash as 972349aed8, then HPCToolkit would record 972349aed8.gpubin inside a gpubins subdirectory of an HPCToolkit measurement directory.

To attribute GPU performance measurements back to source, HPCToolkit's hpcstruct supports analysis of NVIDIA CUBIN binaries. Since many CUBIN binaries may be loaded by a GPU-accelerated application during execution, an application's measurements directory may contain a gpubins subdirectory populated with many CUBINs.

To conveniently analyze all of the CPU and GPU binaries associated with an execution, we have extended HPCToolkit's hpcstruct binary analyzer so that it can be applied to a measurement directory rather than just individual binaries. So, for a measurements directory hpctoolkit-laghos-measurements collected during an execution of the GPUaccelerated laghos mini-app [\[8\]](#page-127-3), one can analyze all of CPU and GPU binaries associated with the measured execution by using the following command:

#### hpcstruct hpctoolkit-laghos-measurements

When applied in this fashion, hpcstruct runs in parallel by default. It uses half of the threads in the CPU set in which it is launched to analyze binaries in parallel. hpcstruct analyzes large CPU or GPU binaries (100MB or more) using 16 threads. For smaller binaries, hpcstruct analyzes multiple smaller binaries concurrently using two threads for the analysis of each.

<span id="page-68-0"></span><sup>&</sup>lt;sup>2</sup>Line maps relate each machine instruction back to the program source line from where it came.

By default, when applied to a measurements directory, hpcstruct performs only lightweight analysis of the GPU functions in each CUBIN. When a measurements directory contains fine-grain measurements collected using PC sampling, it is useful to perform a more detailed analysis to recover information about the loops and call sites of GPU functions in an NVIDIA CUBIN. Unfortunately, NVIDIA has refused to provide an API that would enable HPCToolkit to perform instruction-level analysis of CUBINs directly. Instead, HPCToolkit must invoke NVIDIA's nvdisasm command line utility to compute control flow graphs for functions in a CUBIN. The version of nvdisasm in CUDA 10 is VERY SLOW and fails to compute control flow graphs for some GPU functions. In such cases, hpcstruct reverts to lightweight analysis of GPU functions that considers only line map information. Because analysis of CUBINs using nvdisasm is VERY SLOW, it is not performed by default.  $3$  To enable detailed analysis of GPU functions, use the  $-\text{spucfg}$  yes option to hpcstruct, as shown below:

hpcstruct --gpucfg yes hpctoolkit-laghos-measurements

## <span id="page-69-0"></span>8.2.4 GPU Calling Context Tree Reconstruction

The CUPTI API returns flat PC samples without any information about GPU call stacks. With complex code generated from template-based GPU programming models, calling contexts on GPUs are essential for developers to understand the code and its performance. Lawrence Livermore National Laboratory's GPU-accelerated Quicksilver proxy app [\[9\]](#page-127-4) illustrates this problem. Figure [8.2](#page-70-0) shows a hpcviewer screenshot of Quicksilver without approximate reconstruction the GPU calling context tree. The figure shows a top-down view of heterogeneous calling contexts that span both the CPU and GPU. In the middle of the figure is a placeholder <gpu kernel> that is inserted by HPCToolkit. Above the placeholder is a CPU calling context where a GPU kernel was invoked. Below the <gpu kernel> placeholder, hpcviewer shows a dozen of the GPU functions that were executed on behalf of the GPU kernel CycleTrackingKernel.

Currently, no API is available for efficiently unwinding call stacks on NVIDIA's GPUs. To address this issue, we designed a method to reconstruct approximate GPU calling contexts using post-mortem analysis. This analysis is only performed when (1) an execution has been monitored using PC sampling, and (2) an execution's CUBINs have analyzed in detail using hpcstruct with the --gpucfg yes option.

To reconstruct approximate calling context trees for GPU computations, HPCToolkit uses information about call sites identified by hpcstruct in conjunction with PC samples measured for each call instruction in GPU binaries.

Without the ability to measure each function invocation in detail, HPCToolkit assumes that each invocation of a particular GPU function incurs the same costs. The costs of each GPU function are apportioned among its caller or callers using the following rules:

• If a GPU function G can only be invoked from a single call site, all of the measured cost of G will be attributed to its call site.

<span id="page-69-1"></span><sup>&</sup>lt;sup>3</sup>Before using the --gpucfg yes option, see the notes in the FAQ and Troubleshooting guide in Section [12.5\)](#page-118-0).

<span id="page-70-0"></span>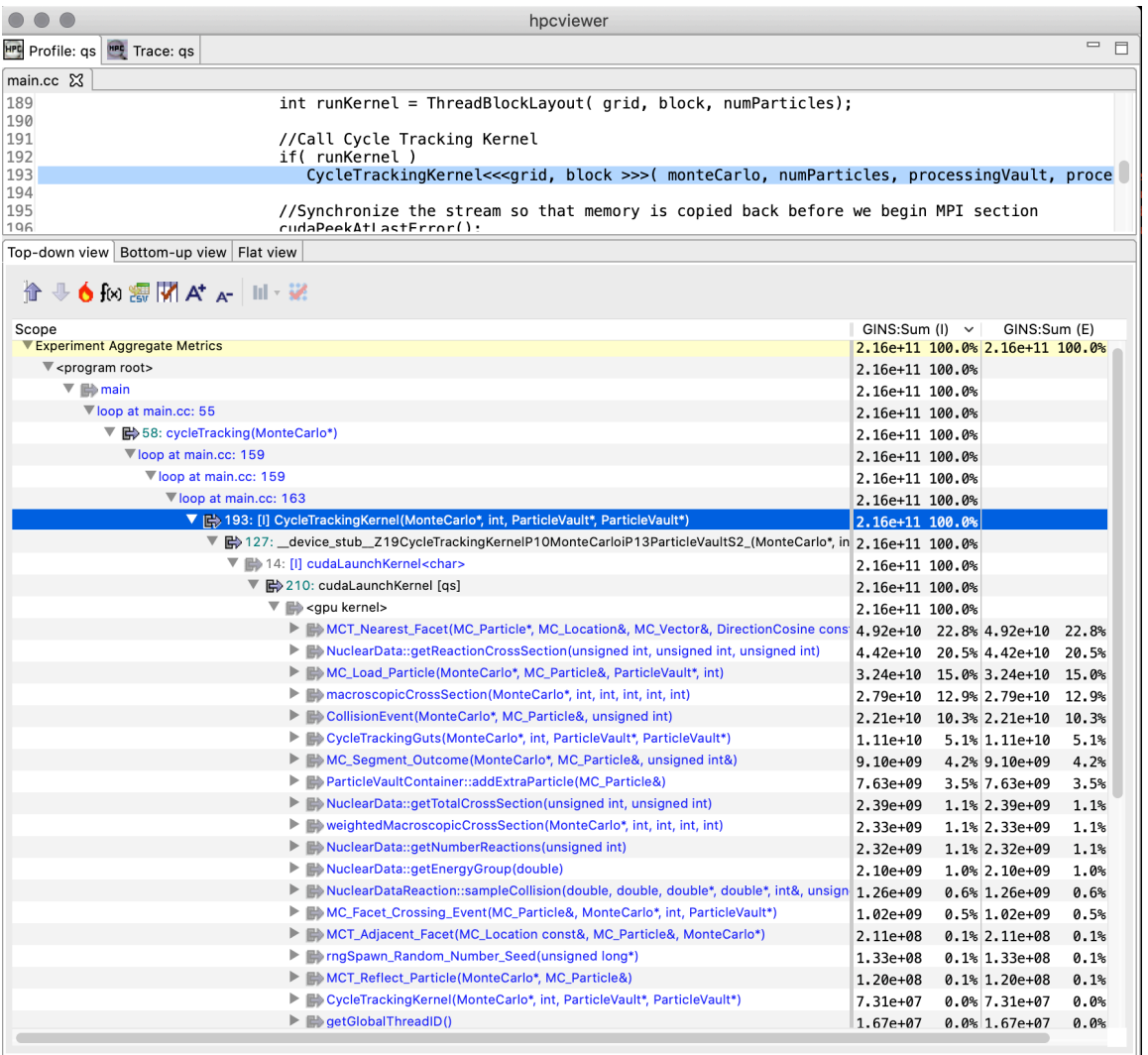

Figure 8.2: A screenshot of hpcviewer for the GPU-accelerated Quicksilver proxy app without GPU CCT reconstruction.

- If a GPU function G can be called from multiple call sites and PC samples have been collected for one or more of the call instructions for G, the costs for G are proportionally divided among G's call sites according to the distribution of PC samples for calls that invoke G. For instance, consider the case where there are three call sites where G may be invoked, 5 samples are recorded for the first call instruction, 10 samples are recorded for the second call instruction, and no samples are recorded for the third call. In this case, HPCToolkit divides the costs for G among the first two call sites, attributing 5/15 of G's costs to the first call site and 10/15 of G's costs to the second call site.
- If no call instructions for a GPU function G have been sampled, the costs of G are apportioned evenly among each of G's call sites.

<span id="page-71-0"></span>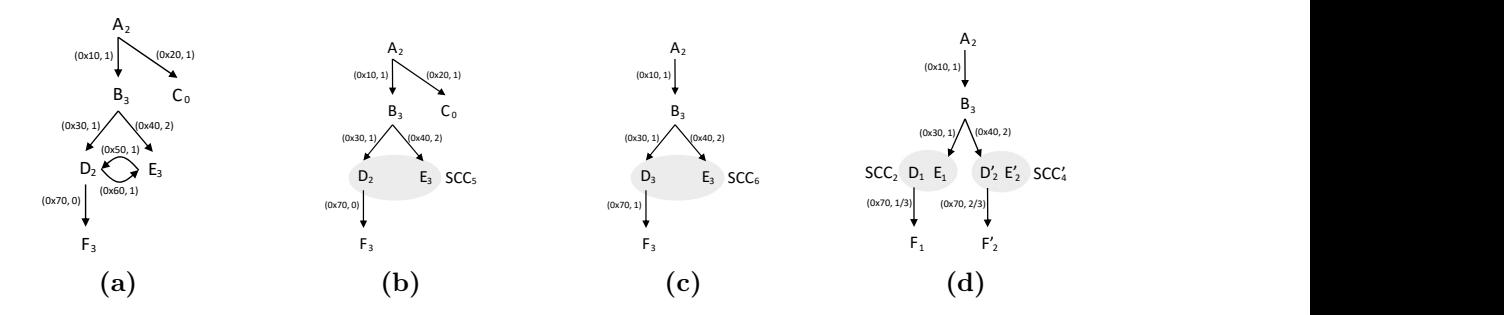

Figure 8.3: Reconstruct a GPU calling context tree. A-F represent GPU functions. Each subscript denotes the number of samples associated with the function. Each  $(a, c)$  pair indicates an edge at address a has c call instruction samples.

IHPCToolkit's hpcprof analyzes the static call graph associated with each GPU kernel invocation. If the static call graph for the GPU kernel contains cycles, which arise from recursive or mutually-recursive calls, hpcprof replaces each cycle with a strongly connected component (SCC). In this case, hpcprof unlinks call graph edges between vertices within the SCC and adds an SCC vertex to enclose the set of vertices in each SCC. The rest of hpcprof's analysis treats an SCC vertex as a normal "function" in the call graph.

Figure [8.3](#page-71-0) illustrates the reconstruction of an approximate calling context tree for a GPU computation given the static call graph (computed by hpcstruct from a CU-BIN's machine instructions) and PC sample counts for some or all GPU instructions in the CUBIN. Figure [8.4](#page-72-0) shows an hpcviewer screenshot for the GPU-accelerated Quicksilver proxy app following reconstruction of GPU calling contexts using the algorithm described in this section. Notice that after the reconstruction, one can see that CycleTrackingKernel calls CycleTrackingGuts, which calls CollisionEvent, which eventually calls macroscopicCrossSection and NuclearData::getNumberOfReactions. The the rich approximate GPU calling context tree reconstructed by hpcprof also shows loop nests and inlined code.<sup>[4](#page-71-1)</sup>

<span id="page-71-1"></span><sup>4</sup>The control flow graph used to produce this reconstruction for Quicksilver was computed with CUDA 11. You will not be able to reproduce these results with earlier versions of CUDA due to weaknesses in nvdisasm prior to CUDA 11.
| $\bullet\bullet\bullet$ | hpcviewer                                                                                                    |                                             |                 |             |       |
|-------------------------|----------------------------------------------------------------------------------------------------|---------------------------------------------|-----------------|-------------|-------|
| HPC Profile: qs         | <b>HPC</b> Trace: qs                                                                                            |                                             |                 |             | $= 5$ |
| main.cc 23              |                                                                                                    |                                             |                 |             |       |
| 188                     | ---- 3---------<br>dim3 block $(1,1,1)$ ;                                                                       |                                             |                 |             |       |
| 189                     | int runKernel = ThreadBlockLayout( grid, block, numParticles);                                                  |                                             |                 |             |       |
| 190<br>191              |                                                                                                    |                                             |                 |             |       |
| 192                     | //Call Cycle Tracking Kernel<br>if( runKernel)                                                                  |                                             |                 |             |       |
| 193                     | CycleTrackingKernel<< <grid, block="">&gt;&gt;( monteCarlo, numParticles, processingVault, proce</grid,>        |                                             |                 |             |       |
| 194                     |                                                                                                    |                                             |                 |             |       |
| 195<br>196              | //Synchronize the stream so that memory is copied back before we begin MPI section<br>cudaPeekAtLastError();    |                                             |                 |             |       |
| 197                     | cudaDeviceSynchronize();                                                                                        |                                             |                 |             |       |
| 198                     | #endif                                                                                                    |                                             |                 |             |       |
| 199                     | <sup>}</sup>                                                                                                    |                                             |                 |             |       |
| 200<br>201              | break;                                                                                                    |                                             |                 |             |       |
| 202                     | case gpuWithOpenMP:                                                                                             |                                             |                 |             |       |
| 203                     | ₹                                                                                                    |                                             |                 |             |       |
| 204<br>つのに              | int nthreads=128;<br>if InumDarticlac<br>$61+56$                                                                |                                             |                 |             |       |
|                         | Top-down view   Bottom-up view   Flat view                                                                      |                                             |                 |             |       |
|                         | ⊕ ♦ ਇਹ ▒ ਨੂੰ ਮਾਂ ਨੂੰ ਅੰਦੋ                                                                                       |                                             |                 |             |       |
| Scope                   |                                                                                                    | GINS:Sum (I) $\vee$                         |                 | GINS:Sum (E |       |
|                         | Vloop at main.cc: 55                                                                                            | 2.13e+11 100.0%                             |                 |             |       |
|                         | ▼ 68: cycleTracking (MonteCarlo*)                                                                               | 2.13e+11 100.0%                             |                 |             |       |
|                         | Vloop at main.cc: 159                                                                                           | 2.13e+11 100.0%                             |                 |             |       |
|                         | Vloop at main.cc: 159                                                                                           | 2.13e+11 100.0%                             |                 |             |       |
|                         | Vloop at main.cc: 163                                                                                           | 2.13e+11 100.0%                             |                 |             |       |
|                         | ▼     193: [I] CycleTrackingKernel(MonteCarlo*, int, ParticleVault*, ParticleVault*)                            | $2.13e+11$ 100.0%                           |                 |             |       |
|                         | ■ 127: _device_stub_Z19CycleTrackingKernelP10MonteCarloiP13ParticleVaultS2_(MonteCarlo*, int, F 2.13e+11 100.0% |                                             |                 |             |       |
|                         | ▼   14: [I] cudaLaunchKernel <char></char>                                                                      | 2.13e+11 100.0%                             |                 |             |       |
|                         | ▼ 户210: cudaLaunchKernel [qs]<br>$\blacktriangledown$ $\blacktriangleright$ <gpu kernel=""></gpu>               | 2.13e+11 100.0%                             |                 |             |       |
|                         | ▼   CycleTrackingKernel(MonteCarlo*, int, ParticleVault*, ParticleVault*)                                       | 2.13e+11 100.0%<br>2.13e+11 100.0% 7.17e+07 |                 |             | 0.    |
|                         | 132: CycleTrackingGuts(MonteCarlo*, int, ParticleVault*, ParticleVault*)                                        | 2.13e+11 100.0% 1.05e+10                    |                 |             | 4.    |
|                         | Vloop at CycleTracking.cc: 118                                                                                  | 1.72e+11 80.6% 1.97e+09                     |                 |             | 0.    |
|                         | ▼ G3: CollisionEvent(MonteCarlo*, MC_Particle&, unsigned int)                                                   | 1.06e+11 49.8% 2.04e+10                     |                 |             | 9.    |
|                         | Vloop at CollisionEvent.cc: 67                                                                                  | 8.20e+10 38.5% 1.76e+09                     |                 |             | 0.    |
|                         | Vloop at CollisionEvent.cc: 71                                                                                  | 7.79e+10 36.6% 5.59e+09                     |                 |             | 2.    |
|                         | ▼ 图 73: macroscopicCrossSection(MonteCarlo*, int, int, int, int, int)                                           | 7.13e+10 33.5% 2.67e+10                     |                 |             | 12.   |
|                         | ▼ H 41: NuclearData::getReactionCrossSection(unsigned int, unsigne                                              | 4.38e+10 20.6% 4.38e+10                     |                 |             | 20.   |
|                         | NuclearData.cc: 253                                                                                             | 1.60e+10                                    | 7.5% 1.60e+10   |             | 7.    |
|                         | I [I] inlined from QS_Vector.hh: 94                                                                             | 1.37e+10                                    | $6.4%$ 1.37e+10 |             | 6.    |
|                         | I [I] inlined from NuclearData.cc: 193                                                                          | 8.75e+09                                    | 4.1% 8.75e+09   |             | 4.    |
|                         | NuclearData.cc: 251                                                                                             | 2.40e+09                                    | 1.1% 2.40e+09   |             | 1.    |
|                         | NuclearData.cc: 252                                                                                             | $1.71e+09$                                  | 0.8% 1.71e+09   |             | 0.    |
|                         |                                                                                                    |                                             |                 |             |       |

Figure 8.4: A screenshot of hpcviewer for the GPU-accelerated Quicksilver proxy app with GPU CCT reconstruction.

<span id="page-73-0"></span>

| Argument to hpcrun   What is monitored |                                                               |
|----------------------------------------|---------------------------------------------------------------|
| -e gpu=amd                             | coarse-grain profiling of AMD GPU operations                  |
| -e gpu=amd -t                          | coarse-grain profiling and tracing of AMD GPU op-<br>erations |

Table 8.10: Monitoring performance on AMD GPUs when using AMD's HIP and OpenMP programming models and runtimes.

## <span id="page-73-1"></span>8.3 AMD GPUs

On AMD GPUs, HPCToolkit supports coarse-grain profiling of GPU-accelerated applications that offload GPU computation using AMD's HIP programming model, OpenMP, and OpenCL. Support for measuring the performance of GPU-accelerated OpenCL programs is common across all platforms; for that reason, we describe it separately in Section [8.5.](#page-74-0)

Table [8.10](#page-73-0) shows arguments to hpcrun to monitor the performance of GPU operations by HIP and OpenMP programs on AMD GPUs. With this coarse-grain profiling support, HPCToolkit can collect GPU operation timings (Table [8.1\)](#page-62-0) and a subset of standard metrics for GPU operations such as memory allocation and deallocation (Table [8.2\)](#page-63-0), memory set (Table [8.3\)](#page-63-1), explicit memory copies (Table [8.4\)](#page-64-0), and synchronization (Table [8.5\)](#page-64-1).

At present, the hardware and software stack for AMD GPUs lacks support for fine-grain (instruction-level) performance measurement of GPU computations.

## <span id="page-73-2"></span>8.4 Intel GPUs

HPCToolkit supports profiling and tracing of GPU-accelerated applications that offload computation onto Intel GPUs using Intel's Data-parallel C++ programming model supported by Intel's icpx compiler, OpenMP computations offloaded with Intel's ifx or icx compiler, or OpenCL. At program launch, a user can select whether Intel's Data-parallel C++ programming model is to execute atop Intel's OpenCL runtime or Intel's Level Zero runtime. Support for measuring the performance of GPU-accelerated OpenCL programs is common across all platforms; for that reason, we describe it separately in Section [8.5.](#page-74-0)

Table [8.11](#page-74-1) shows available options for using HPCToolkit with Intel's Level Zero runtime. HPCToolkit supports both coarse-grain profiling and tracing of GPU operations atop Intel's Level Zero runtime. With this coarse-grain profiling support, HPCToolkit can collect GPU operation timings (Table [8.1\)](#page-62-0) and a subset of standard metrics for GPU operations such as memory allocation and deallocation (Table [8.2\)](#page-63-0), memory set (Table [8.3\)](#page-63-1), explicit memory copies (Table [8.4\)](#page-64-0), and synchronization (Table [8.5\)](#page-64-1). In addition to coarse-grain profiling and tracing, HPCToolkit supports instrumentation-based measurement of GPU kernels on Intel GPUs using the Intel's GTPin binary instrumentation tool in conjunction with the Level Zero runtime. At present, the only instrumentation-based measurement supported using GTPin is collecting exact dynamic instruction counts. Instrumentation can be combined with profiling and tracing in the same execution.

<span id="page-74-1"></span>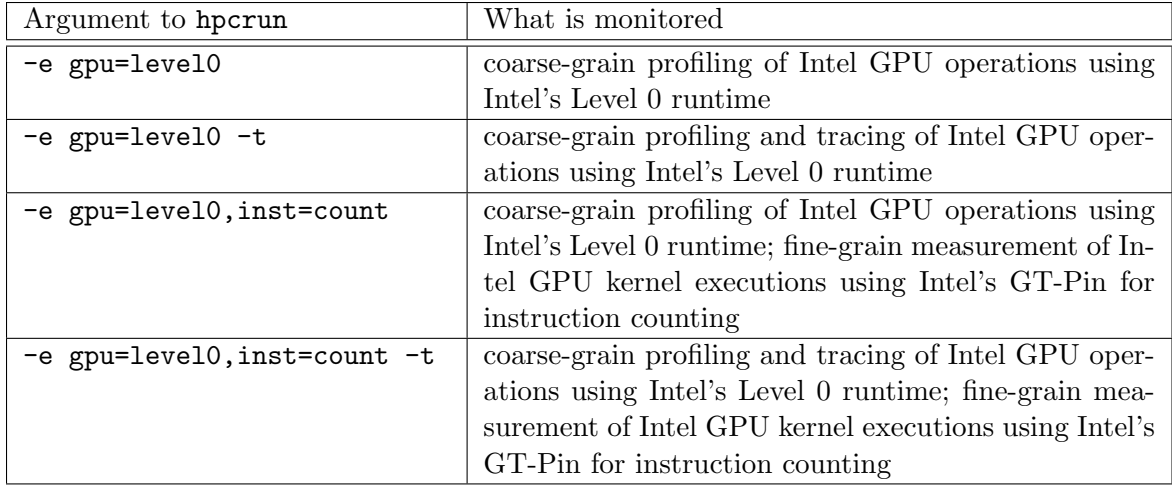

Table 8.11: Monitoring performance on Intel GPUs when using Intel's Level 0 runtime.

## <span id="page-74-0"></span>8.5 Performance Measurement of OpenCL Programs

.

When using the OpenCL programming model on AMD, Intel, or NVIDIA GPUs, HPC-Toolkit supports coarse-grain profiling and tracing of GPU activities. Supported metrics include GPU operation timings (Table [8.1\)](#page-62-0) and a subset of standard metrics for GPU operations such as memory allocation and deallocation (Table [8.2\)](#page-63-0), memory set (Table [8.3\)](#page-63-1), explicit memory copies (Table [8.4\)](#page-64-0), and synchronization (Table [8.5\)](#page-64-1)

<span id="page-74-2"></span>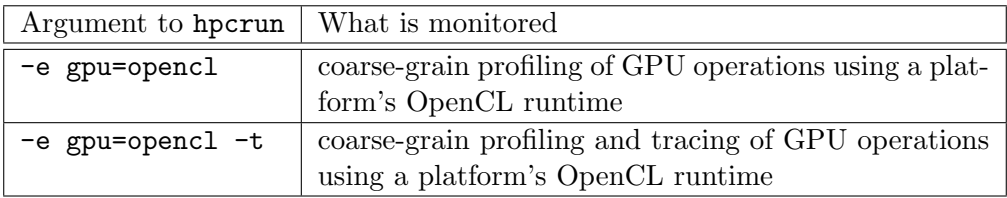

Table 8.12: Monitoring performance on GPUs when using the OpenCL programming model.

Table [8.12](#page-74-2) shows the possible command-line arguments to hpcrun for monitoring OpenCL programs. There are two levels of monitoring: profiling, or profiling  $+$  tracing. When tracing is enabled, HPCToolkit will collect a trace of activity for each OpenCL command queue.

# Chapter 9

# Measurement and Analysis of OpenMP Multithreading

HPCToolkit includes an implementation of the OpenMP Tools API known as OMPT that was first defined in OpenMP 5.0. The OMPT interface enables HPCToolkit to extract enough information to reconstruct user-level calling contexts from implementation-level measurements.

In the unlikely event that there is a bad interaction between HPCToolkit's support for the OMPT interface and an OpenMP runtime, OMPT support may be disabled when measuring your code with HPCToolkit by setting an environment variable, as shown below

export OMP\_TOOL=disabled

## 9.1 Monitoring OpenMP on the Host

Support for OpenMP 5.0 and OMPT is emerging in OpenMP runtimes. IBM's LOMP (Lightweight OpenMP Runtime) and recent versions of LLVM's OpenMP runtime, AMD's AOMP, and Intel's OpenMP runtime provide emerging support for OMPT. Support in these implementations evolving, especially with respect to offloading computation onto TAR-GET devices. A notable exception for a popular runtime that lacks OMPT support is the GCC compiler suite's libgomp. Fortunately, the LLVM OpenMP runtime, which supports OMPT, is compatible with **libgomp**, at least on the host.<sup>[1](#page-75-0)</sup>

In OpenMP implementations without support for the OMPT interface, HPCToolkit records and reports implementation-level measurements of program executions. At the implementation-level, work is typically partitioned between a primary (master) thread and one or more worker threads. Without the OMPT interface, work executed by the master thread can be associated with its full user-level calling context and is reported under <program root>. However, OpenMP regions and tasks executed by worker threads typically can't be associated with the calling context in which regions or tasks were launched. Instead, the work is attributed to a worker thread outer context that polls for work, finds the work, and executes the work. HPCToolkit reports such work under <thread root>.

<span id="page-75-0"></span><sup>&</sup>lt;sup>1</sup>It appears that GCC's support for OpenMP offloading can only be used with libgomp,

When an OpenMP runtime supports the OMPT interface, by registering callbacks using the OMPT interface and making calls to OMPT interface operations in the runtime API, HPCToolkit can gather information that enables it to reconstruct a global, user-level view of the parallelism. Using the OMPT interface, HPCToolkit can attribute metrics for costs incurred by worker threads in parallel regions back to the calling contexts in which those parallel regions were invoked. In such cases, most or all work performance is attributed back to global user-level calling contexts that are descendants of  $\epsilon$  rogram root. When using the OMPT interface, there may be some costs that cannot be attributed back to a global user-level calling context in an OpenMP program. For instance, costs assocuated with idle worker threads that can't be associated with any parallel region may be attributed to  $\zeta$  idle>. Even when using the OMPT interface, some costs may be attributed to <thread root>; however, such costs are typically small and are often associated with runtime startup.

## 9.2 Monitoring OpenMP Offloading on GPUs

HPCToolkit includes support for using the OMPT interface to monitor offloading of computations specified with OpenMP TARGET to GPUs and attributing them back to the host calling contexts from which they were offloaded.

#### 9.2.1 NVIDIA GPUs

OpenMP computations executing on NVIDIA GPUs are monitored whenever hpcrun's command-line witches are configured to monitor operations on NVIDIA GPUs, as described in Section [8.2.1.](#page-64-2)

At this writing, NVIDIA's OpenMP nvc++ compiler and runtime lack OMPT support. Without OMPT support, HPCToolkit separates performance information for the OpenMP primary thread from other OpenMP threads (and any other threads that may be present at runtime, such as MPI helper threads). Performance of the primary thread is attributed to  $\epsilon$  to  $\epsilon$  to  $\epsilon$  the performance of all other threads is attributed to  $\epsilon$ thread root. While this is not as easy to analyze and understand as the global, user-level calling context view constructed using the OMPT interface, this approach can be used to analyze performance data for OpenMP programs compiled with NVIDIA's compilers using HPCToolkit.

LLVM-generated code for v12.0 or later have good host-side OMPT support in the runtime. HPCToolkit does a good job associating the performance of kernels with global, user-level CPU calling contexts in which they are launched.

Regardless of what compiler is used to offload OpenMP computations to NVIDIA GPUs, HPCToolkit simplifies the host calling contexts to which it attributes GPU operations by hiding all NVIDIA library frames that correspond to stripped code in NVIDIA's CUDA runtime. The presence of long chains of procedure frames only identified by their machine code address in NVIDIA's CUDA library in the calling contexts for GPU operations obscures rather than enlightens; thus, suppressing them is appropriate.

#### 9.2.2 AMD GPUs

OpenMP computations executing on AMD GPUs are monitored whenever hpcrun's command-line switches are configured to monitor operations on AMD GPUs, as described in Section [8.3.](#page-73-1)

AMD's ROCm 5.1 and later releases contains OMPT support for monitoring and attributing host computations as well as computations offloaded to AMD GPUs using OpenMP TARGET. When compiled with amdclang or amdclang++, both host computations and computations offloaded to AMD GPUs can be associated with global user-level calling contexts that are children of  $\epsilon$  program root.

Cray's compilers only have partial support for the OMPT interface, which renders HPC-Toolkit unable to elide implementation-level details of parallel regions. For everyone but compiler or runtime developers, such details are unnecessary and make it harder for application developers to understand their code with no added value.

#### 9.2.3 Intel GPUs

OpenMP computations executing on Intel GPUs are monitored whenever hpcrun's command-line switches are configured to monitor operations on Intel GPUs, as described in Section [8.4.](#page-73-2)

Intel's OneAPI ifx and icx compilers, which support OpenMP offloading in their OpenMP runtime atop Intel's latest GPU-enabled Level Zero runtime, provide support for the OMPT tools interface. The implementation of host-side OMPT callbacks in Intel's OpenMP runtime is sufficient for attributing GPU work to global, user-level calling contexts rooted at <program root>.

# Chapter 10

# Analyzing Performance Data with hpcviewer

HPCTOOLKIT provides the hpcviewer  $[2, 20]$  $[2, 20]$  performance presentation tool for interactive examination of performance databases. hpcviewer presents a heterogeneous calling context tree that spans both CPU and GPU contexts, annotated with measured or derived metrics to help users assess code performance and identify bottlenecks.

The database generated by hpcprof consists of 4 dimensions: *profile, time, context,* and *metric*. We employ the term *profile* to include any logical threads (such as OpenMP, pthread and C++ threads), and also MPI processes and GPU streams. The time dimension represents the timeline of the program's execution, context depicts the path in callingcontext tree, and *metric* constitutes program measurements performed by *hpcrun* such as cycles, number of instructions, stall percentages and ratio of idleness. The time dimension is available if the application is profiled with traces enabled (hpcrun -t option).

To simplify performance data visualization, hpcviewer restricts display two dimensions at a time: the Profile view (Section [10.2\)](#page-80-0) displays pairs of  $\langle$  context, metric $\rangle$  or  $\langle$  profile, metric) dimensions; and the *Trace viewer* (Section [10.9\)](#page-95-0) visualizes the behavior of threads or streams over time.

Note: Currently GPU stream execution contexts are not shown in this view; metrics for a GPU operation are associated with the calling context in the thread that initiated the GPU operation.

## 10.1 Launching

Requirements to launch hpcviewer:

- On all platforms: Java 11 or newer (up to Java 17).
- On Linux: GTK 3.20 or newer.

hpcviewer can either be launched from a command line (Linux platforms) or by clicking the hpcviewer icon (for Windows, Mac OS X and Linux platforms). The command line syntax is as follows:

hpcviewer [options] [<hpctoolkit-database>]

Here,  $\Delta$ hpctoolkit-database> is an optional argument to load a database automatically. Without this argument, hpcviewer will prompt for the location of a database. Possible options for hpcviewer are shown in the table below:

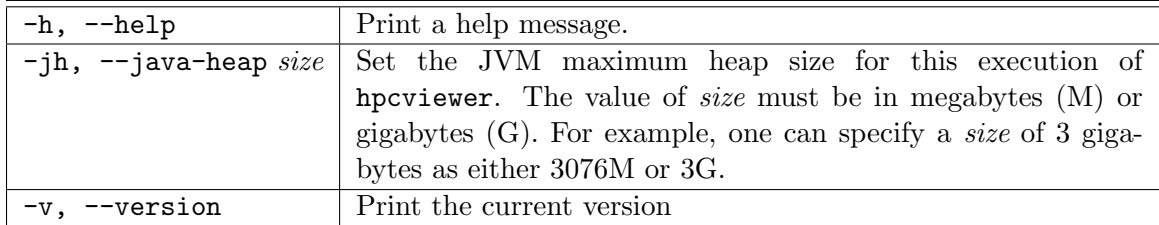

On Linux, when hpcviewer is installed using its install.sh script, which chooses a default maximum size for the Java heap on the current platform. When analyzing measurements for large and complex applications, it may be necessary to use the  $-$ -java-heap option to specify a larger heap size for hpcviewer to accommodate many metrics for many contexts.

On MacOs and Windows the value of JVM maximum heap size is stored in hpcviewer.ini file, specified with -Xmx option. On MacOS, this file is located at hpcviewer.app/Contents/Eclipse/hpcviewer.ini.

## <span id="page-80-0"></span>10.2 Profile View

This view is the default view and displays pairs of ⟨context, metric⟩ dimensions. It interactively presents context-sensitive performance metrics correlated to program structure and mapped to a program's source code, if available. It can present an arbitrary collection of performance metrics gathered during one or more runs or compute derived metrics.

Figure [10.1](#page-81-0) shows an annotated screenshot of hpcviewer's user interface presenting a call path profile. The annotations highlight hpcviewer's principal window panes and key controls. The browser window is divided into three panes. The Source pane (top) displays program source code. The Navigation and Metric panes (bottom) associate a table of performance metrics with static or dynamic program structure. These panes are discussed in more detail in Section [10.3.](#page-82-0)

hpcviewer displays calling-context-sensitive performance data in three different views: a top-down Top-down View, a bottom-up Bottom-up View, and a Flat View. One selects the desired view by clicking on the corresponding view control tab. We briefly describe the three views and their corresponding purposes.

• Top-down View. This top-down view shows the dynamic calling contexts (call paths) in which costs were incurred. Using this view, one can explore performance measurements of an application in a top-down fashion to understand the costs incurred by calls to a procedure in a particular calling context. We use the term cost rather than simply time since hpcviewer can present a multiplicity of metrics such as cycles, or cache misses) or derived metrics (e.g. cache miss rates or bandwidth consumed) that that are other indicators of execution cost.

<span id="page-81-0"></span>

| $\bullet$ $\bullet$                                                                                                    | hpcviewer                                                                        |      |
|----------------------------------------------------------------------------------------------------|----------------------------------------------------------------------------------|------|
| <b>HPC</b> Trace: moldft.rhpct.libxc.sep9.noelem<br>HPC Profile: moldft.rhpct.libxc.sep9.noelem                                                                                                    | $\qquad \qquad \Box$                                                             | П    |
| funcimpl.h 23                                                                                                    |                                                                                  |      |
| 4169<br>void do_apply(const opT* op, const keyT& key, const Tensor <r>&amp; c) {</r>                                                                                                    |                                                                                  |      |
| PROFILE MEMBER FUNC (FunctionImpl);<br>4170                                                                                                    |                                                                                  |      |
| 4171                                                                                                    |                                                                                  |      |
| 4172<br>typedef typename opT::keyT opkeyT;                                                                                                    |                                                                                  |      |
| 4173<br>static const size_t opdim=opT::opdim;<br>4174                                                                                                    |                                                                                  |      |
| 4175<br>const opkeyT source=op->get source key(key);                                                                                                    |                                                                                  |      |
| 4176                                                                                                    |                                                                                  |      |
| 4177<br>// insert timer here                                                                                                    |                                                                                  |      |
| 4178                                                                                                    | double fac = $10.0$ ; $/3.0$ ; $//10.0$ seems good for qmprop  3.0 OK for others |      |
| 4179<br>double cnorm = $c$ normf();                                                                                                    |                                                                                  |      |
| 4180<br>//const long lmax = $1L \ll$ (key level()-1);                                                                                                    | <b>Source pane</b>                                                               |      |
| 4181<br>Top-down view   Bottom-up view   Flat view                                                                                                    |                                                                                  |      |
|                                                                                                    |                                                                                  |      |
| <b>ぬ魚</b> 企 ⇒ ó í∞ 濡 M A* ∡<br><b>Navigation control</b>                                                                                                    |                                                                                  |      |
| Scope                                                                                                    | WALLCLOCK (usec):Sum (I) v<br>WALLCLOCK (usec):Sum (E)                           |      |
| ▼ Experiment Aggregate Metrics                                                                                                    | $5.46e+10$ $100.0%$<br>$5.46e+10$ 100.0%                                         |      |
| ▼/gpfs/vesta-fs0/projects/MADNESS_MPQC_esp/naromero/mi                                                                                                    | 5.46e+10 100.0%<br>5.46e+10 100.0%                                               |      |
| $\blacktriangleright$ thread.cc                                                                                                    | 5.30e+10 97.0%<br>$1.57e + 06$                                                   | 0.0% |
| thread.h                                                                                                    | 5.22e+10 95.5%<br>$6.19e+07$                                                     | 0.1% |
| $\blacktriangleright$ worldmutex.h                                                                                                    | 2.70e+10<br>49.4%<br>2.65e+10<br>48.4%                                           |      |
| $\blacktriangleright$ taskfn.h                                                                                                    | $2.08e+10$ 38.1%<br>$6.01e+07$                                                   | 0.1% |
| mem func wrapper.h                                                                                                    | 2.00e+10<br>36.7%<br>1.95e+07                                                    | 0.0% |
| $\nabla$ funcimpl.h                                                                                                    | 1.11e+10 20.4%<br>1.06e+08                                                       | 0.2% |
| ▶ void madness::FunctionImpl <double, 3ul="">::do_apply<r< td=""><td>8.88e+09 16.3%<br/><math>2.49e + 06</math></td><td>0.0%</td></r<></double,>                                                                 | 8.88e+09 16.3%<br>$2.49e + 06$                                                   | 0.0% |
| ▶ void madness::FunctionImpl <double, 3ul="">::do_mul<do< td=""><td><math>1.17e + 09</math><br/>2.2%<br/><math>5.51e+07</math></td><td>0.1%</td></do<></double,>                                                 | $1.17e + 09$<br>2.2%<br>$5.51e+07$                                               | 0.1% |
| madness::Tensor <double> madness::FunctionImpl<do<br>madness::Tensor<double> madness::FunctionImpl<do< td=""><td>5.44e+08<br/>1.0%<br/><math>3.62e + 06</math></td><td>0.0%</td></do<></double></do<br></double> | 5.44e+08<br>1.0%<br>$3.62e + 06$                                                 | 0.0% |
| ▶ void madness::FunctionImpl <double, 3ul="">::mulXXveca</double,>                                                                                                    | 4.48e+08<br>0.8%<br>$6.49e + 06$                                                 | 0.0% |
| ▶ madness::FunctionImpl <double, 3ul="">::FunctionImpl(m</double,>                                                                                                    | 3.23e+08<br>0.6%<br>$2.62e+06$                                                   | 0.0% |
| Imadness::FunctionNode <double, 3ul="">::operator=(mad</double,>                                                                                                    | $1.72e + 08$<br>0.3%<br>$2.50e+04$                                               | 0.0% |
| I madness::FunctionNode <double, 3ul="">::FunctionNode(</double,>                                                                                                    | 1.53e+08<br>0.3%<br>$5.89e+06$                                                   | 0.0% |
| ▶ void madness::FunctionImpl <double, 3ul="">::mulXXa<do></do></double,>                                                                                                    | $1.16e + 08$<br>0.2%<br>$2.21e+06$                                               | 0.0% |
| Madness::FunctionImpl <double, 3ul="">::~FunctionImpl()</double,>                                                                                                    | 1.06e+08<br>0.2%<br>8.70e+05                                                     | 0.0% |
| I void madness::FunctionImpl <double, 3ul="">::apply<mad></mad></double,>                                                                                                    | $8.25e+07$<br>0.2%<br>1.50e+04                                                   | 0.0% |
| Imadness::Tensor <madness::tensorresulttype<double></madness::tensorresulttype<double>                                                                                                    | 7.05e+07<br>0.1%<br>$5.35e+05$                                                   | 0.0% |
| hctionImpl <double, 3ul="">::mulXXvec&lt;<br/><b>Navigation pane</b></double,>                                                                                                    | $6.41e+07$<br>2.1%<br><b>Metric pane</b><br>d<br>5.83e+07<br>$be+03$             | 0.0% |
|                                                                                                    |                                                                                  |      |

Figure 10.1: An annotated screenshot of hpcviewer's interface.

A calling context for a procedure f consists of the stack of procedure frames active when the call was made to f. Using this view, one can readily see how much of the application's cost was incurred by f when called from a particular calling context. If finer detail is of interest, one can explore how the costs incurred by a call to f in a particular context are divided between f itself and the procedures it calls. HPCTOOLKIT's call path profiler hpcrun and the hpcviewer user interface distinguish calling context precisely by individual call sites; this means that if a procedure g contains calls to procedure f in different places, these represent separate calling contexts.

• Bottom-up View. This bottom-up view enables one to look upward along call paths. The view apportions a procedure's costs to its callers and, more generally, its calling contexts. This view is particularly useful for understanding the performance of software components or procedures that are used in more than one context. For instance, a message-passing program may call MPI\_Wait in many different calling contexts. The cost of any particular call will depend upon the structure of the parallelization in which the call is made. Serialization or load imbalance may cause long waits in some calling contexts while other parts of the program may have short waits because computation is balanced and communication is overlapped with computation.

When several levels of the Bottom-up View are expanded, saying that the Bottom-up View apportions metrics of a callee on behalf of its callers can be confusing. More precisely, the Bottom-up View apportions the metrics of a procedure on behalf of the various calling contexts that reach it.

• Flat View. This view organizes performance measurement data according to the static structure of an application. All costs incurred in any calling context by a procedure are aggregated together in the Flat View. This complements the Top-down View, in which the costs incurred by a particular procedure are represented separately for each call to the procedure from a different calling context.

## <span id="page-82-0"></span>10.3 Panes

hpcviewer's browser window is divided into three panes: the *Navigation pane*, *Source* pane, and the Metrics pane. We briefly describe the role of each pane.

#### 10.3.1 Source Pane

The source pane displays the source code associated with the current entity selected in the navigation pane. When a performance database is first opened with hpcviewer, the source pane is initially blank because no entity has been selected in the navigation pane. Selecting any entity in the navigation pane will cause the source pane to load the corresponding file, scroll to and highlight the line corresponding to the selection. Switching the source pane to view to a different source file is accomplished by making another selection in the navigation pane.

#### 10.3.2 Navigation Pane

The navigation pane presents a hierarchical tree-based structure that is used to organize the presentation of an applications's performance data. Entities that occur in the navigation pane's tree include load modules, files, procedures, procedure activations, inlined code, loops, and source lines. Selecting any of these entities will cause its corresponding source code (if any) to be displayed in the source pane. One can reveal or conceal children in this hierarchy by 'opening' or 'closing' any non-leaf (i.e., individual source line) entry in this view.

The nature of the entities in the navigation pane's tree structure depends upon whether one is exploring the Top-down View, the Bottom-up View, or the Flat View of the performance data.

• In the Top-down View, entities in the navigation tree represent procedure activations, inlined code, loops, and source lines. While most entities link to a single location in source code, procedure activations link to two: the call site from which a procedure was called and the procedure itself.

- In the Bottom-up View, entities in the navigation tree are procedure activations. Unlike procedure activations in the top-down view in which call sites are paired with the called procedure, in the bottom-up view, call sites are paired with the calling procedure to facilitate attribution of costs for a called procedure to multiple different call sites and callers.
- In the Flat View, entities in the navigation tree correspond to source files, procedure call sites (which are rendered the same way as procedure activations), loops, and source lines.

#### Navigation Control

The header above the navigation pane contains some controls for the navigation and metric view. In Figure [10.1,](#page-81-0) they are labeled as "navigation/metric control."

• Flatten  $\bigotimes /$  Unflatten  $\bigotimes$  (only available for the Flat View):

Enabling to flatten and unflatten the navigation hierarchy. Clicking on the flatten button (the icon that shows a tree node with a slash through it) will replace each top-level scope shown with its children. If a scope has no children (i.e., it is a leaf ), the node will remain in the view. This flattening operation is useful for relaxing the strict hierarchical view so that peers at the same level in the tree can be viewed and ranked together. For instance, this can be used to hide procedures in the Flat View so that outer loops can be ranked and compared to one another. The inverse of the flatten operation is the unflatten operation, which causes an elided node in the tree to be made visible once again.

## • Zoom-in  $\hat{\mathbb{T}}$  / Zoom-out  $\hat{\mathbb{T}}$ :

Depressing the up arrow button will zoom in to show only information for the selected line and its descendants. One can zoom out (reversing a prior zoom operation) by depressing the down arrow button.

## • Hot call path  $\bullet$ :

This button is used to automatically reveal and traverse the hot call path rooted at the selected node in the navigation pane with respect to the selected metric column. Let n be the node initially selected in the navigation pane. A hot path from  $n$  is traversed by comparing the values of the selected metric for  $n$  and its children. If one child accounts for T% or more (where T is the threshold value for a hot call path) of the cost at  $n$ , then that child becomes  $n$  and the process repeats recursively.

## • Add derived metric  $f(x)$ :

Create a new metric by specifying a mathematical formula. See Section [10.5](#page-87-0) for more details.

## • Hide/show metrics  $\blacksquare$ :

Show or hide metric columns. A dialog box will appear and the user can select which metric columns should be shown. See Section [10.8.2](#page-95-1) section for more details.

## • Resizing metric columns  $\leftrightarrow$

Resize the metric columns based on either the width of the data, or the width of both of the data and the column's label.

## • Export into a CSV format file  $\frac{1}{\sqrt{3}}$ :

Export the current metric table into a comma separated value (CSV) format file. This feature only exports all metrics that are currently shown. Metrics that are not shown in the view (whose scopes are not expanded) will not be exported (we assume these metrics are not significant).

## • Increase font size  $\mathsf{A}^{\mathsf{t}}$  / Decrease font size  $\mathsf{A}^{\mathsf{t}}$ :

Increase or decrease the size of the navigation and metric panes.

• Show a graph of metric values  $\mathbf{II}$ :

Show a graph (a plot, a sorted plot or a histogram) of metric values associated with the selected node in CCT for all processes or threads (Section [10.6.1\)](#page-90-0).

## • Show the metrics of a set of threads  $\mathcal{L}$ :

Show the CCT and the metrics of a seletected threads (Section [10.6.2\)](#page-91-0).

#### Context menus

Navigation control also provides several context menus by clicking the right-button of the mouse.

- Copy: Copy into clipboard the selected line in navigation pane which includes the name of the node in the tree, and the values of visible metrics in metric pane (Section [10.3.3\)](#page-84-0). The values of hidden metrics will not be copied.
- Find: Display the Find window to allow the user to search a text within the Scope column of the current table. The window has several options such as case sensitivity, whole word search and using regular expressions.

#### <span id="page-84-0"></span>10.3.3 Metric Pane

The metric pane displays one or more performance metrics associated with entities to the left in the navigation pane. Entities in the tree view of the navigation pane are sorted at each level of the hierarchy by the metric in the selected column. When hpcviewer is launched, the leftmost metric column is the default selection and the navigation pane is sorted according to the values of that metric in descending order. One can change the selected metric by clicking on a column header. Clicking on the header of the selected column toggles the sort order between descending and ascending.

During analysis, one often wants to consider the relationship between two metrics. This is easier when the metrics of interest are in adjacent columns of the metric pane. One can change the order of columns in the metric pane by selecting the column header for a metric and then dragging it left or right to its desired position. The metric pane also includes scroll bars for horizontal scrolling (to reveal other metrics) and vertical scrolling (to reveal other scopes). Vertical scrolling of the metric and navigation panes is synchronized.

## 10.4 Understanding Metrics

hpcviewer can present an arbitrary collection of performance metrics gathered during one or more runs, or compute derived metrics expressed as formulae. A derived metric may be specified with a formula that typically uses one or more existing metrics as terms in an expression.

For any given scope in hpcviewer's three views, hpcviewer computes both inclusive and exclusive metric values. First, consider the Top-down View. Inclusive metrics reflect costs for the entire subtree rooted at that scope. Exclusive metrics are of two flavors, depending on the scope. For a procedure, exclusive metrics reflect all costs within that procedure but excluding callees. In other words, for a procedure, costs are exclusive with respect to dynamic call chains. For all other scopes, exclusive metrics reflect costs for the scope itself; i.e., costs are exclusive with respect to static structure. The Bottom-up and Flat Views contain inclusive and exclusive metric values that are relative to the Top-down View. This means, e.g., that inclusive metrics for a particular scope in the Bottom-up or Flat View are with respect to that scope's subtree in the Top-down View.

#### 10.4.1 How Metrics are Computed

Call path profile measurements collected by hpcrun correspond directly to the Top-down View. hpcviewer derives all other views from exclusive metric costs in the Top-down View. For the Bottom-up View, hpcviewer collects the cost of all samples in each function and attribute that to a top-level entry in the Bottom-up View. Under each top-level function, hpcviewer can look up the call chain at all of the context in which the function is called. For each function, hpcviewer apportions its costs among each of the calling contexts in which they were incurred. hpcviewer computes the Flat View by traversing the calling context tree and attributing all costs for a scope to the scope within its static source code structure. The Flat View presents a hierarchy of nested scopes for load modules, files, procedures, loops, inlined code and statements.

#### 10.4.2 Example

Figure [10.2](#page-86-0) shows an example of a recursive program separated into two files, file1.c and file2.c. In this figure, we use numerical subscripts to distinguish between different instances of the same procedure. In the other parts of this figure, we use alphabetic subscripts. We use different labels because there is no natural one-to-one correspondence between the instances in the different views.

Routine g can behave as a recursive function depending on the value of the condition branch (lines 3–4). Figure [10.3](#page-86-1) shows an example of the call chain execution of the program annotated with both inclusive and exclusive costs. Computation of inclusive costs from exclusive costs in the Top-down View involves simply summing up all of the costs in the subtree below.

<span id="page-86-0"></span>

| file1.c                    | file2.c                          |
|----------------------------|----------------------------------|
|                            |                                  |
| $f() \{$                   | // g can be a recursive function |
| g ();                      | g () {                           |
|                            | if $( ) g ()$ ;                  |
|                            | if $( ) h ()$ ;                  |
| // $m$ is the main routine |                                  |
| m() f                      |                                  |
| $f()$ ;                    | h () {                           |
| $g()$ ;                    |                                  |
|                            |                                  |
|                            |                                  |

<span id="page-86-1"></span>Figure 10.2: A sample program divided into two source files.

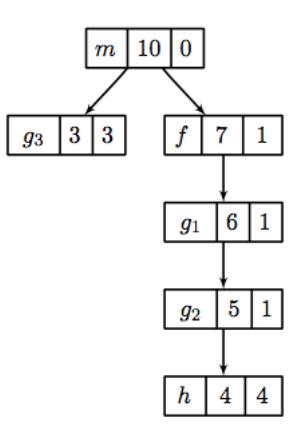

Figure 10.3: Top-down View. Each node of the tree has three boxes: the left-most is the name of the node (or in this case the name of the routine, the center is the inclusive value, and on the right is the exclusive value.

In this figure, we can see that on the right path of the routine  $m$ , routine g (instantiated in the diagram as  $g_1$ ) performed a recursive call  $(g_2)$  before calling routine h. Although  $g_1, g_2$  and  $g_3$  are all instances from the same routine (i.e., g), we attribute a different cost for each instance. This separation of cost can be critical to identify which instance has a performance problem.

Figure [10.4](#page-87-1) shows the corresponding scope structure for the Bottom-up View and the costs we compute for this recursive program. The procedure g noted as  $g_a$  (which is a root node in the diagram), has different cost to g as a callsite as noted as  $g_b$ ,  $g_c$  and  $g_d$ . For instance, on the first tree of this figure, the inclusive cost of  $g_a$  is 9, which is the sum of the highest cost for each path in the calling context tree shown in Figure [10.3](#page-86-1) that includes g: the inclusive cost of  $g_3$  (which is 3) and  $g_1$  (which is 6). We do not attribute the cost of  $g_2$ here since it is a descendant of  $g_1$  (in other term, the cost of  $g_2$  is included in  $g_1$ ).

Inclusive costs need to be computed similarly in the Flat View. The inclusive cost of a recursive routine is the sum of the highest cost for each branch in calling context tree. For

<span id="page-87-1"></span>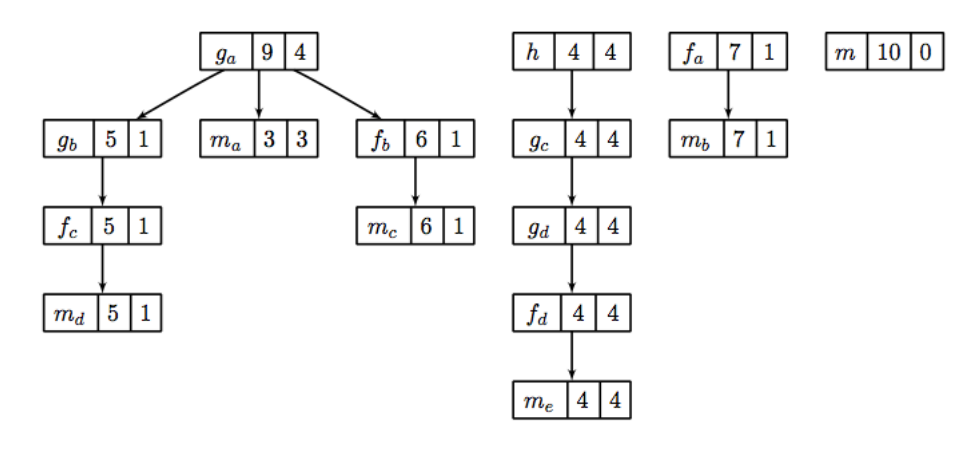

Figure 10.4: Bottom-up View

<span id="page-87-2"></span>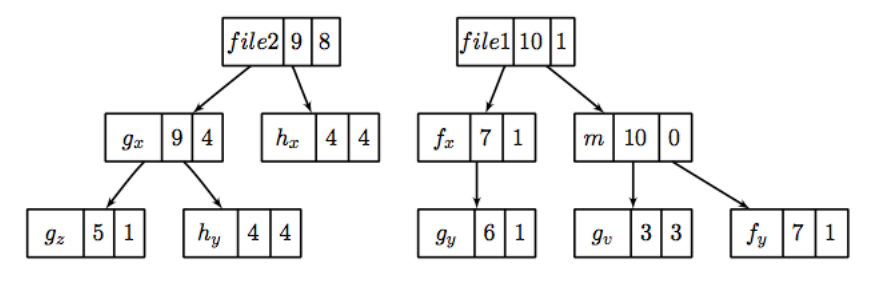

Figure 10.5: Flat View

instance, in Figure [10.5,](#page-87-2) The inclusive cost of  $g_x$ , defined as the total cost of all instances of g, is 9, and this is consistently the same as the cost in the bottom-up tree. The advantage of attributing different costs for each instance of g is that it enables a user to identify which instance of the call to g is responsible for performance losses.

## <span id="page-87-0"></span>10.5 Derived Metrics

Frequently, the data become useful only when combined with other information such as the number of instructions executed or the total number of cache accesses. While users don't mind a bit of mental arithmetic and frequently compare values in different columns to see how they relate for a scope, doing this for many scopes is exhausting. To address this problem, hpcviewer provides a mechanism for defining metrics. A user-defined metric is called a "derived metric." A derived metric is defined by specifying a spreadsheet-like mathematical formula that refers to data in other columns in the metric table by using \$n to refer to the value in the  $n<sup>th</sup>$  column.

#### 10.5.1 Formulae

The formula syntax supported by hpcviewer is inspired by spreadsheet-like in-fix mathematical formulae. Operators have standard algebraic precedence.

<span id="page-88-0"></span>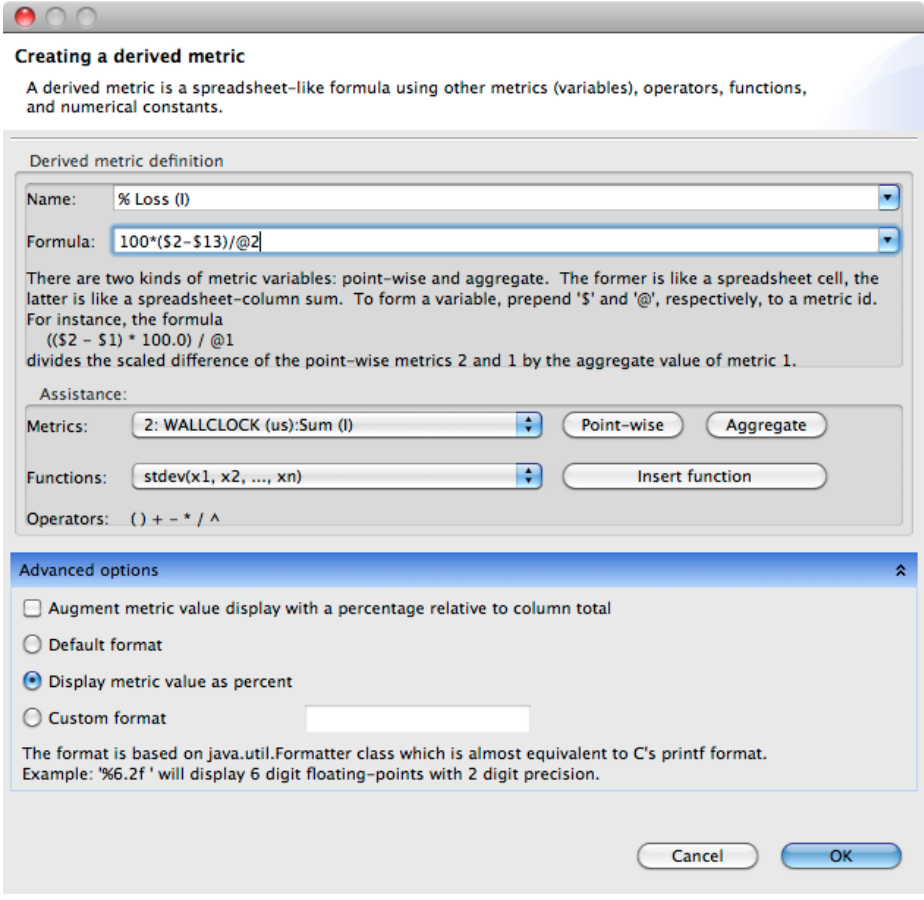

Figure 10.6: Derived metric dialog box

## 10.5.2 Examples

Suppose the database contains information from five executions, where the same two metrics were recorded for each:

- 1. Metric 0, 2, 4, 6 and 8: total number of cycles
- 2. Metric 1, 3, 5, 7 and 9: total number of floating point operations

To compute the average number of cycles per floating point operation across all of the executions, we can define a formula as follows:

avg(\$0, \$2, \$4. \$6. \$8) / avg(\$1, \$3, \$5, \$7, \$9)

#### 10.5.3 Creating Derived Metrics

A derived metric can be created by clicking the Derived metric tool item in the navigation/control pane. A derived metric window will then appear as shown in Figure [10.6.](#page-88-0)

The window has two main parts:

• Derived metric definition, which consists of:

- $-$  New name for the derived metric. Supply a string that will be used as the column header for the derived metric. If you don't supply one, the metric will have no name.
- Formula definition field. In this field the user can define a formula with spreadsheet-like mathematical formula. This field must be filled. A user can type a formula into this field, or use the buttons in the Assistance pane below below to help insert metric terms or function templates.
- $-$  *Metrics*. This is used to find the *ID* of a metric. For instance, in this snapshot, the metric WALLCLOCK has the ID 2. By clicking the button Insert metric, the metric ID will be inserted in formula definition field. A metric may refer to the value at an individual node in the calling context tree (point-wise) or the value at the root of the calling context tree (aggregate).
- $-$  Functions. This is to guide the user who wants to insert functions in the formula definition field. Some functions require only one metric as the argument, but some can have two or more arguments. For instance, the function  $\arg()$  which computes the average of some metrics, needs at least two arguments.

#### • Advanced options:

- Augment metric value display with a percentage relative to column total. When this box is checked, each scope's derived metric value will be augmented with a percentage value, which for scope s is computed as the  $100 * (s's derived metric)$ value) / (the derived metric value computed by applying the metric formula to the aggregate values of the input metrics for the entire execution). Such a computation can lead to nonsensical results for some derived metric formulae. For instance, if the derived metric is computed as a ratio of two other metrics, the aforementioned computation that compares the scope's ratio with the ratio for the entire program won't yield a meaningful result. To avoid a confusing metric display, think before you use this button to annotate a metric with its percent of total.
- $-$  Default format. This option will display the metric value using scientific notation with three digits of precision, which is the default format.
- $-$  Display metric value as percent. This option will display the metric value formatted as a percent with two decimal digits. For instance, if the metric has a value 12.3415678, with this option, it will be displayed as 12.34%.
- Custom format. This option will present the metric value with your customized format. The format is equivalent to Java's Formatter class, or similar to C's printf format. For example, the format "%6.2f" will display six digit floating-points with two digits to the right of the decimal point.

Note that the entered formula and the metric name will be stored automatically. One can then review again the formula (or metric name) by clicking the small triangle of the combo box.

<span id="page-90-1"></span>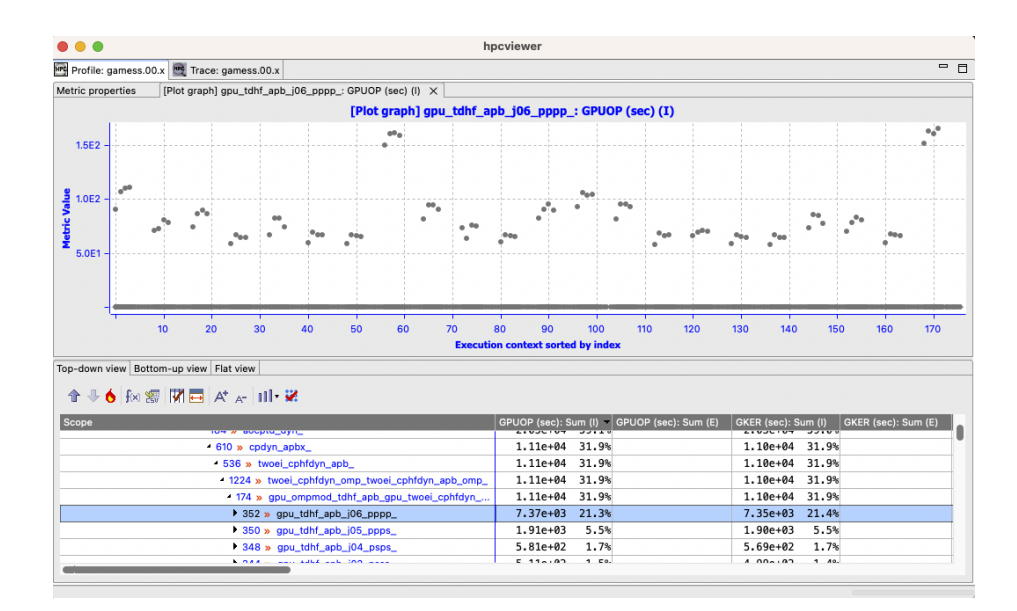

Figure 10.7: Plot graph view of a procedure in GAMESS MPI+OpenMP application showing a imbalance where a group of execution contexts have much higher GPU operations than others.

## 10.6 Metrics in Execution-context level

Execution context is an abstract concept of a measurable code execution. For example, in a pure MPI application, an execution context is an MPI rank, while an execution context of an OpenMP application is an OpenMP thread, and an execution context of GPU applications can be a GPU stream. For hybrid MPI+OpenMP applications, its execution context is its MPI rank and its OpenMP master and worker threads.

There are two types of execution context: physical such as NODE and CORE, and logical like RANK, THREAD, GPUCONTEXT and GPUSTREAM. NODE is the id of the compute node, RANK is the rank of the process (like MPI), CORE is the CPU core where the application thread is bound to, THREAD is the application CPU thread (such as OpenMP thread), GPUCONTEXT is a context used to access a GPU (like GPU device), and GPUSTREAM is a stream or queue used to push work to a GPU.

#### <span id="page-90-0"></span>10.6.1 Plot Graphs

HPCToolkit Experiment databases that have been generated by hpcprof can be used by hpcviewer to plot graphs of metric values for each execution context. This is particularly useful for quickly assessing load imbalance in context across the several threads or processes of an execution. Figure [10.7](#page-90-1) shows hpcviewer rendering such a plot. The horizontal axis shows application execution context sorted by index (in this case it's MPI rank and OpenMP thread). The vertical axis shows metric values for each execution context. Because hpcviewer can generate scatter plots for any node in the Top-down View, these graphs are calling-context sensitive.

To create a graph, first select a scope in the Top-down View; in the Figure [10.7,](#page-90-1) the procedure gpu\_tdhf\_apb\_j06\_pppp\_ is selected. Then, click the graph button  $\mathbf{II}$  to show the associated sub-menus. At the bottom of the sub-menu is a list of metrics that hpcviewer can graph. Each metric contains a sub-menu that lists the three different types of graphs hpcviewer can plot.

- Plot graph. This standard graph plots metric values by ordered by their execution context.
- Sorted plot graph. This graph plots metric values in ascending order.
- Histogram graph. This graph is a histogram of metric values. It divides the range of metric values into a small number of sub-ranges. The graph plots the frequency that a metric value falls into a particular sub-range.

Note that the plot graph's execution context have the following notation:

<process\_id> . <thread\_id>

Hence, if the ranks are  $0.0, 0.1, \ldots$  31.0, 31.1 it means MPI process 0 has two threads: thread 0 and thread 1 (similarly with MPI process 31).

Currently, it is only possible to generate scatter plots for metrics directly collected by hpcrun, which excludes derived metrics created within hpcviewer.

#### <span id="page-91-0"></span>10.6.2 Thread View

hpcviewer also provides a feature to view the metrics of a certain execution contexts (threads and/or processes) named Thread View.

hpcviewer also provides a feature to view the metrics of a certain threads (or processes) named Thread View. To select a thread or group of threads, you need to use the thread selection window by clicking  $\mathcal Y$  button from the calling-context view. On the thread selection window (Figure [10.8\)](#page-92-0), you need to select the checkbox of the threads of interest. To narrow the list, one can specify the thread name on the filter part of the window. Hence, to specify just a main thread (thread zero), one can type:

#### THREAD 0

on the filter, and the view only lists all threads 0 (such as RANK 1 THREAD 0, RANK 2 THREAD  $0$ , RANK 3 THREAD  $0 \ldots$ ).

Once threads have been selected, you can click OK, and the Thread view (Figure [10.9\)](#page-92-1) will be activated. The tree of the view is the same as the tree from the top-down view, with the metrics only from the selected execution contexts. If there are more than one selected execution contexts, the metrics are the sum of the metric values.

## <span id="page-91-1"></span>10.7 Filtering Tree Nodes

Occasionally, It is useful to omit uninterested nodes of the tree to enable to focus on important parts. For instance, you may want to hide all nodes associated with OpenMP runtime and just show all nodes and metrics from the application. For this purpose, hpcviewer

<span id="page-92-0"></span>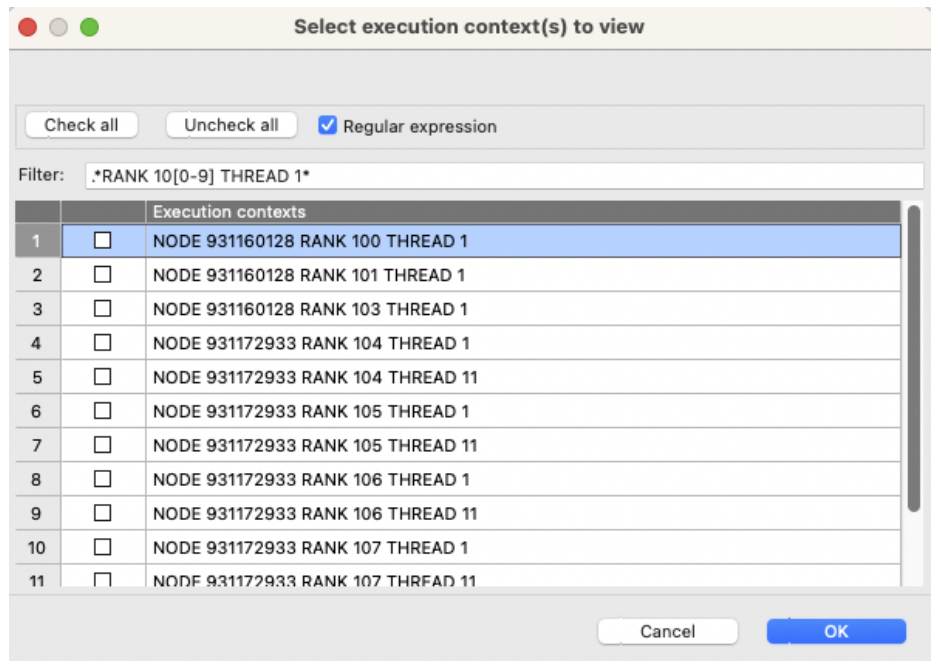

<span id="page-92-1"></span>Figure 10.8: A snapshot of a thread filter dialog. Users can refine the list of threads using regular expression by selecting the Regular expression checkbox.

| Top-down view Bottom-up view Flat view Thread view [0.1,1.1,7.1] & Thread view [0.0]                                   |                               |                      |
|----------------------------------------------------------------------------------------------------|-------------------------------|----------------------|
| $\mathbb{R} \cdot \mathbb{H} \cdot \mathbb{R} \times \mathbb{R} \times \mathbb{R} \times \mathbb{R} \times \mathbb{R}$ |                               |                      |
| Scope                                                                                                    | WALLCLOCK (usec) $(1)$ $\vee$ | WALLCLOCK (usec) (E) |
| ▼ Experiment Aggregate Metrics                                                                                         | 1.66e+09 100.0%               |                      |
| ▼madness::ThreadBase::main(void*)                                                                                      | 1.66e+09 100.0%               |                      |
| ▼ B> 117: madness::Thread::run()                                                                                       | 1.66e+09 100.0%               |                      |
| ▼ B>226: madness::ThreadPool::thread_main(madness::ThreadPoolThread*)                                                  | 1.66e+09 100.0%               | $3.50e + 04$         |
| ▼ Heb 417: madness::ConditionVariable::wait() const                                                                    | 8.36e+08<br>50.5%             | 8.36e+08             |
| worldmutex.h: 485                                                                                                    | 8.36e+08 50.5%                | $8.36e+08$           |
| worldmutex.h: 478                                                                                                    | 2.00e+04<br>0.0%              | $2.00e+04$           |
| worldmutex.h: 479                                                                                                    | $5.00e + 03$<br>0.0%          | $5.00e + 03$         |
| worldmutex.h: 482                                                                                                    | $5.00e + 03$<br>0.0%          | $5.00e + 03$         |
| worldmutex.h: 477                                                                                                    |                               |                      |
| worldmutex.h: 481                                                                                                    |                               |                      |
| ▶ 哈 417: madness::PoolTaskInterface::run_multi_threaded()                                                              | 38.8%<br>$6.43e+08$           | $2.05e+05$           |
| $\triangleright$ $\mathbb{R}$ 417: cpu relax                                                                           | $1.63e+08$<br>9.9%            | $1.63e+08$           |
| ▶ 陽 417: madness::ThreadPool::run_tasks(bool, madness::ThreadPoolThread*)                                              | $1.04e + 07$<br>0.6%          | $5.95e+05$           |
| ▶ $\mathbb{R}$ 417: madness::Spinlock::lock() const                                                                    | $2.70e + 06$<br>0.2%          | $1.00e + 04$         |
| ▶ 酚 417: madness::DQueue <madness::pooltaskinterface*>::pop_front(int, madness</madness::pooltaskinterface*>           | $2.25e+0.5$<br>0.0%           | $2.25e+05$           |

Figure 10.9: Example of a Thread View which display thread-level metrics of a set of threads. The first column is a CCT equivalent to the CCT in the Top-down View, the second and third columns represent the metrics of the selected threads (in this case they are the sum of metrics from threads 0.1, to 7.1)

provides filtering to elide nodes that match a filter pattern. hpcviewer allows users to de-fine multiple filters, and each filter is associated with a glob pattern<sup>[1](#page-92-2)</sup> and a type. There are three types of filter: "self only" to omit matched nodes, "descendants only" to exclude only the subtree of the matched nodes, and "self and descendants" to remove matched nodes and its descendants.

<span id="page-92-2"></span> $1A$  glob pattern specifies which name to be removed by using wildcard characters such as  $*$ , ? and  $+$ 

<span id="page-93-0"></span>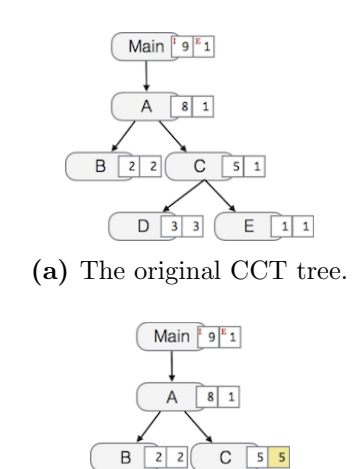

(c) The result of applying Descendants only filter on node C. All the children of node C (nodes D and E) are elided, and the total of their exclusive cost is added to node C.

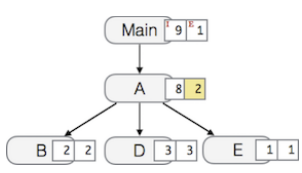

(b) The result of applying self only filter on node C. Node C is elided and its children (nodes D and E) are augmented to the parent of node C. The exclusive cost of node C is also augmented to node A.

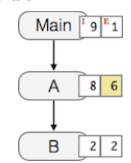

(d) The result of applying self and descendants filter on node C. Nodes C and its descendants are elided, and their exclusive cost is augmented to node A which is the parent of node C.

Figure 10.10: Different results of filtering on node C from Figure [10.10a](#page-93-0) (the original CCT). Figure [10.10b](#page-93-0) shows the result of *self only* filter, Figure [10.10c](#page-93-0) shows the result of descendants only filter, and Figure [10.10d](#page-93-0) shows the result of self and descendants filter. Each node is attributed with two boxes on its right. The left box represents the node's inclusive cost, while the right box represents the exclusive cost.

<span id="page-93-1"></span>

| $\circ$                  | Filter                                                                                                    |        |
|--------------------------|----------------------------------------------------------------------------------------------------|--------|
| <b>Filter properties</b> |                                                                                                    |        |
| disabled.                | A pattern to be matched and a type how the filter to be applied. If<br>a row is checked, then the filter is enabled. Otherwise it's |        |
| Pattern                  | Type                                                                                                    |        |
| MPID *                   | Self_And_Descendants                                                                                                    |        |
| pthread_*                | Self_Only                                                                                                    | Add    |
| ~unknown*                | Self_And_Descendants                                                                                                    |        |
|                          |                                                                                                    | Edit   |
|                          |                                                                                                    | Delete |
|                          |                                                                                                    |        |
|                          |                                                                                                    |        |
|                          | Cancel                                                                                                    | OK     |

Figure 10.11: The window of filter property.

**Self only** : This filter is useful to hide intermediary runtime functions such as pthread or OpenMP runtime functions. All nodes that match filter patterns will be removed, and their children will be augmented to the parent of the elided nodes. The exclusive cost of the elided nodes will be also augmented into the exclusive cost of the parent of the elided nodes. Figure [10.10b](#page-93-0) shows the result of filtering node C of the CCT from Figure [10.10a.](#page-93-0) After filtering, node C is elided and its exclusive cost is augmented into the exclusive cost of its parent (node A). The children of node C (nodes D and E) are now the children of node A.

Descendants only : This filter elides only the subtree of the matched node, while the matched node itself is not removed. A common usage of this filter is to exclude any call chains after MPI functions. As shown in Figure [10.10c,](#page-93-0) filtering node C incurs nodes D and E to be elided and their exclusive cost is augmented to node C.

Self and descendants : This filter elides both the matched node and its subtree. This type is useful to exclude any unnecessary details such as glibc or malloc functions. Figure [10.10d](#page-93-0) shows that filtering node C will elide the node and its children (nodes D and E). The total of the exclusive cost of the elided nodes is augmented to the exclusive cost of node A.

The filter feature can be accessed by clicking the menu "Filter" and then submenu "Show filter property", which will then show a Filter property window (Figure [10.11\)](#page-93-1). The window consists of a table of filters, and a group of action buttons: add to create a new filter; *edit* to modify a selected filter; and *delete* to remove a set of selected filters.. The table comprises of two columns: the left column is to display a filter's switch whether the filter is enabled or disabled, and a glob-like filter pattern; and the second column is to show the type of pattern (self only, children only or self and children). If a checkbox is checked, it signifies the filter is enabled; otherwise the filter is disabled.

Cautious is needed when using filter feature since it can change the shape of the tree, thus affects different interpretation of performance analysis. Furthermore, if the filtered nodes are children of a "fake" procedures (such as  $\epsilon$ program root> and  $\epsilon$ thread root>), the exclusive metrics in Bottom-up view and flat view can be misleading. This occurs since these views do not show "fake" procedures.

## 10.8 Convenience Features

In this section we describe some features of hpcviewer that help improve productivity.

#### 10.8.1 Editor Pane

The editor pane is used to display a copy of your program's source code or HPC-Toolkit's performance data in XML format; for this reason, it does not support editing of the pane's contents. To edit your program, you should use your favorite editor to edit your original copy of the source, not the one stored in HPCToolkit's performance database. Thanks to built-in capabilities in Eclipse, hpcviewer supports some useful shortcuts and customization:

• Find. To search for a string in the current source pane,  $\langle \text{ctrl}\rangle$ -f (Linux and Windows) or  $\leq$ command $\geq$ -f (Mac) will bring up a find dialog that enables you to enter the target string.

#### <span id="page-95-1"></span>10.8.2 Metric Pane

For the metric pane, hpcviewer has some convenient features:

- Sorting the metric pane contents by a column's values. First, select the column on which you wish to sort. If no triangle appears next to the metric, click again. A downward pointing triangle means that the rows in the metric pane are sorted in descending order according to the column's value. Additional clicks on the header of the selected column will toggle back and forth between ascending and descending.
- Changing column width. To increase or decrease the width of a column, first put the cursor over the right or left border of the column's header field. The cursor will change into a vertical bar between a left and right arrow. Depress the mouse and drag the column border to the desired position.
- Changing column order. If it would be more convenient to have columns displayed in a different order, they can be permuted as you wish. Depress and hold the mouse button over the header of column that you wish to move and drag the column right or left to its new position.
- Copying selected metrics into clipboard. In order to copy selected lines of scopes/metrics, one can right click on the metric pane or navigation pane then select the menu Copy. The copied metrics can then be pasted into any text editor.
- Hiding or showing metric columns. Sometimes, it may be more convenient to suppress the display of metrics that are not of current interest. When there are too many metrics to fit on the screen at once, it is often useful to suppress the display of some. The icon  $\mathbb{M}$  above the metric pane will bring up the metric property pane on the source pane area.

The pane contains a list of metrics sorted according to their order in HPCTOOLKIT's performance database for the application. Each metric column is prefixed by a check box to indicate if the metric should be displayed (if checked) or hidden (unchecked). To display all metric columns, one can click the Check all button. A click to Uncheck all will hide all the metric columns. The pane also allows to edit the name of the metric or change the formula of a derived metric. If the metric has no cost, it will be marked with grey color and it isn't editable.

Finally, an option Apply to all views will set the configuration into all views (Topdown, Bottom-up and Flat views) when checked. Otherwise, the configuration will be applied only on the current view.

## <span id="page-95-0"></span>10.9 Trace view

Trace view [\[20\]](#page-128-0) is a time-centric user interface for interactive examination of a samplebased time series (hereafter referred to as a trace) view of a program execution. Trace

<span id="page-96-0"></span>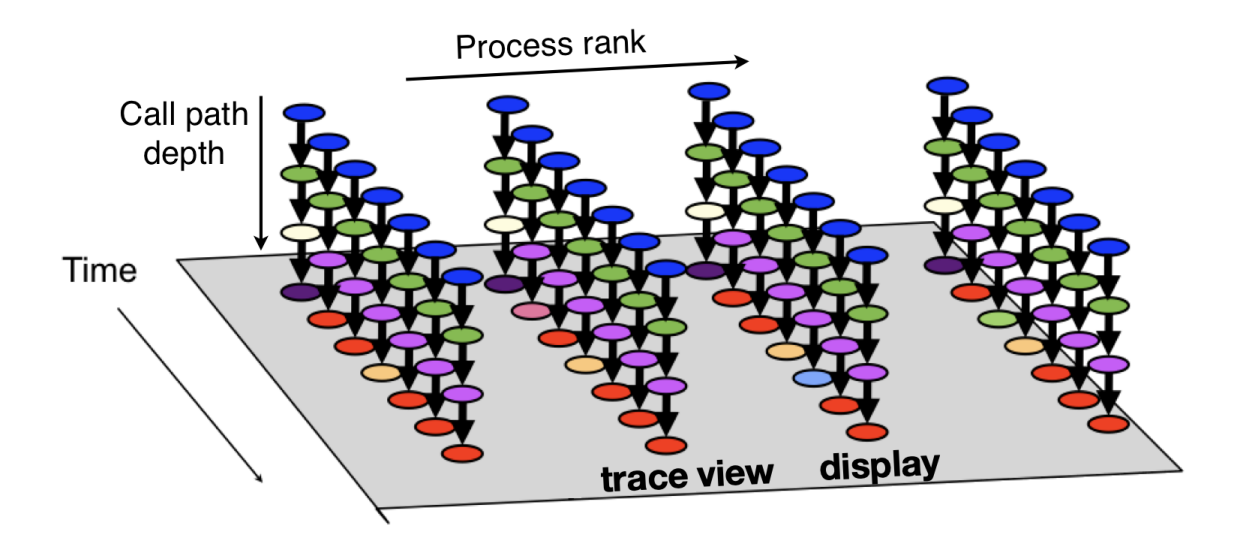

Figure 10.12: Logical view of trace call path samples on three dimensions: time, execution context (rank/thread/GPU) and call path depth.

view can interactively present a large-scale execution trace without concern for the scale of parallelism it represents.

To collect a trace for a program execution, one must instruct HPCToolkit's measurement system to collect a trace. When launching a dynamically-linked executable with hpcrun, add the  $-t$  flag to enable tracing. When launching a statically-linked executable, set the environment variable HPCRUN\_TRACE=1 to enable tracing. When collecting a trace, one must also specify a metric to measure. The best way to collect a useful trace is to asynchronously sample the execution with a time-based metric such as REALTIME, CYCLES, or CPUTIME.

As shown in Figure [10.12,](#page-96-0) call path traces consist of data in three dimensions: *profile* (process/thread rank), time, and call path depth. A crosshair in Trace view is defined by a triplet  $(p, t, d)$  where p is the selected process/thread rank, t is the selected time, and d is the selected call path depth.

Trace view renders a view of processes and threads over time. The Depth View (Section [10.9.2\)](#page-100-0) shows the call path depth over time for the thread selected by the cursor. Trace view's Call Stack View (Section [10.9.4\)](#page-100-1) shows the call path associated with the thread and time pair specified by the cursor. Each of these views plays a role for understanding an application's performance.

In Trace view, each procedure is assigned specific color. Figure [10.12](#page-96-0) shows that at depth 1 each call path has the same color: blue. This node represents the main program that serves as the root of the call chain in all process at all times. At depth 2, all processes have a green node, which indicates another procedure. At depth 3, in the first time step all processes have a yellow node; in subsequent time steps they have purple nodes. This might indicate that the processes first are observed in an initialization procedure (represented by yellow) and later observed in a solve procedure (represented by purple). The pattern of

<span id="page-97-0"></span>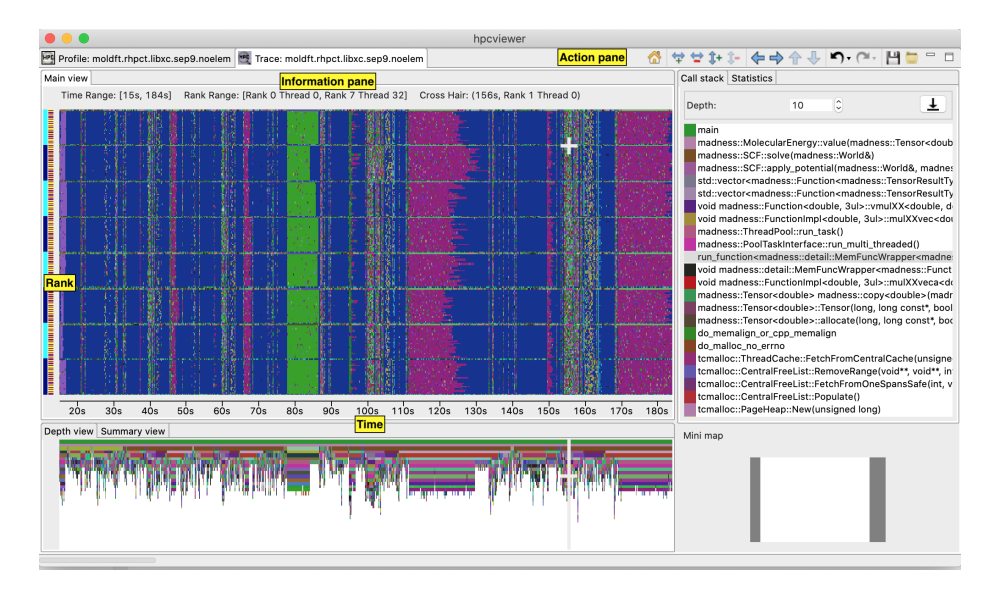

Figure 10.13: A screenshot of hpcviewer's Trace view.

<span id="page-97-1"></span>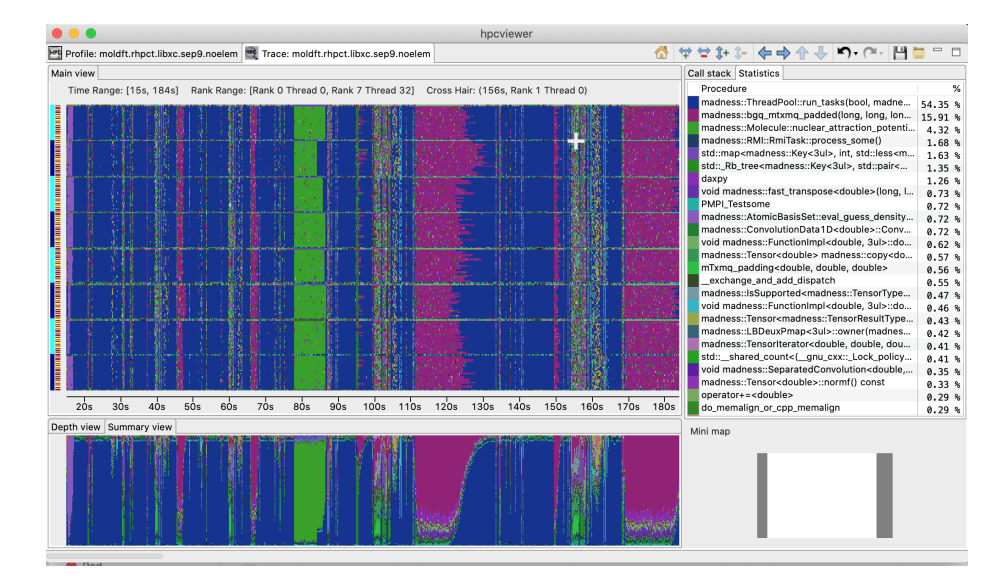

Figure 10.14: A screenshot of hpcviewer's Trace view showing the Summary View and Statistics View.

colors that appears in a particular depth slice of the Main View enables a user to visually identify inefficiencies such as load imbalance and serialization.

Figures [10.13](#page-97-0) and [10.14](#page-97-1) show screenshots of Trace view's capabilities in presenting call path traces. Figure [10.13](#page-97-0) highlights Trace view's four principal window panes: Main View(the main view), Depth View, Call Stack View and Mini Map View, while Figur[e10.14](#page-97-1) shows additional two window panes: Summary View and Statistics View.

• Main View (top, left pane): This is Trace view's primary view. This view, which is similar to a conventional process/time (or space/time) view, shows time on the horizontal axis and process (or thread) rank on the vertical axis; time moves from left to right. Compared to typical process/time views, there is one key difference. To show call path hierarchy, the view is actually a user-controllable slice of the process/time/call-path space. Given a call path depth, the view shows the color of the currently active procedure at a given time and process rank. (If the requested depth is deeper than a particular call path, then Trace view simply displays the deepest procedure frame and, space permitting, overlays an annotation indicating the fact that this frame represents a shallower depth.)

Trace view assigns colors to procedures based on (static) source code procedures. Although the color assignment is currently random, it is consistent across the different views. Thus, the same color within the Trace and Depth Views refers to the same procedure.

The Trace View has a white crosshair that represents a selected point in time and process space. For this selected point, the Call Path View shows the corresponding call path. The Depth View shows the selected process.

- **Depth View** (tab in bottom, left pane): This is a call-path/time view for the process rank selected by the Main View's crosshair. Given a process rank, the view shows for each virtual time along the horizontal axis a stylized call path along the vertical axis, where 'main' is at the top and leaves (samples) are at the bottom. In other words, this view shows for the whole time range, in qualitative fashion, what the Call Path View shows for a selected point. The horizontal time axis is exactly aligned with the Trace View's time axis; and the colors are consistent across both views. This view has its own crosshair that corresponds to the currently selected time and call path depth.
- Summary View (tab in bottom, left pane): The view shows for the whole time range displayed, the proportion of each subroutine in a certain time. Similar to Depth view, the time range in Summary reflects to the time range in the Trace view.
- Call Stack View (tab in top, right pane): This view shows two things: (1) the current call path depth that defines the hierarchical slice shown in the Trace View; and (2) the actual call path for the point selected by the Trace View's crosshair. (To easily coordinate the call path depth value with the call path, the Call Path View currently suppresses details such as loop structure and call sites; we may use indentation or other techniques to display this in the future.)
- Statistics View (tab in top, right pane): This view shows the list of procedures active in the space-time region shown in the Trace View at the current Call Path Depth. Each procedure's percentage in the Statistics View indicates the percentage of pixels in the Trace View pane that are filled with this procedure's color at the current Call Path Depth. When the Trace View is navigated to show a new time-space interval or the Call Path Depth is changed, the statistics view will update its list of procedures and the percentage of execution time to reflect the new space-time interval or depth selection.
- GPU Idleness Blame View (tab in top, right pane): The view shows the list of procedures that cause GPU idleness displayed in the trace view. If the trace view

displays one CPU thread and multiple GPU streams, then the CPU thread will be blamed for the idleness for those GPU streams. If the view contains more than one CPU threads and multiple GPU streams, then the cost of idleness is share among the CPU threads.

• Mini Map View (right, bottom): The Mini Map shows, relative to the process/time dimensions, the portion of the execution shown by the Trace View. The Mini Map enables one to zoom and to move from one close-up to another quickly.

## 10.9.1 Main View

Main View is divided into two parts: the top part which contains action pane and the information pane, and the main canvas which displays the traces.

The buttons in the action pane are the following:

- Home  $\bullet$ : Resetting the view configuration into the original view, i.e., viewing traces for all times and processes.
- Horiontal zoom in  $\phi$  / out  $\phi$ : Zooming in/out the time dimension of the traces.
- Vertical zoom in  $\mathbb{I}^*$  / out  $\mathbb{I}$ : Zooming in/out the process dimension of the traces.
- Navigation buttons  $\leftarrow, \bigcirc$ ,  $\mathcal{F}, \mathcal{F}$ . Navigating the trace view to the left, right, up and bottom, respectively. It is also possible to navigate with the arrow keys in the keyboard. Since Main View does not support scrool bars, the only way to navigate is through navigation buttons (or arrow keys).
- Undo  $\bullet$ : Canceling the action of zoom or navigation and returning back to the previous view configuration.
- Redo  $\bullet$ : Redoing of previously undo change of view configuration.
- Save  $\Box$  / Open a view configuration : Saving/loading a saved view configuration. A view configuration file contains the information about the process/thread and time ranges shown, the selected depth, and the position of the crosshair. It is recommended to store the view configuration file in the same directory as the database to ensure that the view configuration file matches the database since a configuration does not store its associated database. Although it is possible to open a view configuration file associated with a different database, it is not recommended since each database has different time/process dimensions and depth.

At the top of an execution's Main View pane is some information about the data shown in the pane.

- Time Range. The time interval shown along the horizontal dimension.
- Cross Hair. The crosshair indicates the current cursor position in the time and execution-context dimensions.

#### <span id="page-100-0"></span>10.9.2 Depth View

Depth View shows all the call path for a certain time range  $[t_1, t_2] = \{t | t_1 \le t \le t_2\}$ in a specified process rank  $p$ . The content of Depth View is always consistent with the position of the crosshair in Main View. For instance once the user clicks in process p and time  $t$ , while the current depth of call path is  $d$ , then the Depth View's content is updated to display all the call path of process  $p$  and shows its crosshair on the time  $t$  and the call path depth d.

On the other hand, any user action such as crosshair and time range selection in Depth View will update the content within Main View. Similarly, the selection of new call path depth in Call Stack View invokes a new position in Depth View.

In Depth View a user can specify a new crosshair time and a new time range.

**Specifying a new crosshair time.** Selecting a new crosshair time  $t$  can be performed by clicking a pixel within Depth View. This will update the crosshair in Main View and the call path in Call Stack View.

Selecting a new time range. Selecting a new time range  $[t_m, t_n] = \{t | t_m \le t \le t_n\}$ is performed by first clicking the position of  $t_m$  and drag the cursor to the position of  $t_n$ . A new content in Depth View and Main View is then updated. Note that this action will not update the call path in Call Stack View since it does not change the position of the crosshair.

#### 10.9.3 Summary View

Summary View presents the proportion of number of calls of time  $t$  across the current displayed rank of process p. Similar to Depth View, the time range in Summary View is always consistent with the time range in Main View.

#### <span id="page-100-1"></span>10.9.4 Call Stack View

This view lists the call path of process p and time t specified in Main View and Depth View. Figure [10.13](#page-97-0) shows a call path of the current cross hair, and the current depth is 10 as shown in the depth editor (located on the top part of the view).

In this view, the user can select the depth dimension of Main View by either typing the depth in the depth editor or selecting a procedure in the table of call path.

#### 10.9.5 Mini Map View

The Mini Map View shows, relative to the process/time dimensions, the portion of the execution shown by the Main View. In Mini Map View, the user can select a new process/time  $(p_a, t_a)$ ,  $(p_b, t_b)$  dimensions by clicking the first process/time position  $(p_a, t_a)$ and then drag the cursor to the second position  $(p_b, t_b)$ . The user can also moving the current selected region to another region by clicking the white rectangle and drag it to the new place.

Trace view also provides a context menu to save the current image of the view. This context menu is available is three views: trace view, depth view and summary view.

## 10.10 Menus

hpcviewer provides four main menus:

## 10.10.1 File

This menu includes several menu items for controlling basic viewer operations.

- New window Open a new hpcviewer window that is independent from the existing one. However, filtering CCT node operation (Section [10.7\)](#page-91-1) will affect all hpcviewer windows.
- Open database Open a database without replacing the existing one. This menu can be used to compare two databases. Currently hpcviewer restricts maximum of two database open at a time.
- Switch database Load a performance database into the current hpcviewer window replacing the existing opened databases.
- Close database Unloading an open database.
- Merge databases Merging two database that are currently in the viewer. At the moment hpcviewer doesn't support storing a merged database into a file.
	- Top-down tree Merging the top-down tree of the databases.
	- Flat tree Merging the flat (static) tree of the databases.
- **Preferences** Display the settings dialog box which consists of three sections:
	- General Enable/disable debug mode.
	- Appearance Change the fonts for tree and metric columns and source viewer.
	- Traces Specify settings for Trace view such as the rendering option, the number of working threads to be used and the tooltip's delay.
- Exit Quit the hpcviewer application.

#### 10.10.2 Filter

This menu only contains one submenu:

- Filter CCT nodes Open a filter property window which lists a set of filters and its properties (Section [10.7\)](#page-91-1).
- Filter execution contexts *(Trace view only)* Open a window for selecting which nodes will be hidden in the tree. Currently filtering CCT nodes only affect the Profile view, and doesn't affect the Trace view.

<span id="page-102-0"></span>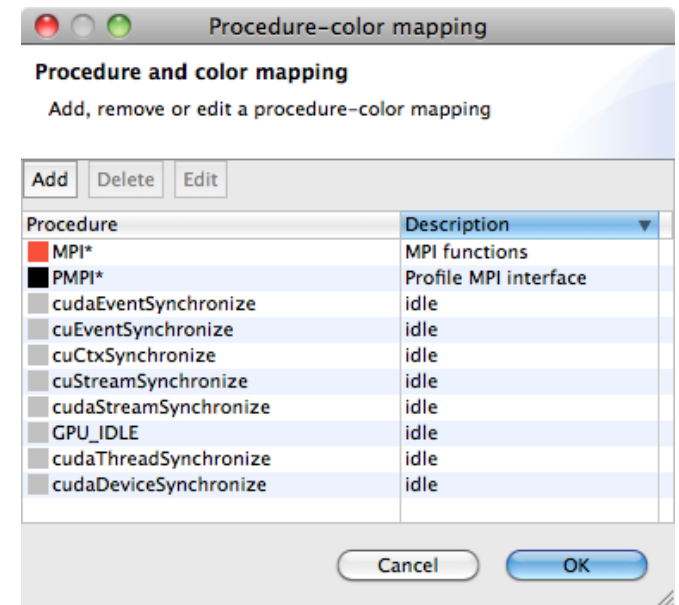

Figure 10.15: Procedure-color mapping dialog box. This window shows that any procedure names that match with "MPI\*" pattern are assigned with red, while procedures that match with "PMPI\*" pattern are assigned with color black.

#### 10.10.3 View

This menu is only visible if at least one database is loaded. All actions in this menu are intended primarily for tool developer use. By default, the menu is hidden. Once you open a database, the menu is then shown.

- Show metrics (Profile view only) Display a list of (metric name, metric name description) pairs in a window. For GPU metrics, the descriptions are useful for explaining what the short and somewhat cryptic metric names mean. From this window, you can use the edit button to modify the name of the selected metric. When editing a derived metric, the metric editor will allow you to modify the formula for the metric in addition to the name. Once you modify a metric and exit this window by selecting the OK button, the metric pane will refresh the display of any metrics whose name or formula was modified.
- Show color mapping *(Trace view only)* Open a window which shows customized mapping between a procedure pattern and a color (Figure [10.15\)](#page-102-0). Trace view allows users to customize assignment of a pattern of procedure names with a specific color.
- Debug (if the debug mode is enabled)
	- Show database raw's XML Enable one to request display of HPCTOOLKIT's raw XML representation for performance data.

## 10.10.4 Help

This menu displays information about the viewer. The menu contains only one menu item:

• About. Displays brief information about the viewer, including JVM and Eclipse variables, and error log files.

## 10.11 Limitations

Some important hpcviewer limitations are listed below:

- Limited number of metric columns. With a large number of metric columns, hpcviewer's response time may become sluggish as this requires a large amount of memory.
- Experimental Windows 11 platform. The Windows version of hpcviewer is mainly tested on Windows 10. Support for Windows 11 is still experimental.
- Dark theme on Linux platforms. We received reports that hpcviewer is not very visible on Linux with dark theme. Support for dark theme on Linux is still an ongoing work.
- Linux TWM window manager is not supported. Reason: this window manager is too ancient.

# Chapter 11

# Known Issues

This section lists some known issues and potential workarounds. Other known issues can be seen in the project's Gitlab issues pages:

- For HPCToolkit in general, see [https://gitlab.com/HPCToolkit/HPCToolkit/](https://gitlab.com/HPCToolkit/HPCToolkit/issues) [issues](https://gitlab.com/HPCToolkit/HPCToolkit/issues)
- For hpcviewer, see <https://gitlab.com/HPCToolkit/HPCViewer/issues>

## 11.1 When using Intel GPUs, using hpcrun may program alter program behavior when using instruction-level performance measurement

Description: Binary instrumentation on Intel GPUs uses Intel's GTPin. For some programs, using instruction counting, latency instrumentation, and/or SIMD instrumentation using GTPin has been observed to affect program behavior in undesirable ways, e.g. changing some program floating point values to NaNs. Testing has confirmed that this is a GTPin issue rather than an hpcrun issue. Unfortunately, GTPin is closed source, so this problem awaits a resolution by Intel.

Workaround: Rather than attempting to use binary instrumentation to measure instructions, latency, and SIMD information all at once, you may find that using only one or two kinds of analysis at once work better.

## 11.2 When using Intel GPUs, hpcrun may report that substantial time is spent in a partial call path consisting of only an unknown procedure

Description: Binary instrumentation on Intel GPUs uses Intel's GTPin. GTPin runs in its own private namespace. Asynchronous samples collected in response to Linux timer or hardware counter events may often occur when GTPin is executing. With GTPin in a private namespace, its code and symbols are invisible to hpcrun, which causes a degenerate unwind consisting of only an unknown procedure.

Workaround: Don't collect Linux timer or hardware counter events on the CPU when using binary instrumentation to collect instruction-level performance measurements of kernels executing on Intel GPUs.

## 11.3 hpcrun reports partial call paths for code executed by a constructor prior to entering main

**Description:** At present, all samples of code executed by constructors are reported as a partial call paths even if they are full unwinds. This occurs because HPCToolkit wasn't designed to attribute code that executes in constructors.

Workaround: Don't be concerned by partial call paths that unwind through \_\_libc\_start\_main and \_\_lib\_csu\_init. The samples are fully attributed even though HPCToolkit does not recognize them as such.

Development Plan: A future version of HPCToolkit will recognize that these unwinds are indeed full call paths and attribute them as such.

## 11.4 hpcrun may fail to measure a program execution on a CPU with hardware performance counters

**Description:** We observed a problem using Linux perf events to measure CPU performance using hardware performance counters on an x86 64 cluster at Sandia. An investigation determined that the cluster was running Sandia's LDMS (Lightweight Distributed Metric Service)—a low-overhead, low-latency framework for collecting, transferring, and storing metric data on a large distributed computer system. On this cluster, the LDMS daemon had been configured to use the syspapi sampler ([https://github.com/ovis-hpc/ovis/](https://github.com/ovis-hpc/ovis/blob/OVIS-4/ldms/src/sampler/syspapi/syspapi_sampler.c) [blob/OVIS-4/ldms/src/sampler/syspapi/syspapi\\_sampler.c](https://github.com/ovis-hpc/ovis/blob/OVIS-4/ldms/src/sampler/syspapi/syspapi_sampler.c)), which uses the Linux perf events subsystem to measure hardware counters at the node level. At present, the LDMS syspapi sampler's use of the Linux perf events subsystem for data collection at the node level conflicts with native use of use the Linux perf-events subsystem by HPC-Toolkit for process-level measurement.<sup>[1](#page-106-0)</sup>

Workaround: Surprisingly, measurement using HPCToolkit's PAPI interface atop Linux perf events works even though using HPCToolkit directly atop Linux perf events yields no measurement data. For instance, rather than measuring cycles using Linux perf events directly with -e cycles, one can measure cycles through HPCToolkit's PAPI

<span id="page-106-0"></span><sup>&</sup>lt;sup>1</sup>We observed the same conflict between the LDMS syspapi\_sampler and the Linux perf commandline tool. We expect that the syspapi sampler conflicts with other process-level tools that use the Linux perf\_events subsystem to measure events using hardware counters.

measurement subsystem using -e PAPI TOT CYC. Of course, one can configure PAPI to measure other hardware events, such as graduated instructions and cache misses.

**Development Plan:** Identify why the use of the Linux perf events subsystem by the LDMS syspapi\_sampler conflicts with the use of the direct use of Linux perf events HPCToolkit and the Linux perf tool but not with the use of Linux perf events by PAPI.

## 11.5 hpcrun may associate several profiles and traces with rank 0, thread 0

**Description:** On Cray systems, we have observed that hpcrun associates several profiles and traces with rank 0, thread 0. This results from the fact that the Cray PMI daemon gets forked from the application in a constructor and there is no exec. Initially, each process gets tagged with rank 0, thread 0 until the real rank and thread is determined later in the execution. That determination never happens for the PMI daemon.

Workaround: In our experience, the hpcrun files in the measurement for the daemon tagged with rank 0 thread 0 are very small. In experiments we ran, they were about 2K. You can remove these profiles and their matching trace files before processing a measurement database with hpcprof. The correspondence between a profile and trace can be determined because they only differ in their suffix (hpcrun or hpctrace).

## 11.6 hpcrun sometimes enables writing of read-only data

If an application or shared library contains a PT\_GNU\_RELRO segment in its program header, the runtime loader  $1d$ , so will mark all data in that segment readonly after relocations have been processed at runtime. As described in Section [5.1.1](#page-37-0) of the manual, on x86\_64 and Power architectures, hpcrun uses LD\_AUDIT to monitor operations on dynamic libraries. For hpcrun to properly resolve calls to functions in shared libraries, the Global Offset Table (GOT) must be writable. Sometimes, the GOT lies within the PT\_GNU\_RELRO segment, which may cause it to be marked readonly after relocations are processed. If hpcrun is using LD\_AUDIT to monitor shared library operations, it will enable write permissions on the PT\_GNU\_RELRO segment during execution. While this makes some data writable that should have read-only permissions, it should not affect the behavior of any program that does not attempt to overwrite data that should have been readonly in its address space.

## 11.7 A confusing label for GPU theoretical occupancy

## Affected architectures: NVIDIA GPUs

Description: When analyzing a GPU-accelerated application that employs NVIDIA GPUs, HPCToolkit estimates percent GPU theoretical occupancy as the ratio of active GPU threads divided by the maximum number of GPU threads available. In multi-threaded or multi-rank programs, HPCToolkit reports GPU theoretical occupancy with the label
Sum over rank/thread of exclusive 'GPU kernel: theoretical occupancy (FGP ACT / FGP MAX)'

rather than its correct label

GPU kernel: theoretical occupancy (FGP ACT / FGP MAX)

The metric is computed correctly by summing the fine-grain parallelism used in each kernel launch across all threads and ranks and dividing it by the sum of the maximum finegrain parallelism available to each kernel launch across all threads and ranks, and presenting the value as a percent.

Explanation: This metric is unlike others computed by HPCToolkit. Rather than being computed by hpcprof, it is computed by having hpcviewer interpret a formula.

Workaround: Pay attention to the metric value, which is computed correctly and ignore its awkward label.

Development Plan: Add additional support to hpcrun and hpcprof to understand how derived metrics are computed and avoid spoiling their labels.

# 11.8 Deadlock when using Darshan

Affected architectures: x86\_64 and ARM

**Description:** Darshan is a library for monitoring POSIX I/O. When using asynchronous sampling on the CPU to monitor a program that is being monitored with Darshan, your program may deadlock.

Explanation: Darshan hijacks calls to open. HPCToolkit uses the libunwind library. Under certain circumstances, libunwind uses open to inspect an application's executable or one of the shared libraries it uses to look for unwinding information recorded by the compiler. The following sequence of actions leads to a problem:

- 1. A user application calls malloc and acquires a mutex lock on an allocator data structure.
- 2. HPCToolkit's signal handler is invoked to record an asynchronous sample.
- 3. libunwind is invoked to obtain the calling context for the sample.
- 4. libunwind calls open to look for compiler-based unwind information.
- 5. A Darshan wrapper for open executes in HPCToolkit's signal handler.
- 6. The Darshan wrapper for open may try to allocate data to record statistics for the application's calls to open, deadlocking because a non-reentrant allocator lock is already held by this thread.

Workaround: Unload the Darshan module before compiling a statically-linked application or running a dynamically-linked application.

Development Plan: Ensure that libunwind's calls to open are never intercepted by Darshan.

# Chapter 12

# FAQ and Troubleshooting

To measure an application's performance with HPCToolkit, one must add HPC-Toolkit's measurement subsystem to an application's address space.

- For a statically-linked binary, one adds HPCTOOLKIT's measurement subsystem directly into the binary by prefixing your link command with HPCTOOLKIT's hpclink command.
- For a dynamically-linked binary, launching your application with HPCTOOLKIT's hpcrun command pre-loads HPCTOOLKIT's measurement subsystem into your application's address space before the application begins to execute.

In this chapter, for convenience, we refer to HPCToolkit's measurement system simply as hpcrun since the measurement subsystem is most commonly used with dynamicallylinked binaries. From the context, it should be clear enough whether we are talking about HPCToolkit's measurement subsystem or the hpcrun command itself.

# 12.1 Instrumenting Statically-linked Applications

#### Using hpclink with cmake

When creating a statically-linked executable with cmake, it is not obvious how to add hpclink as a prefix to a link command. Unless it is overridden somewhere along the way, the following rule found in Modules/CMakeCXXInformation.cmake is used to create the link command line for a C++ executable:

```
if(NOT CMAKE_CXX_LINK_EXECUTABLE)
  set(CMAKE_CXX_LINK_EXECUTABLE
     "<CMAKE_CXX_COMPILER> <FLAGS> <CMAKE_CXX_LINK_FLAGS> <LINK_FLAGS>
                           <OBJECTS> -o <TARGET> <LINK_LIBRARIES>")
endif()
```
As the rule shows, by default, the  $C++$  compiler is used to link  $C++$  executables. One way to change this is to override the definition for CMAKE\_CXX\_LINK\_EXECUTABLE on the cmake command line so that it includes the necessary hpclink prefix, as shown below:

```
cmake srcdir ... \
   -DCMAKE_CXX_LINK_EXECUTABLE="hpclink <CMAKE_CXX_COMPILER> \
        <FLAGS> <CMAKE_CXX_LINK_FLAGS> <LINK_FLAGS> <OBJECTS> -o <TARGET> \
        <LINK_LIBRARIES>" ...
```
If your project has executables linked with a C or Fortran compiler, you will need analogous redefinitions for CMAKE\_C\_LINK\_EXECUTABLE or CMAKE\_Fortran\_LINK\_EXECUTABLE as well.

Rather than adding the redefinitions of these linker rules to the cmake command line, you may find it more convenient to add definitions of these rules to your CMakeLists.cmake file.

# 12.2 General Measurement Failures

#### 12.2.1 Unable to find HPCTOOLKIT root directory

On some systems, you might see a message like this:

/path/to/copy/of/hpcrun: Unable to find HPCTOOLKIT root directory. Please set HPCTOOLKIT to the install prefix, either in this script, or in your environment, and try again.

The problem is that the system job launcher copies the hpcrun script from its install directory to a launch directory and runs it from there. When the system launcher moves hpcrun to a different directory, this breaks hpcrun's method for finding its own install directory. The solution is to add HPCTOOLKIT to your environment so that hpcrun can find its install directory. See section [5.7](#page-50-0) for general notes on environment variables for hpcrun. Also, see section [5.8,](#page-51-0) as this problem occurs on Cray XE and XK systems.

Note: Your system may have a module installed for hpctoolkit with the correct settings for PATH, HPCTOOLKIT, etc. In that case, the easiest solution is to load the hpctoolkit module. If there is such a module, Try "module show hpctoolkit" to see if it sets HPCTOOLKIT.

#### 12.2.2 Profiling setuid programs

hpcrun uses preloaded shared libraries to initiate profiling. For this reason, it cannot be used to profile setuid programs.

#### 12.2.3 Problems loading dynamic libraries

By default, hpcrun uses Glibc's LD AUDIT subsystem to monitor an application's use of dynamic libraries. Use of LD AUDIT is needed to properly track loaded libraries when a RUNPATH is set in the application or libraries. Due to known bugs in Glibc's implementation, this may cause the application to crash unexpectedly. See Section [5.1.1](#page-37-0) for details on the issues present and how to avoid them.

#### 12.2.4 Problems caused by gprof instrumentation

When an application has been compiled with the compiler flag  $-pg$ , the compiler adds instrumentation to collect performance measurement data for the gprof profiler. Measuring application performance with HPCToolkit's measurement subsystem and gprof instrumentation active in the same execution may cause the execution to abort. One can detect the presence of gprof instrumentation in an application by the presence of the \_\_monstartup and \_mcleanup symbols in a executable. You can recompile your code without the -pg compiler flag and measure again. Alternatively, you can use the  $-\text{distance}$  argument to hpcrun or hpclink to disable gprof instrumentation while measuring performance with HPCTOOLKIT.

To cope with gprof instrumentation in dynamically-linked programs, you can use hpcrun's --disable-gprof option.

# 12.3 Measurement Failures using NVIDIA GPUs

# 12.3.1 Deadlock while monitoring a program that uses IBM Spectrum MPI and NVIDIA GPUs

IBM's Spectrum MPI uses a special library libpami cudahook.so to intercept allocations of GPU memory so that Spectrum MPI knows when data is allocated on an NVIDIA GPU. Unfortunately, the mechanism used by Spectrum MPI to do so (wrapping dlsym) interferes with performance tools that use dlopen and dlsym. This interference causes measurement of a GPU-accelerated MPI application using HPCToolkit to deadlock when an application uses both Spectrum MPI and and CUDA on an NVIDIA GPU.

To avoid this deadlock on systems when launching a program that uses Spectrum MPI with jsrun, use --smpiargs="-x PAMI DISABLE CUDA HOOK=1 -disable gpu hooks" to disable the PAMI CUDA hook library. These flags cannot be used with the -gpu flag.

Note however that disabling Spectrum MPI's CUDA hook will cause trouble if CUDA device memory is passed into the MPI library as a send or receive buffer. An additional restriction is that memory obtained with a call to cudaMallocHost may not be passed as a send or receive buffer. Functionally similar memory may be obtained with any host allocation function followed by a call the cudaHostRegister.

#### 12.3.2 Ensuring permission to use GPU performance counters

Your Administrator or a recent NVIDIA driver installation may have disabled access to GPU Performance due to Security Notice: NVIDIA Response to "Rendered Insecure: GPU Side Channel Attacks are Practical" [https://nvidia.custhelp.com/app/answers/](https://nvidia.custhelp.com/app/answers/detail/a_id/4738) [detail/a\\_id/4738](https://nvidia.custhelp.com/app/answers/detail/a_id/4738) - November 2018. If that is the case, HPCToolkit cannot access NVIDIA GPU performance counters when using a Linux 418.43 or later driver. This may cause an error message when you try to use PC sampling on an NVIDIA GPU.

A good way to check whether GPU performance counters are available to non-root users on Linux is to execute the following commands:

- 1. cd /etc/modprobe.d
- 2. grep NVreg\_RestrictProfilingToAdminUsers \*

Generally, if non-root user access to GPU performance counters is enabled, the grep command above should yield a line that contains NVreg RestrictProfilingToAdminUsers=0. Note: if you are on a cluster, access to GPU performance counters may be disabled on a login node, but enabled on a compute node. You should run an interactive job on a compute node and perform the checks there.

If access to GPU hardware performance counters is not enabled, one option you have is to use hpcrun without PC sampling, i.e., with the  $-e$  gpu=nvidia option instead of  $-e$ gpu=nvidia,pc.

If PC sampling is a must, you have two options:

- 1. Run the tool or application being profiled with administrative privileges. On Linux, launch HPCToolkit with sudo or as a user with the CAP SYS ADMIN capability set.
- 2. Have a system administrator enable access to the NVIDIA performance counters using the instructions on the following web page: [https://developer.nvidia.com/ERR\\_](https://developer.nvidia.com/ERR_NVGPUCTRPERM) [NVGPUCTRPERM](https://developer.nvidia.com/ERR_NVGPUCTRPERM).

#### 12.3.3 Avoiding the error cudaErrorUnknown

When monitoring a CUDA application with REALTIME or CPUTIME, you may encounter a cudaErrorUnknown return from many or all CUDA calls in the application. <sup>[1](#page-114-0)</sup> This error may occur non-deterministically, we have observed that this error occurs regularly at very fast periods such as REALTIME@100. If this occurs, we recommend using CYCLES as a working alternative similar to CPUTIME, see Section [12.4.1](#page-115-0) for more detail on HPCToolkit's perfevents support.

#### 12.3.4 Avoiding the error CUPTI ERROR NOT INITIALIZED

hpcrun uses NVIDIA's CUDA Performance Tools Interface known as CUPTI to monitor computations on NVIDIA GPUs. In our experience, this error occurs when the version of CUPTI used by HPCToolkit is incompatible with the version of CUDA used by your program or CUDA kernel driver installed on your system. You can check the version of the CUDA kernel driver installed on your system using the nvidia-smi command. Table 3 CUDA Application Compatibility Support Matrix at the following URL [https://docs.nvidia.com/deploy/cuda-compatibility/index.](https://docs.nvidia.com/deploy/cuda-compatibility/index.html#cuda-application-compatibility) [html#cuda-application-compatibility](https://docs.nvidia.com/deploy/cuda-compatibility/index.html#cuda-application-compatibility) specifies what versions of the CUDA kernel driver match each version of CUDA and CUPTI. Although the table indicates that some drivers can support newer versions of CUDA than the one that they were designed for, e.g. driver 418.40.04+ designed to support CUDA 10.1 can also run CUDA 11.0 and 11.1 programs, in our experience that does not necessarily mean that the driver will support performance measurement of CUDA programs using any CUDA version newer than 10.1. We believe that best way to avoid the CUPTI ERROR NOT INITIALIZED error is to ensure that (1) HPCToolkit is compiled with the version of CUDA that your installed CUDA kernel driver was designed to support, and (2) your application uses the version of CUDA that matches the one your kernel driver was designed to support or a compatible older version.

<span id="page-114-0"></span><sup>&</sup>lt;sup>1</sup>We have observed this error on ORNL's Summit machine, running Red Hat Enterprise Linux 8.2.

#### 12.3.5 Avoiding the error CUPTI ERROR HARDWARE BUSY

When trying to use PC sampling to measure computation on an NVIDIA GPU, you may encounter the following error: 'function cuptiActivityConfigurePCSampling failed with error CUPTI ERROR HARDWARE BUSY'.

For all versions of CUDA to date (through CUDA 11), NVIDIA's CUPTI library only supports PC sampling for only one process per GPU. If multiple MPI ranks in your application run CUDA on the same GPU, you may see this error.[2](#page-115-1)

You have two alternatives:

- 1. Measure the execution in which multiple MPI ranks share a GPU using only -e gpu=nvidia without PC sampling.
- 2. Launch your program so that there is only a single MPI rank per GPU.
	- (a) jsrun advice: if using  $-g1$  for a resource set, don't use anything other than  $-a1$ .

#### 12.3.6 Avoiding the error CUPTI ERROR UNKNOWN

When trying to use PC sampling to measure computation on an NVIDIA GPU, you may encounter the following error: 'function cuptiActivityEnableContext failed with error CUPTI ERROR UNKNOWN'.

For all versions of CUDA to date (through CUDA 11), NVIDIA's CUPTI library only supports PC sampling for only one process per GPU. If multiple MPI ranks in your application run CUDA on the same GPU, you may see this error.[3](#page-115-2) You have two alternatives:

- 1. Measure the execution in which multiple MPI ranks share a GPU using only -e gpu=nvidia without PC sampling.
- 2. Launch your program so that there is only a single MPI rank per GPU.
	- (a) jsrun advice: if using  $-g1$  for a resource set, don't use anything other than  $-a1$ .

# 12.4 General Measurement Issues

#### <span id="page-115-0"></span>12.4.1 How do I choose sampling periods?

When using sample sources for hardware counter and software counter events provided by Linux perf\_events, we recommend that you use frequency-based sampling. The default frequency is 300 samples/second.

Statisticians use samples sizes of approximately 3500 to make accurate projections about the voting preferences of millions of people. In an analogous way, rather than measuring and attributing every action of a program or every runtime event (e.g., a cache miss), samplingbased performance measurement collects "just enough" representative performance data. You can control hyperun's sampling periods to collect "just enough" representative data even for very long executions and, to a lesser degree, for very short executions.

<span id="page-115-1"></span><sup>2</sup>We have observed this error on CUDA 11.

<span id="page-115-2"></span><sup>3</sup>We have observed this error on CUDA 10.

For reasonable accuracy  $(\pm 5\%)$ , there should be at least 20 samples in each context that is important with respect to performance. Since unimportant contexts are irrelevant to performance, as long as this condition is met (and as long as samples are not correlated, etc.), HPCToolkit's performance data should be accurate enough to guide program tuning.

We typically recommend targeting a frequency of hundreds of samples per second. For very short runs, you may need to collect thousands of samples per second to record an adequate number of samples. For long runs, tens of samples per second may suffice for performance diagnosis.

Choosing sampling periods for some events, such as Linux timers, cycles and instructions, is easy given a target sampling frequency. Choosing sampling periods for other events such as cache misses is harder. In principle, an architectural expert can easily derive reasonable sampling periods by working backwards from (a) a maximum target sampling frequency and (b) hardware resource saturation points. In practice, this may require some experimentation.

See also the hpcrun [man page.](http://hpctoolkit.org/man/hpcrun.html)

#### 12.4.2 Why do I see partial unwinds?

Under certain circumstances, HPCToolkit can't fully unwind the call stack to determine the full calling context where a sample event occurred. Most often, this occurs when hpcrun tries to unwind through functions in a shared library or executable that has not been compiled with  $-g$  as one of its options. The  $-g$  compiler flag can be used in addition to optimization flags. On Power and x86\_64 processors, hpcrun can often compensate for the lack of unwind recipes by using binary analysis to compute recipes itself. However, since hpcrun lacks binary analysis capabilities for ARM processors, there is a higher likelihood that the lack of a  $-g$  compiler option for an executable or a shared library will lead to partial unwinds.

One annoying place where partial unwinds are somewhat common on x86\_64 processors is in Intel's MKL family of libraries. A careful examination of Intel's MKL libraries showed that most but not all routines have compiler-generated Frame Descriptor Entries (FDEs) that help tools unwind the call stack. For any routine that lacks an FDE, HPCToolkit tries to compensate using binary analysis. Unfortunately, highly-optimized code in MKL library routines has code features that are difficult to analyze correctly.

There are two ways to deal with this problem:

- Analyze the execution using information from partial unwinds. Often knowing several levels of calling context is enough for analysis without full calling context for sample events.
- Recompile the binary or shared library causing the problem and add  $-g$  to the list of its compiler options.

#### 12.4.3 Measurement with HPCToolkit has high overhead! Why?

For reasonable sampling periods, we expect hpcrun's overhead percentage to be in the low single digits, e.g., less than 5%. The most common causes for unusually high overhead are the following:

- Your sampling frequency is too high. Recall that the goal is to obtain a representative set of performance data. For this, we typically recommend targeting a frequency of hundreds of samples per second. For very short runs, you may need to try thousands of samples per second. For very long runs, tens of samples per second can be quite reasonable. See also Section [12.4.1.](#page-115-0)
- hpcrun has a problem unwinding. This causes overhead in two forms. First, hpcrun will resort to more expensive unwind heuristics and possibly have to recover from self-generated segmentation faults. Second, when these exceptional behaviors occur, hpcrun writes some information to a log file. In the context of a parallel application and overloaded parallel file system, this can perturb the execution significantly. To diagnose this, execute the following command and look for "Errant Samples":

hpcsummary --all <hpctoolkit-measurements>

Note: The hpcsummary script is no longer included in the bin directory of an HPCToolkit installation; it is a developer script that can be found in the libexec/hpctoolkit directory. Let us know if you encounter significant problems with bad unwinds.

- You have very long call paths where long is in the hundreds or thousands. On x86 based architectures, try additionally using hpcrun's RETCNT event. This has two effects: It causes hpcrun to collect function return counts and to memoize common unwind prefixes between samples.
- Currently, on very large runs the process of writing profile data can take a long time. However, because this occurs after the application has finished executing, it is relatively benign overhead. (We plan to address this issue in a future release.)

#### 12.4.4 Some of my syscalls return EINTR

When profiling a threaded program, there are times when it is necessary for hyperun to signal another thread to take some action. When this happens, if the thread receiving the signal is blocked in a syscall, the kernel may return EINTR from the syscall. This would happen only in a threaded program and mainly with "slow" syscalls such as  $\text{select}()$ .  $pol1()$  or sem\_wait().

## 12.4.5 My application spends a lot of time in C library functions with names that include mcount

If performance measurements with HPCTOOLKIT show that your application is spending a lot of time in C library routines with names that include the string mcount (e.g., mcount, \_mcount or \_\_mcount\_internal), your code has been compiled with the compiler flag -pg, which adds instrumentation to collect performance measurement data for the gprof profiler. If you are using HPCToolkit to collect performance data, the gprof instrumentation is needlessly slowing your application. You can recompile your code without the -pg compiler flag and measure again. Alternatively, you can use the --disable-gprof

argument to hpcrun or hpclink to disable gprof instrumentation while measuring performance with HPCTOOLKIT.

# 12.5 Problems Recovering Loops in NVIDIA GPU binaries

- When using the  $-\text{gpucfg}$  yes option to analyze control flow to recover information about loops in CUDA binaries, hpcstruct needs to use NVIDIA's nvdisasm tool. It is important to note that hpcstruct uses the version of nvdisasm that is on your path. When using the --gpucfg yes option to recover loops in CUBINs, you can improve hpcstruct's ability to recover loops by having a newer version of nvdisasm on your path. Specifically, the version of nvdisasm in CUDA 11.2 is much better than nvdisasm in CUDA 10.2. It will recover loops for more procedures and faster.
- While NVIDIA has improved the capability and speed of nvdisasm in CUDA 11.2, it may still be too slow to be usable on large CUDA binaries. Because of failures we have encountered with nvdisasm, hpcstruct launches nvdisasm once for each procedure in a GPU binary to maximize the information it can extract. With this approach, we have seen hpcstruct take over 12 hours to analyze a CUBIN of roughly 800MB with 40K GPU functions. For large CUDA binaries, our advice is to skip the --gpucfg yes option at present until we adjust hpcstruct launch multiple copies of nvdisasm in parallel to reduce analysis time.

# 12.6 Graphical User Interface Issues

# 12.6.1 Fail to run hpcviewer: executable launcher was unable to locate its companion shared library

Although this error mostly incurrs on Windows platform, but it can happen in other environment. The cause of this issue is that the permission of one of Eclipse launcher library (org.eclipse.equinox.launcher.\*) is too restricted. To fix this, set the permission of the library to 0755, and launch again the viewer.

#### 12.6.2 Launching hpcviewer is very slow on Windows

There is a known issue that Windows Defender significantly slow down Java-based applications. See the github issue at <https://github.com/microsoft/java-wdb/issues/9>.

A temporary solution is to add hpcviewer in the Windows' exclusion list:

- 1. Open Windows 10 settings.
- 2. Search for "Virus and threat protection" and open it.
- 3. Now click on "Manage settings" under "Virus and threat protection settings" section.
- 4. Now click "Add or remove exclusions" under "Exclusions" section.
- 5. Now click "Add an exclusion" then select "Folder"
- 6. Point to hpcviewer directory and press "Select Folder"

#### 12.6.3 Mac only: hpcviewer runs on Java X instead of "Java 11"

hpcviewer has mainly been tested on Java 11. If you are running an older than Java 11 or newer than Java 17, obtain a version of Java 11 or 17 from <https://adoptopenjdk.net> or <https://adoptium.net/>.

If your system has multiple versions of Java and Java 11 is not the newest version, you need to set Java 11 as the default JVM. On MacOS, you need to exclude older Java as follows:

- 1. Leave all JDKs at their default location (usually under /Library/Java/JavaVirtualMachines). The system will pick the highest version by default.
- 2. To exclude a JDK from being picked by default, rename Contents/Info.plist file to other name like Info.plist.disabled. That JDK can still be used when \$JAVA HOME points to it, or explicitly referenced in a script or configuration. It will simply be ignored by your Mac's java command.

# 12.6.4 When executing hpcviewer, it complains cannot create "Java Virtual Machine"

If you encounter this problem, we recommend that you edit the hpcviewer.ini file which is located in HPCToolkit installation directory to reduce the Java heap size. By default, the content of the file on Linux x86 is as follows:

```
-startup
plugins/org.eclipse.equinox.launcher_1.6.200.v20210416-2027.jar
--launcher.library
plugins/org.eclipse.equinox.launcher.gtk.linux.x86_64_1.2.200.v20210429-1609
-clearPersistedState
-vmargs
-Xmx2048m
-Dosgi.locking=none
```
You can decrease the maximum size of the Java heap from 2048MB to 1GB by changing the Xmx specification in the hpcviewer.ini file as follows:

#### -Xmx1024m

## 12.6.5 hpcviewer fails to launch due to java.lang.NoSuchMethodError exception.

The root cause of the error is due to a mix of old and new hpcviewer binaries. To solve this problem, you need to remove your hpcviewer workspace (usually in your \$HOME/.hpctoolkit/hpcviewer directory), and run hpcviewer again.

#### 12.6.6 hpcviewer fails due to java.lang.OutOfMemoryError exception.

If you see this error, the memory footprint that hpcviewer needs to store and the metrics for your measured program execution exceeds the maximum size for the Java heap specified at program launch. On Linux, hpcviewer accepts a command-line option --java-heap that enables you to specify a larger non-default value for the maximum size of the Java heap. Run hpcviewer --help for the details of how to use this option.

#### 12.6.7 hpcviewer writes a long list of Java error messages to the terminal!

The Eclipse Java framework that serves as the foundation for hpcviewer can be somewhat temperamental. If the persistent state maintained by Eclipse for hpcviewer gets corrupted, hpcviewer may spew a list of errors deep within call chains of the Eclipse framework.

On MacOS and Linux, try removing your hpcviewer Eclipse workspace with default location:

\$HOME/.hpctoolkit/hpcviewer

and run hpcviewer again.

# <span id="page-120-1"></span>12.6.8 hpcviewer attributes performance information only to functions and not to source code loops and lines! Why?

Most likely, your application's binary either lacks debugging information or is stripped. A binary's (optional) debugging information includes a line map that is used by profilers and debuggers to map object code to source code. HPCTOOLKIT can profile binaries without debugging information, but without such debugging information it can only map performance information (at best) to functions instead of source code loops and lines.

For this reason, we recommend that you always compile your production applications with optimization and with debugging information. The options for doing this vary by compiler. We suggest the following options:

- GNU compilers (gcc, g++, gfortran): -g
- IBM compilers (xlc, xlf, xlC):  $-g$
- Intel compilers (icc, icpc, ifort): -g -debug inline debug info
- PGI compilers (pgcc, pgCC, pgf95): -gopt.

We generally recommend adding optimization options *after* debugging options — e.g.,  $-$ g  $-02'$  — to minimize any potential effects of adding debugging information.<sup>[4](#page-120-0)</sup> Also, be careful not to strip the binary as that would remove the debugging information. (Adding debugging information to a binary does not make a program run slower; likewise, stripping a binary does not make a program run faster.)

<span id="page-120-0"></span><sup>&</sup>lt;sup>4</sup>In general, debugging information is compatible with compiler optimization. However, in a few cases, compiling with debugging information will disable some optimization. We recommend placing optimization options after debugging options because compilers usually resolve option incompatibilities in favor of the last option.

Please note that at high optimization levels, a compiler may make significant program transformations that do not cleanly map to line numbers in the original source code. Even so, the performance attribution is usually very informative.

#### 12.6.9 hpcviewer hangs trying to open a large database! Why?

The most likely problem is that the Java virtual machine is low on memory and thrashing. The memory footprint that hpcviewer needs to store and the metrics for your measured program execution is likely near the maximum size for the Java heap specified at program launch.

On Linux, hpcviewer accepts a command-line option --java-heap that enables you to specify a larger non-default value for the maximum size of the Java heap. Run hpcviewer --help for the details of how to use this option.

#### 12.6.10 hpcviewer runs glacially slowly! Why?

There are three likely reasons why hpcviewer might run slowly. First, you may be running hpcviewer on a remote system with low bandwidth, high latency or an otherwise unsatisfactory network connection to your desktop. If any of these conditions are true, hpcviewer's otherwise snappy GUI can become sluggish if not downright unresponsive. The solution is to install hpcviewer on your local system, copy the database onto your local system, and run hpcviewer locally. We almost always run hpcviewer on our local desktops or laptops for this reason.

Second, the HPCTOOLKIT database may be very large, which can cause the Java virtual machine to run short on memory and thrash. The memory footprint that hpcviewer needs to store and the metrics for your measured program execution is likely near the maximum size for the Java heap specified at program launch. On Linux, hpcviewer accepts a command-line option --java-heap that enables you to specify a larger non-default value for the maximum size of the Java heap. Run hpcviewer --help for the details of how to use this option.

#### 12.6.11 hpcviewer does not show my source code! Why?

Assuming you compiled your application with debugging information (see Issue [12.6.8\)](#page-120-1), the most common reason that hpcviewer does not show source code is that hpcprof/mpi could not find it and therefore could not copy it into the HPCTOOLKIT performance database.

Follow 'best practices' When running hpcprof/mpi, we recommend using an -I/--include option to specify a search directory for each distinct top-level source directory (or build directory, if it is separate from the source directory). Assume the paths to your top-level source directories are <dir1> through <dirN>. Then, pass the the following options to hpcprof/mpi:

-I <dir1>/+ -I <dir2>/+ ... -I <dirN>/+

These options instruct hpcprof/mpi to search for source files that live within any of the source directories <dir1> through <dirN>. Each directory argument can be either absolute or relative to the current working directory.

It will be instructive to unpack the rationale behind this recommendation. hpcprof/mpi obtains source file names from your application binary's debugging information. These source file paths may be either absolute or relative. Without any  $-I/-$ -include options, hpcprof/mpi can find source files that either (1) have absolute paths (and that still exist on the file system) or (2) are relative to the current working directory. However, because the nature of these paths depends on your compiler and the way you built your application, it is not wise to depend on either of these default path resolution techniques. For this reason, we always recommend supplying at least one  $-I/-$ -include option.

There are two basic forms in which the search directory can be specified: non-recursive and recursive. In most cases, the most useful form is the recursive search directory, which means that the directory should be searched *along with all of its descendants*. A nonrecursive search directory dir is simply specified as dir. A recursive search directory dir is specified as the base search directory followed by the special suffix  $'$ + $'$ :  $dir$  +. The paths above use the recursive form.

An explanation how HPCToolkit finds source files hpcprof/mpi obtains source file names from your application binary's debugging information. If debugging information is unavailable, such as is often the case for system or math libraries, then source files are unknown.

Two things immediately follow from this. First, in most normal situations, there will always be some functions for which source code cannot be found, such as those within system libraries.<sup>[5](#page-122-0)</sup> Second, to ensure that  $\frac{1}{2}$  has file names for which to search, make sure as much of your application as possible (including libraries) contains debugging information.

If debugging information is available, source files can come in two forms: absolute and relative. hpcprof/mpi can find source files under the following conditions:

- If a source file path is absolute and the source file can be found on the file system, then hpcprof/mpi will find it.
- If a source file path is relative, hpcprof/mpi can only find it if the source file can be found from the current working directory or within a search directory (specified with the -I/--include option).
- Finally, if a source file path is absolute and cannot be found by its absolute path, hpcprof/mpi uses a special search mode. Let the source file path be  $p/f$ . If the path's base file name  $f$  is found within a search directory, then that is considered a match. This special search mode accommodates common complexities such as: (1) source file paths that are relative not to your source code tree but to the directory where the source was compiled; (2) source file paths to source code that is later moved; and (3) source file paths that are relative to file system that is no longer mounted.

<span id="page-122-0"></span> ${}^{5}$ Having a system administrator download the associated devel package for a library can enable visibility into the source code of system libraries.

Note that given a source file path  $p/f$  (where p may be relative or absolute), it may be the case that there are multiple instances of a file's base name  $f$  within one search directory, e.g.,  $p_1/f$  through  $p_n/f$ , where  $p_i$  refers to the i<sup>th</sup> path to f. Similarly, with multiple searchdirectory arguments,  $f$  may exist within more than one search directory. If this is the case, the source file  $p/f$  is resolved to the first instance  $p'/f$  such that  $p'$  best corresponds to p, where instances are ordered by the order of search directories on the command line.

For any functions whose source code is not found (such as functions within system libraries), hpcviewer will generate a synopsis that shows the presence of the function and its line extents (if known).

### 12.6.12 hpcviewer's reported line numbers do not exactly correspond to what I see in my source code! Why?

To use a cliché, "garbage in, garbage out". HPCTOOLKIT depends on information recorded in the symbol table by the compiler. Line numbers for procedures and loops are inferred by looking at the symbol table information recorded for machine instructions identified as being inside the procedure or loop.

For procedures, often no machine instructions are associated with a procedure's declarations. Thus, the first line in the procedure that has an associated machine instruction is the first line of executable code.

Inlined functions may occasionally lead to confusing data for a procedure. Machine instructions mapped to source lines from the inlined function appear in the context of other functions. While hpcprof's methods for handling incline functions are good, some codes can confuse the system.

For loops, the process of identifying what source lines are in a loop is similar to the procedure process: what source lines map to machine instructions inside a loop defined by a backward branch to a loop head. Sometimes compilers do not properly record the line number mapping.

# 12.6.13 hpcviewer claims that there are several calls to a function within a particular source code scope, but my source code only has one! Why?

In the course of code optimization, compilers often replicate code blocks. For instance, as it generates code, a compiler may peel iterations from a loop or split the iteration space of a loop into two or more loops. In such cases, one call in the source code may be transformed into multiple distinct calls that reside at different code addresses in the executable.

When analyzing applications at the binary level, it is difficult to determine whether two distinct calls to the same function that appear in the machine code were derived from the same call in the source code. Even if both calls map to the same source line, it may be wrong to coalesce them; the source code might contain multiple calls to the same function on the same line. By design, HPCTOOLKIT does not attempt to coalesce distinct calls to the same function because it might be incorrect to do so; instead, it independently reports each call site that appears in the machine code. If the compiler duplicated calls as it replicated code during optimization, multiple call sites may be reported by hpcviewer when only one appeared in the source code.

#### 12.6.14 Trace view shows lots of white space on the left. Why?

At startup, Trace view renders traces for the time interval between the minimum and maximum times recorded for any process or thread in the execution. The minimum time for each process or thread is recorded when its trace file is opened as HPCToolkit's monitoring facilities are initialized at the beginning of its execution. The maximum time for a process or thread is recorded when the process or thread is finalized and its trace file is closed. When an application uses the hpctoolkit\_start and hpctoolkit\_stop primitives, the minimum and maximum time recorded for a process/thread are at the beginning and end of its execution, which may be distant from the start/stop interval. This can cause significant white space to appear in Trace view's display to the left and right of the region (or regions) of interest demarcated in an execution by start/stop calls.

# 12.7 Debugging

#### 12.7.1 How do I debug HPCToolkit's measurement?

Assume you want to debug HPCToolkit's measurement subsystem when collecting measurements for an application named app.

#### 12.7.2 Tracing libmonitor

HPCToolkit's measurement subsystem uses libmonitor for process/thread control. To collect a debug trace of libmonitor, use either monitor-run or monitor-link, which are located within:

```
<externals-install>/libmonitor/bin
```
Launch your application as follows:

• Dynamically linked applications:

[<mpi-launcher>] monitor-run --debug app [app-arguments]

• Statically linked applications:

Link libmonitor into app:

monitor-link <linker> -o app <linker-arguments>

Then execute app under special environment variables:

export MONITOR\_DEBUG=1 [<mpi-launcher>] app [app-arguments]

#### 12.7.3 Tracing HPCToolkit's Measurement Subsystem

Broadly speaking, there are two levels at which a user can test hpcrun. The first level is tracing hpcrun's application control, that is, running hpcrun without an asynchronous sample source. The second level is tracing hpcrun with a sample source. The key difference between the two is that the former uses the --event NONE or HPCRUN\_EVENT\_LIST="NONE" option (shown below) whereas the latter does not (which enables the default CPUTIME sample source). With this in mind, to collect a debug trace for either of these levels, use commands similar to the following:

• Dynamically linked applications:

```
[\langle mpi-1auncher \rangle]hpcrun --monitor-debug --dynamic-debug ALL --event NONE \
    app [app-arguments]
```
• Statically linked applications:

Link hpcrun into app (see Section [3.1.2\)](#page-18-0). Then execute app under special environment variables:

export MONITOR\_DEBUG=1 export HPCRUN\_EVENT\_LIST="NONE" export HPCRUN\_DEBUG\_FLAGS="ALL" [<mpi-launcher>] app [app-arguments]

Note that the  $*$ debug $*$  flags are optional. The  $-$ monitor-debug/MONITOR\_DEBUG flag enables libmonitor tracing. The --dynamic-debug/HPCRUN\_DEBUG\_FLAGS flag enables hpcrun tracing.

# 12.7.4 Using a debugger to inspect an execution being monitored by HPCToolkit

If HPCToolkit has trouble monitoring an application, you may find it useful to execute an application being monitored by HPCTOOLKIT under the control of a debugger to observe how HPCTOOLKIT's measurement subsystem interacts with the application.

HPCToolkit's measurement subsystem is easiest to debug if you configure and build HPCToolkit by adding the --enable-develop option as an argument to configure when preparing to build HPCTOOLKIT. (It is not necessary to rebuild HPCTOOLKIT's hpctoolkit-externals.)

One can debug a statically-linked or a dynamically-linked applications being measured by HPCToolkit's measurement subsystem.

- Dynamically-linked applications. When launching an application with hpcrun, add the --debug option to hpcrun.
- Statically-linked applications. To debug a statically-linked application that has HPC-Toolkit's measurement subsystem linked into it, set HPCRUN\_WAIT in the environment before launching the application, e.g.

```
export HPCRUN_WAIT=1
export HPCRUN_EVENT_LIST="... the metric(s) you want to measure ..."
app [app-arguments]
```
There are two ways to use launch an application with a debugger when using To attach a debugger when monitoring an application using hpcrun, add hpcrun's --debug option o debug hpcrun with a debugger use the following approach.

1. Launch your application. To debug hpcrun without controlling sampling signals, launch normally. To debug hpcrun with controlled sampling signals, launch as follows:

hpcrun --debug --event REALTIME@0 app [app-arguments]

or

export HPCRUN\_WAIT=1 export HPCRUN\_EVENT\_LIST="REALTIME@0" app [app-arguments]

- 2. Attach a debugger. The debugger should be spinning in a loop whose exit is conditioned by the HPCRUN\_DEBUGGER\_WAIT variable.
- 3. Set any desired breakpoints. To send a sampling signal at a particular point, make sure to stop at that point with a *one-time* or *temporary* breakpoint (tbreak in GDB).
- 4. Call hpcrun\_continue() or set the HPCRUN\_DEBUGGER\_WAIT variable to 0 and continue.
- 5. To raise a controlled sampling signal, raise a SIGPROF, e.g., using GDB's command signal SIGPROF.

# Bibliography

- [1] L. Adhianto, S. Banerjee, M. Fagan, M. Krentel, G. Marin, J. Mellor-Crummey, and N. R. Tallent. HPCToolkit: Tools for performance analysis of optimized parallel programs. Concurrency and Computation: Practice and Experience, 22(6):685–701, 2010.
- [2] L. Adhianto, J. Mellor-Crummey, and N. R. Tallent. Effectively presenting call path profiles of application performance. In PSTI 2010: Workshop on Parallel Software Tools and Tool Infrastructures, in conjunction with the 2010 International Conference on Parallel Processing, 2010.
- [3] Advanced Micro Devices. ROCm Tracer Callback/Activity Library for Performance tracing AMD GPU's. [Accessed February 27, 2020]. [https://github.com/](https://github.com/ROCm-Developer-Tools/roctracer) [ROCm-Developer-Tools/roctracer](https://github.com/ROCm-Developer-Tools/roctracer).
- [4] J. Anderson, Y. Liu, and J. Mellor-Crummey. Preparing for performance analysis at exascale. In Proceedings of the 36th ACM International Conference on Supercomputing, ICS '22, New York, NY, USA, 2022. Association for Computing Machinery.
- [5] C. Coarfa, J. Mellor-Crummey, N. Froyd, and Y. Dotsenko. Scalability analysis of SPMD codes using expectations. In ICS '07: Proc. of the 21st International Conference on Supercomputing, pages 13–22, New York, NY, USA, 2007. ACM.
- [6] N. Corporation. Pc sampling, 2019. [Accessed January 26, 2019].
- [7] N. Froyd, J. Mellor-Crummey, and R. Fowler. Low-overhead call path profiling of unmodified, optimized code. In Proc. of the 19th International Conference on Supercomputing, pages 81–90, New York, NY, USA, 2005. ACM.
- [8] Lawrence Livermore National Laboratory. Laghos: High-order Lagrangian Hydrodynamics Miniapp. [Accessed February 27, 2020]. [https://computing.llnl.gov/](https://computing.llnl.gov/projects/co-design/laghos) [projects/co-design/laghos](https://computing.llnl.gov/projects/co-design/laghos).
- [9] Lawrence Livermore National Laboratory. Quicksilver: A Proxy App for the Monte Carlo Transport Code, Mercury. [Accessed February 27, 2020]. [https://github.com/](https://github.com/LLNL/Quicksilver) [LLNL/Quicksilver](https://github.com/LLNL/Quicksilver).
- [10] Libpfm4. Libpfm4: a helper library for performance tools using hardware counters. <http://perfmon2.sf.net/>, 2008.
- [11] P. E. McKenney. Differential profiling. Software: Practice and Experience, 29(3):219– 234, 1999.
- [12] T. Mytkowicz, A. Diwan, M. Hauswirth, and P. F. Sweeney. Producing wrong data without doing anything obviously wrong! SIGARCH Comput. Archit. News, 37(1):265– 276, Mar. 2009.
- [13] NVIDIA Corporation. CUPTI User's Guide  $DA-05679-001-v10.1$ , 2019. [https://](https://docs.nvidia.com/cuda/pdf/CUPTI_Library.pdf) [docs.nvidia.com/cuda/pdf/CUPTI\\_Library.pdf](https://docs.nvidia.com/cuda/pdf/CUPTI_Library.pdf).
- [14] Rice University. HPCToolkit performance tools. <http://hpctoolkit.org>.
- [15] N. Tallent, J. Mellor-Crummey, L. Adhianto, M. Fagan, and M. Krentel. HPCToolkit: Performance tools for scientific computing. Journal of Physics: Conference Series, 125:012088 (5pp), 2008.
- [16] N. R. Tallent, L. Adhianto, and J. M. Mellor-Crummey. Scalable identification of load imbalance in parallel executions using call path profiles. In SC '10: Proc. of the 2010 ACM/IEEE Conference on Supercomputing, pages 1–11, Washington, DC, USA, 2010. IEEE Computer Society.
- [17] N. R. Tallent and J. Mellor-Crummey. Effective performance measurement and analysis of multithreaded applications. In PPoPP '09: Proc. of the 14th ACM SIGPLAN Symposium on Principles and Practice of Parallel Programming, pages 229–240, New York, NY, USA, 2009. ACM.
- [18] N. R. Tallent, J. Mellor-Crummey, and M. W. Fagan. Binary analysis for measurement and attribution of program performance. In PLDI '09: Proc. of the 2009 ACM SIGPLAN Conference on Programming Language Design and Implementation, pages 441–452, New York, NY, USA, 2009. ACM. Distinguished Paper.
- [19] N. R. Tallent, J. M. Mellor-Crummey, L. Adhianto, M. W. Fagan, and M. Krentel. Diagnosing performance bottlenecks in emerging petascale applications. In SC '09: Proc. of the 2009 ACM/IEEE Conference on Supercomputing, pages 1–11, New York, NY, USA, 2009. ACM.
- [20] N. R. Tallent, J. M. Mellor-Crummey, M. Franco, R. Landrum, and L. Adhianto. Scalable fine-grained call path tracing. In ICS '11: Proc. of the 25th International Conference on Supercomputing, pages 63–74, New York, NY, USA, 2011. ACM.
- [21] N. R. Tallent, J. M. Mellor-Crummey, and A. Porterfield. Analyzing lock contention in multithreaded applications. In PPoPP '10: Proc. of the 15th ACM SIGPLAN Symposium on Principles and Practice of Parallel Programming, pages 269–280, New York, NY, USA, 2010. ACM.

# Appendix A Environment Variables

HPCToolkit's measurement subsystem decides what and how to measure using information it obtains from environment variables. This chapter describes all of the environment variables that control HPCTOOLKIT's measurement subsystem.

When using HPCTOOLKIT's hpcrun script to measure the performance of dynamicallylinked executables, hpcrun takes information passed to it in command-line arguments and communicates it to HPCToolkit's measurement subsystem by appropriately setting environment variables. To measure statically-linked executables, one first adds HPCTOOLKIT's measurement subsystem to a binary as it is linked by using HPCTOOLKIT's hpclink script. Prior to launching a statically-linked binary that includes HPCTOOLKIT's measurement subsystem, a user must manually set environment variables.

Section [A.1](#page-129-0) describes environment variables of interest to users. Section [A.3](#page-133-0) describes environment variables designed for use by HPCTOOLKIT developers. In some cases, HPC-Toolkit's developers will ask a user to set some of the environment variables described in Section [A.3](#page-133-0) to generate a detailed error report when problems arise.

# <span id="page-129-0"></span>A.1 Environment Variables for Users

HPCTOOLKIT. Under normal circumstances, there is no need to use this environment variable. However, there are two situations where hpcrun must consult the HPCTOOLKIT environment variable to determine the location of HPCTOOLKIT's top-level installation directory to find libraries and utilities that it needs at runtime.

- If you launch the hpcrun script via a file system link, you must set the HPCTOOLKIT environment variable to HPCTOOLKIT's top-level installation directory.
- Some parallel job launchers (e.g., Cray's aprun) may copy the herrun script to a different location. If this is the case, you will need to set the HPCTOOLKIT environment variable to HPCTOOLKIT's top-level installation directory.

HPCRUN EVENT LIST. This environment variable is used provide a set of (event, period) pairs that will be used to configure HPCToolkit's measurement subsystem to perform asynchronous sampling. The HPCRUN EVENT LIST environment variable must be set otherwise HPCToolkit's measurement subsystem will terminate execution. If an application should run with sampling disabled, HPCRUN EVENT LIST should be set to NONE. Otherwise, HPCToolkit's measurement subsystem expects an event list of the form shown below.

 $event1[@period1];...; eventN[@periodN]$ 

As denoted by the square brackets, periods are optional. The default period is 1 million.

Flags to add an event with hpcrun:  $-e$ /--event  $event1[@period1]$ 

Multiple events may be specified using multiple instances of  $-e$ /--event options.

HPCRUN TRACE. If this environment variable is set, HPCToolkit's measurement subsystem will collect a trace of sample events as part of a measurement database in addition to a profile. HPCToolkit's hpctraceviewer utility can be used to view the trace after the measurement database are processed with either HPCToolkit's hpcprof or hpcprofmpi utilities.

Flags to enable tracing with hpcrun:  $-t$ /--trace

HPCRUN OUT PATH If this environment variable is set, HPCToolkit's measurement subsystem will use the value specified as the name of the directory where output data will be recorded. The default directory for a command *command* running under control of a job launcher with as job ID *jobid* is hpctoolkit-*command*-measurements [-*jobid*]. (If no job ID is available, the portion of the directory name in square brackets will be omitted. Warning: Without a *jobid* or an output option, multiple profiles of the same *command* will be placed in the same output directory.

Flags to set output path with hpcrun:  $-o$ /--output  $\text{directoryName}$ 

HPCRUN PROCESS FRACTION If this environment variable is set, HPC-Toolkit's measurement subsystem will measure only a fraction of an execution's processes. The value of HPCRUN\_PROCESS\_FRACTION may be written as a a floating point number or as a fraction. So, '0.10' and '1/10' are equivalent. If HPCRUN PROCESS FRACTION is set to a value with an unrecognized format, HPCToolkit's measurement subsystem will use the default probability of 0.1. For each process, HPCToolkit's measurement subsystem will generate a pseudo-random value in the range [0.0, 1.0). If the generated random number is less than the value of HPCRUN\_PROCESS\_FRACTION, then HPCTOOLKIT will collect performance measurements for that process.

Flags to set process fraction with hpcrun:  $-f/-fp/-$ -process-fraction  $frac$ 

HPCRUN DELAY SAMPLING If this environment variable is set, HPCToolkit's measurement subsystem will initialize itself but not begin measurement using sampling until the program turns on sampling by calling hpctoolkit\_sampling\_start(). To measure only a part of a program, one can bracket that with hpctoolkit\_sampling\_start() and hpctoolkit\_sampling\_stop(). Sampling may be turned on and off multiple times during an execution, if desired.

Flags to delay sampling with hpcrun: -ds/--delay-sampling

<span id="page-131-0"></span>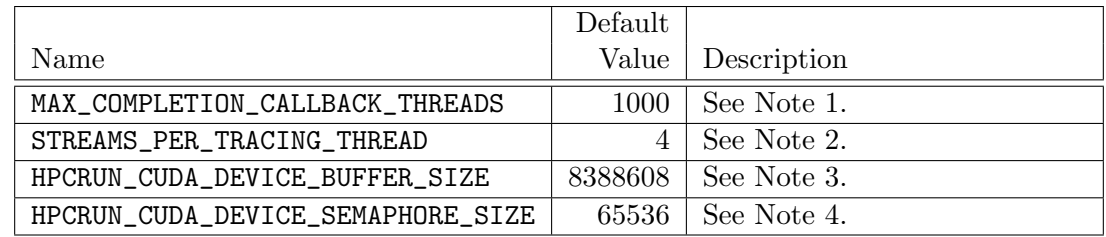

Note 1: OpenCL may execute callbacks on helper threads created by the OpenCL runtime. This knob specifies the maximum number of helper threads that can be handled by hpcrun's OpenCL tracing implementation.

Note 2: GPU stream traces are recorded by tracing threads created by hpcrun. Reducing the number of streams per hpcrun tracing thread may make monitoring faster, though it will use more resources.

Note 3: Value used as CUPTI ACTIVITY ATTR DEVICE BUFFER SIZE. See [https://docs.nvidia.com/cuda/cupti/group\\_\\_CUPTI\\_\\_ACTIVITY\\_\\_API.html](https://docs.nvidia.com/cuda/cupti/group__CUPTI__ACTIVITY__API.html). Note 4: Value used as CUPTI\_ACTIVITY\_ATTR\_PROFILING\_SEMAPHORE\_POOL\_SIZE. See [https://docs.nvidia.com/cuda/cupti/group\\_\\_CUPTI\\_\\_ACTIVITY\\_\\_API.html](https://docs.nvidia.com/cuda/cupti/group__CUPTI__ACTIVITY__API.html)

Table A.1: Control knob names and default values.

HPCRUN\_CONTROL\_KNOBS. hpcrun has some settings, known as control knobs, that can be adjusted by a knowledgeable user to tune the operation of hpcrun's measurement subsystem. Names and default values of the control knobs are shown in Table [A.1](#page-131-0)

Flags to set a control knob for hpcrun: -ck/--control-knob name=setting.

HPCRUN\_MEMLEAK\_PROB If this environment variable is set, HPCTOOLKIT's measurement subsystem will measure only a fraction of an execution's memory allocations, e.g., calls to malloc, calloc, realloc, posix\_memalign, memalign, and valloc. All allocations monitored will have their corresponding calls to free monitored as well. The value of HPCRUN MEMLEAK PROB may be written as a a floating point number or as a fraction. So, '0.10' and '1/10' are equivalent. If HPCRUN MEMLEAK PROB is set to a value with an unrecognized format, HPCTOOLKIT's measurement subsystem will use the default probability of 0.1. For each memory allocation, HPCTOOLKIT's measurement subsystem will generate a pseudo-random value in the range [0.0, 1.0). If the generated random number is less than the value of HPCRUN MEMLEAK PROB, then HPCToolkit will monitor that allocation.

Flags to set process fraction with hpcrun: -mp/--memleak-prob prob

HPCRUN RETAIN RECURSION Unless this environment variable is set, by default HPCToolkit's measurement subsystem will summarize call chains from recursive calls at a depth of two. Typically, application developers have no need to see performance attribution at all recursion depths when an application calls recursive procedures such as quicksort. Setting this environment variable may dramatically increase the size of calling context trees for applications that employ bushy subtrees of recursive calls.

Flags to retain recursion with hpcrun: -r/--retain-recursion

HPCRUN MEMSIZE If this environment variable is set, HPCToolkit's measurement subsystem will allocate memory for measurement data in segments using the value specified for HPCRUN MEMSIZE (rounded up to the nearest enclosing multiple of system page size) as the segment size. The default segment size is 4M.

Flags to set memsize with hpcrun:  $-ms$ /--memsize bytes

HPCRUN LOW MEMSIZE If this environment variable is set, HPCToolkit's measurement subsystem will allocate another segment of measurement data when the amount of free space available in the current segment is less than the value specified by HPCRUN LOW MEMSIZE. The default for low memory size is 80K.

Flags to set low memsize with hpcrun:  $-\frac{lm}{--}$ low-memsize bytes

HPCTOOLKIT HPCSTRUCT CACHE If this environment variable contains the name of a Linux directory that is readable and writable to you, hpcstruct will cache any program structure files it computes in this directory. When invoked to analyze a binary, hpcstruct will check if program structure information for the binary exists in the cache. If so, hpcstruct will return the cached copy. If not, hpcstruct will compute program structure information for the binary and record it in the cache.

# A.2 Environment Variables that May Avoid a Crash

HPCRUN AUDIT FAKE AUDITOR. By default, hpcrun will use libc's LD\_AUDIT feature to monitor dynamic library operations. For cases where using LD\_AUDIT is problematic (e.g. with applications or libraries that require the use of dlmopen) , hpcrun supports an alternative *fake auditor* that monitors shared library operations by wrapping dlopen and dlclose instead. This variable will be set to 1 if a *fake auditor* is used. If  $LD$ \_AUDIT is not causing your program to crash, we don't recommend using the fake auditor as it may cause your application or shared libraries it loads to ignore any RUNPATH set in their binaries.

Flag to select the fake auditor with hpcrun: --disable-auditor.

HPCRUN AUDIT DISABLE PLT CALL OPT. By default, hpcrun will use libc's LD\_AUDIT feature to monitor dynamic library operations. The LD\_AUDIT facility has the unfortunate behavior of intercepting each call to a shared library. Each call to a shared library is dispatched through the *Procedure Linkage Table* (PLT). We have observed that allowing the LD\_AUDIT facility to intercept each call to a shared library is costly: on x86 64 we measured a slowdown of 68× for a call to an empty shared library routine.

To avoid this overhead, hpcrun sidesteps LD\_AUDIT's monitoring of a load module's calls to a shared library routine by allowing the address of the routine to be cached in the load module's Global Offset Table (GOT). The mechanism for this optimization is complex. If you suspect that this optimization is causing your program to crash, this optimization can be disabled. If your program is not crashing, don't even consider adjusting this!

Flag to disable optimization of PLT calls when using LD\_AUDIT to monitor shared library operations with hpcrun: --disable-auditor-got-rewriting.

# <span id="page-133-0"></span>A.3 Environment Variables for Developers

**HPCRUN\_WAIT** If this environment variable is set, HPCToolkit's measurement subsystem will spin wait for a user to attach a debugger. After attaching a debugger, a user can set breakpoints or watchpoints in the user program or HPCToolkit's measurement subsystem before continuing execution. To continue after attaching a debugger, use the debugger to set the program variable DEBUGGER\_WAIT=0 and then continue. Note: Setting HPCRUN\_WAIT can only be cleared by a debugger if HPCTOOLKIT has been built with debugging symbols. Building HPCTOOLKIT with debugging symbols requires configuring HPCTOOLKIT with –enable-develop.

HPCRUN\_DEBUG\_FLAGS HPCTOOLKIT supports a multitude of debugging flags that enable a developer to log information about HPCToolkit's measurement subsystem as it records sample events. If HPCRUN DEBUG FLAGS is set, this environment variable is expected to contain a list of tokens separated by a space, comma, or semicolon. If a token is the name of a debugging flag, the flag will be enabled, it will cause HPCToolkit's measurement subsystem to log messages guarded with that flag as an application executes. The complete list of dynamic debugging flags can be found in HPCToolkit's source code in the file src/tool/hpcrun/messages/messages.flag-defns. A special flag value "ALL" enables all flags. Note: not all debugging flags are meaningful on all architectures.

Caution: turning on debugging flags will typically result in voluminous log messages, which will typically will dramatically slow measurement of the execution under study.

Flags to set debug flags with hpcrun:  $-dd$ /--dynamic-debug  $flag$ 

HPCRUN ABORT TIMEOUT If an execution hangs when profiled with HPC-Toolkit's measurement subsystem, the environment variable HPCRUN ABORT TIMEOUT can be used to specify the number of seconds that an application should be allowed to execute. After executing for the number of seconds specified in HPCRUN ABORT TIMEOUT, HPCToolkit's measurement subsystem will forcibly terminate the execution and record a core dump (assuming that core dumps are enabled) to aid in debugging.

Caution: for a large-scale parallel execution, this might cause a core dump for each process, depending upon the settings for your system. Be careful!

HPCRUN FNBOUNDS CMD For dynamically-linked executables, this environment variable must be set to the full path of a copy of HPCToolkit's hpcfnbounds utility. There are presently two versions of this utility. One, known as hpcfnbounds, analyzes program load modules (the executable and shared libraries) using Dyninst to recover a table of addresses that represent the beginning of each function. A second version of the tool, known as hpcfnbounds2, was designed to compute the same set of addresses for a load module using only a lightweight inspection of the load module's symbol table and DWARF information. hpcfnbounds2 is over a factor of ten faster and uses over a factor of 10 less memory than the original. hpcfnbounds2 is the default. If hpcfnbounds2 delivers an unsatisfactory result, a user can employ hpcfnbounds instead by setting this environment variable using the --fnbounds command line argument to hpcrun.